#### A PROJECT REPORT ON

# RADIO FREQUENCY INTERFERENCE **MONITORING AT GAURIBIDANUR**

**CARRIED OUT AT** 

RAMAN RESEARCH INSTITUTE, BANGALORE

SUBMITTED BY

**AMARENDRA K.V** 

**RAVIM.S** 

In the partial fulfillment of the requirement for the award of degree of

Bachelor of Engineering IN ELECTRONICS AND COMMUNICATION ENGINEERING

Visveswaraiah Technological University

#### UNDER THE GUIDANCES OF

Mr.A.RAGHUNATHAN RAMAN RESEARCH INSTITUTE, **BANGALORE** 

Ŏ,

Mr RAVISHANKAR .M H.O.D, DEPT OF E & C VVIET, MYSORE-11

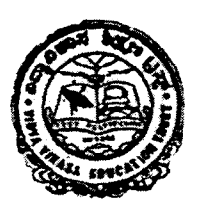

# DEPARTMENT OF ELECTRONICS AND COMMUNICATION

Vidya Vikas Institute of Engineering and Technology MYSORE-11

 $2001 - 02$ 

#### VIDYA VIKAS INSTITUTE OF ENGINEERING AND TECHNOLOGY Bannur Road, Alanahalli, Mysore - II

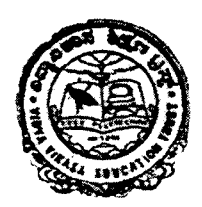

# Department of Electronics and Communications

### **CERTIFICATE**

Certified that the project work entitiled "Radio Frequency Interference Monitoring at Gauribidanur ", is a bonafied work carried out by *Amarendra K. V* and *Ravi M* . S in partial fulfillment for the award of degree of Bachelor of Engineering in Electronics and Communication of the Visveswatraiah Technological University, Belgaum during the year 2001-02. It is certified that all corrections/suggestions indicated for Internal Assessment have been incorporated in the Report deposited in the departmental library. The project report has been aproved as it satisfies the academic requirements in respect of Project work prescribed for Bachelor of Engineering Degree.

Signature of the Guide

Signature of the H.O.D

Signature of the Principal

Name of the students<sup>1</sup>

Amarendra K V Ravi M S

External Viva

Name of the Examiners

Signature with date

2.

1.

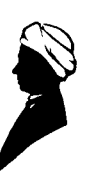

# **RAMAN RESEARCH INSTITUTE**

c.v. Raman Avenue, Sadashivanagar, Bangalore 560 080, India

**June 13, 2002**

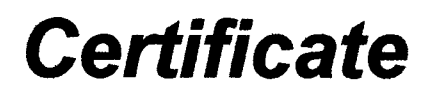

**This is to certify that the project titled** *"Radio Interference Monitoring at Gauribidanur"* **has been carried out by**

> *Amarendra K V RaviMS*

**Students of the fmal year,**

**Bachelor of Engineering (Electronics and Communication), Vidya Vikas Institute** of Engineering **and Technology, Mysore under my guidance.**

**This project is in partial fulfillment** of the **requirement for the award of Bachelor's Degree in Electronics and Communication for the Visveshwaraiah Technological University during the academic year 2001-2002.**

f7<AR~unathan *~tA~/~*

**Radio Astronomy Laboratory**

#### **ACKNOWLEDGEMENT**

First and foremost we thank the almighty for his showers of blessing.

We are thankful to Prof. N.Kumar – director, Raman Research Institute  $(R R I)$  for giving us an opportunity to work at RRI. We thank Prof. N.Udaya Shankar, in charge of Radio Astronomy Lab for his constant encouragement.

We express our sincere gratitude and profound thanks to our respectable guide Mr. Raghunathan, Radio Astronomy Lab, RRI Bangalore for his constant encourangement, constructive suggestions and tireless valuable guidance.

We thank Mrs. Sandhya and Mr. Vijay in Radio Astronomy Lab for helping us. We would like to thank Mr. Ashwathappa, Gauribidanur for his kind co-operation.

We sincerely thank Mr.Gopal, Mr.Gangadhar and Mr. Sunand of workshop for providing us the Trapezoidal structure in a short duration of time. We thank Mr. Raju Varghese for taking up good colour photographs. We acknowledge Dr.Patil- Librarian for allowing us to use the library facilities.

We are also very thankful to our internal guide Mr. Ravishankar M, H.O.D Department of Electronocs and Communication,  $V V I E T M$ ysore for his timely help and kind co-operation

> *Amarendra K V* Rol'; AI *S*

# **ABSTRACT**

Radio astronomy is a field of science in which the study of the universe is carried out using radio telescope. This is done by acquiring the sky signal with the help of the radio telescope. In general, the strength of the sky signal is as weak as  $10^{-26}$  to  $10^{-30}$  W/(m<sup>2</sup>-Hz). So the receiver built to acquire data will be highly sensitive. Therefore if the sky observation has to be carried out, the environment must be free from radio frequency interference. If not it will mask the signature of the astronomical sources in the sky data. So before any astronomical observation is done, the survey of interference should be carried out.

A similar exercise forms the main work of this project. In this project work interference monitoring was carried out at Gauribidanur to assess the status of RFI level there.

# **Contents**

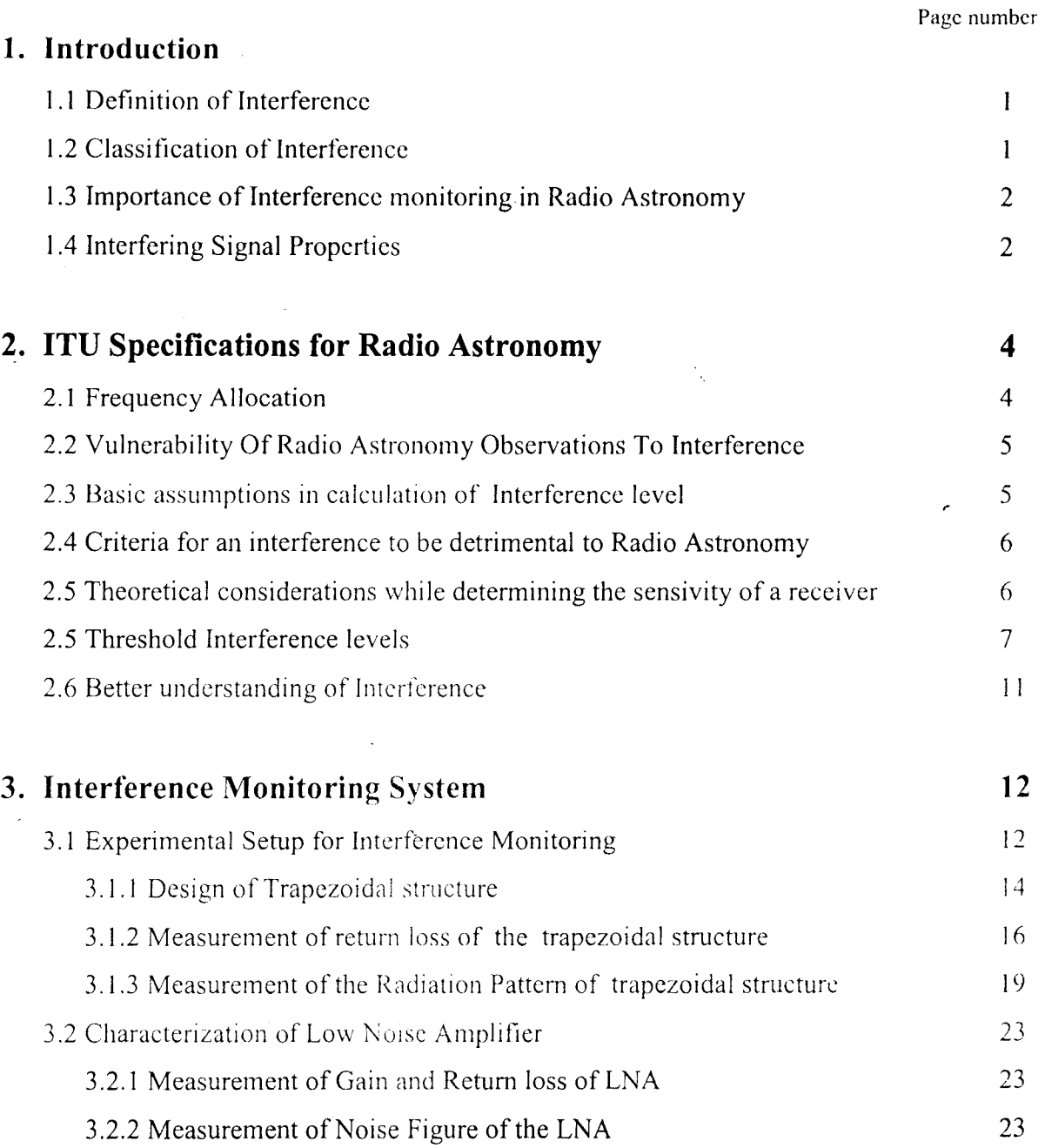

# **4. Measurements**

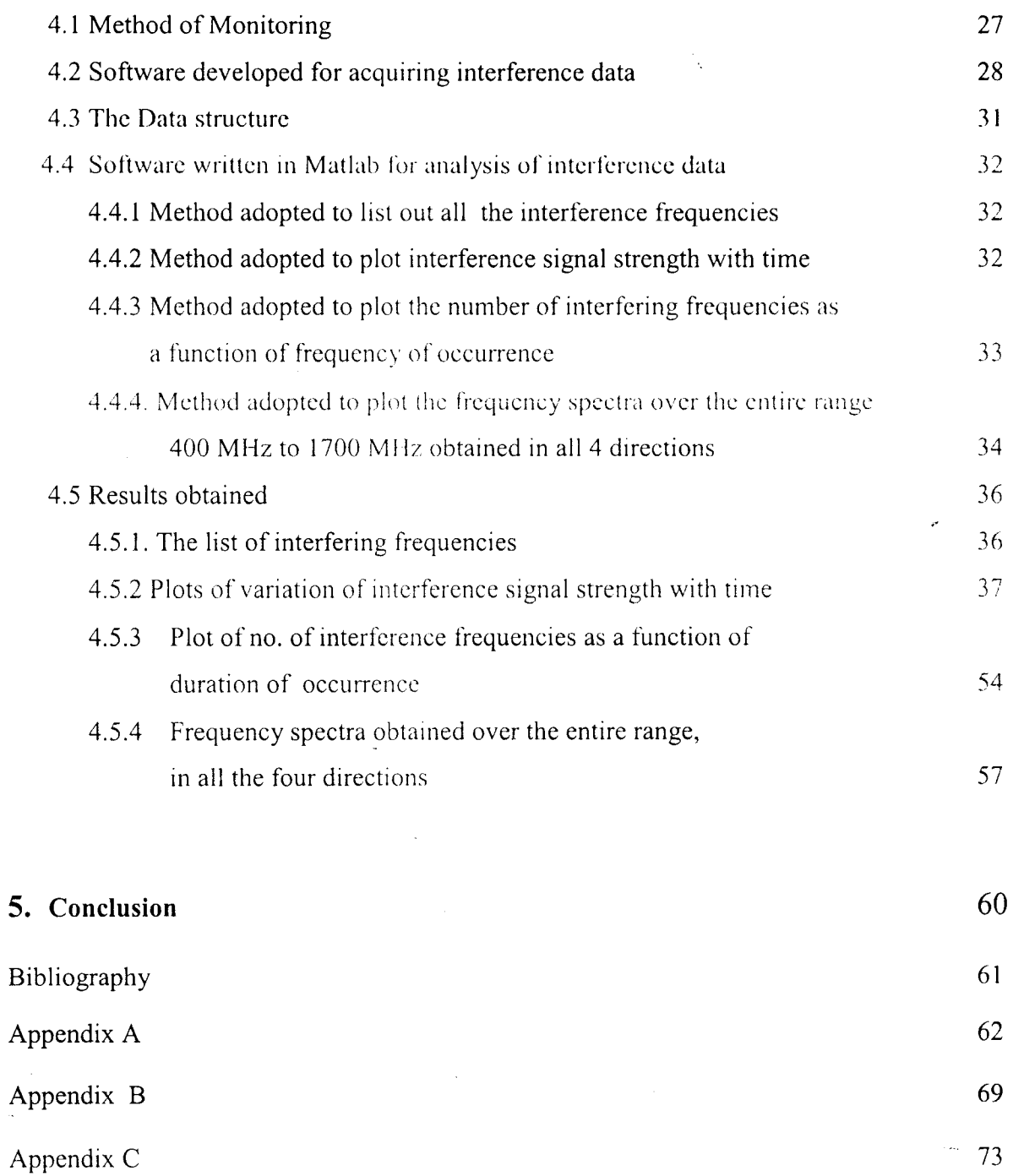

 $\frac{1}{2}$ 

# **List of Tables**

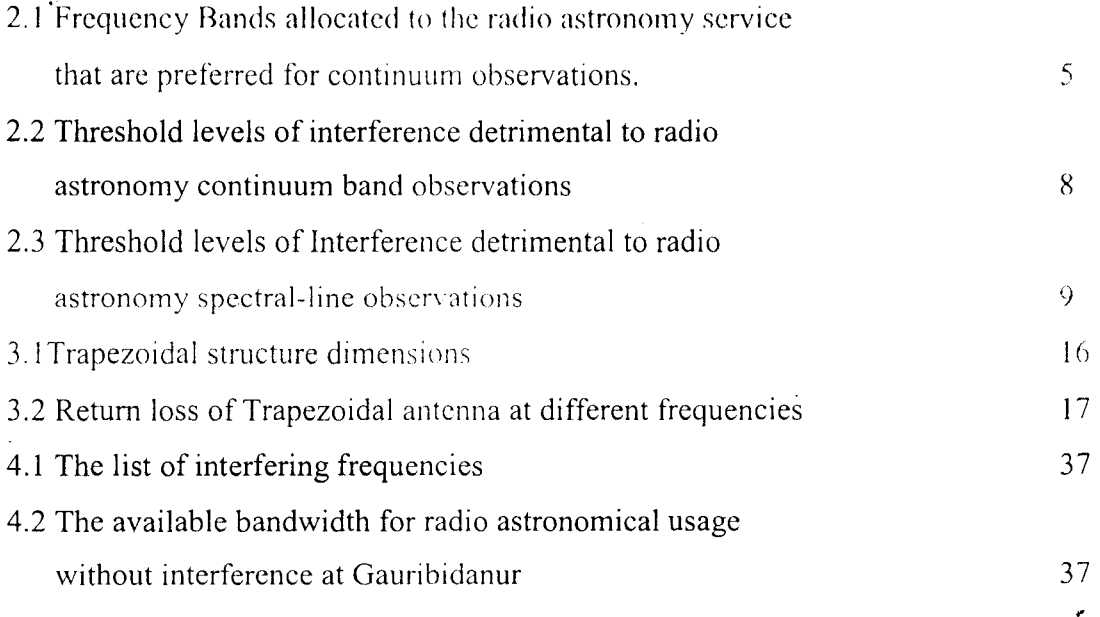

# **List of Figures**

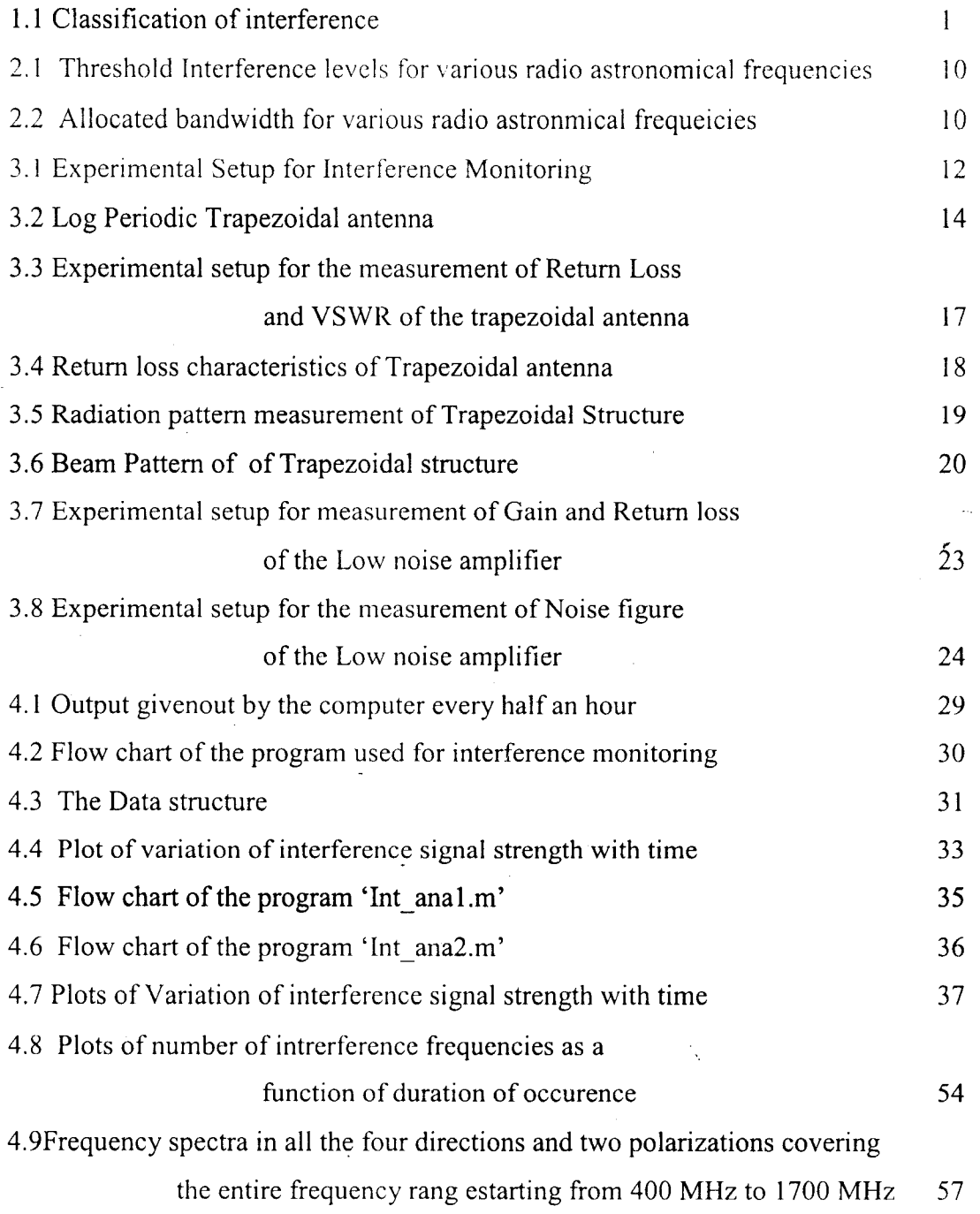

# Chapter 1 **Introduction**

# **1.2 Definition of Interference**

In the context of Radio Astronomy, *"Interference"* can be defined as any undesired signal in the frequency band of observation.

### **1.2 Classification of Interference**

Depending upon the power level and duration of occurrence, interference can be classified into the following two main categories

- 1. Low level Interference.
- 2. High level Interference.

Both high level and low level interference can be furthur classified into "Confinuous" and "Intermittent" interference. Figure 1.1 shows the classification of interference

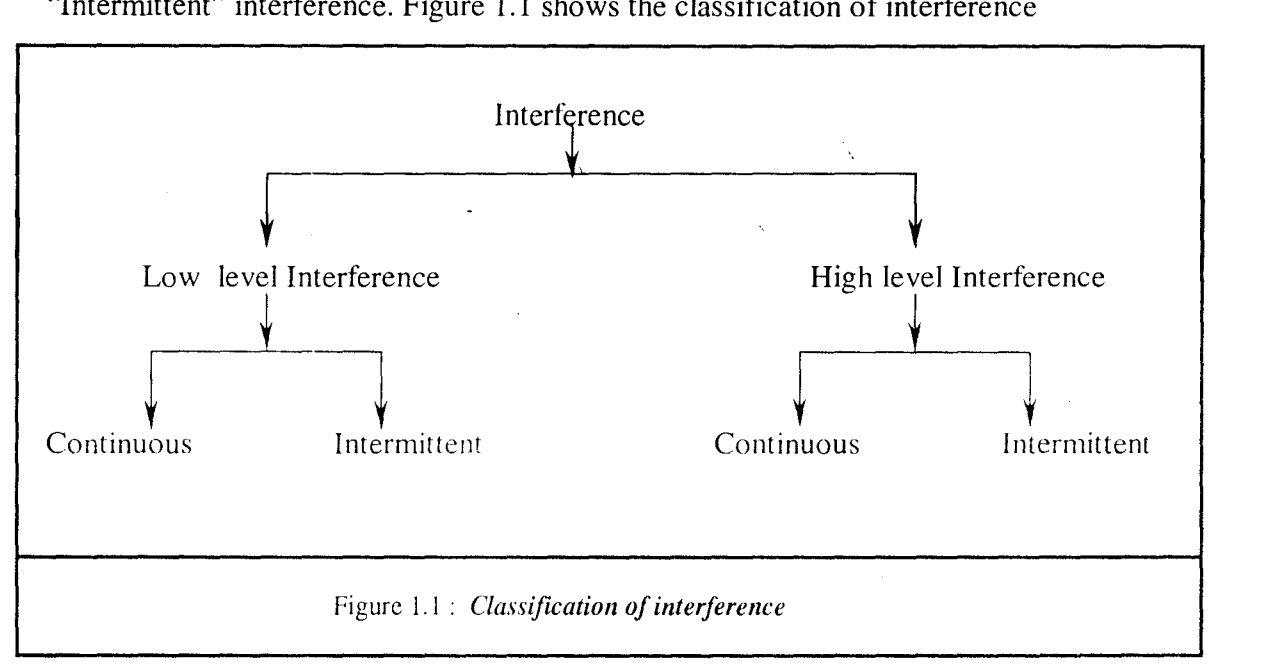

In general, the interfering signal is considered to be of low level if it is completely hidden in the noise floor of measuring instrument. *"Continuous"* interfering signal is one that appears most of the time in the spectral band of observation. On the other hand, if interference occurs once in a while in the spectral band of observation, it will be known as *"intermittent* ". The main objective of our project is to monitor only *"high level continuolls"* interference.

### **1.3 Importance of Interference monitorin2 in Radio Astronomv**

It is very much necessary to make a survey of the interference before carrying out any radio astronomical observations, in order to make sure that no interference line exists in the frequency band of observation. The effect of the interference line on the radio observation is of dual fold:

- i) In continuum radio observation, the presence of interference line compoletely masks the signature of the astronomical source
- ii) Since the receiver will be very sensitive to low level signals, it will be driven into saturation by a strong interference. Once the receiver gets saturated, the system will no longer work in the linear regime.

Interference monitoring gives information about the interrfering signals, their intensity and duration of occurrence.

#### **1.4 Interfering Signal Properties**

The following are some of the important properties of the interfering signals that should be measured for characterizing them.

#### *l.Polarization matrix vs Time*

This gives the polarization information of the interference lines. By having this information we can plan to observe the sky in a polarization mode much different from that of the interfering line.

#### 2.*Direction vs time*

This indicates the direction of source of interfering signal. By knowing the direction, we can minimize the effect of interference by completely avoiding that direction for radio observation.

#### *3.Frequency and Bandwidth*

This gives us the information about spectral components of the interfering signal. Also it gives us some information about the modulation of interfering lines.

Any communication service, whatever be its purpose, must be established and must operate in such a manner as not to cause harmful interference to the radio services of recognized operating agencies. Many cases of harmful interference are caused by nonconfirming assignments or out-of-band operations.

 $\mathfrak{Z}$ 

### **Chapter 2**

# **International Telecommunication Union specifications on various aspects of Radio Communications**

The International Telecommunication Union is responsible for the regulation of spectrum usagc for various telecommunication purposes. The usage of spectrum has been regulated in a manner to avoid mutual interferences between the services by mere agreement. To achieve this, the ITU has set up the Radiocommunication sector which has brought the vanous communication services under several study groups. Some of the study groups are specified below.

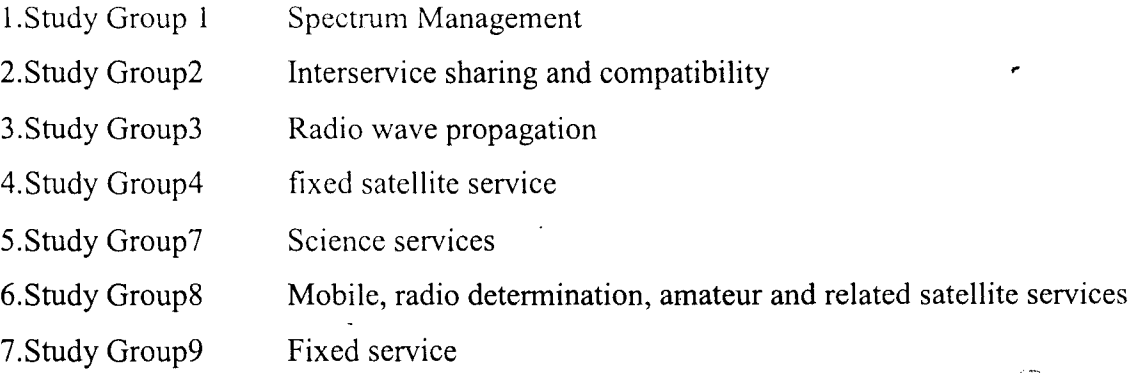

The standard specifications for Radio Astronomy comes from the Study Group 7.

### **2.1 FreQuency Allocation**

The Radio Regualations are made by the ITU for usage of the spectrum in planned manner. To achieve this, the whole world is divided into three regions. For any particular frequency band, allocations may be different in different regions. The frequency bands allocated to various radio astronomy services are listed in Table 2.1. The choice of the frequency band for Radio astronomy depends upon the type of observation.

*Chapter* 2 *International TelecommunicationUnion spe('[ficatlOns on various aspects of RadIO communication*

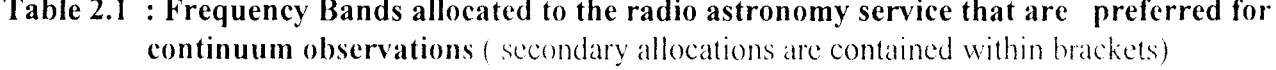

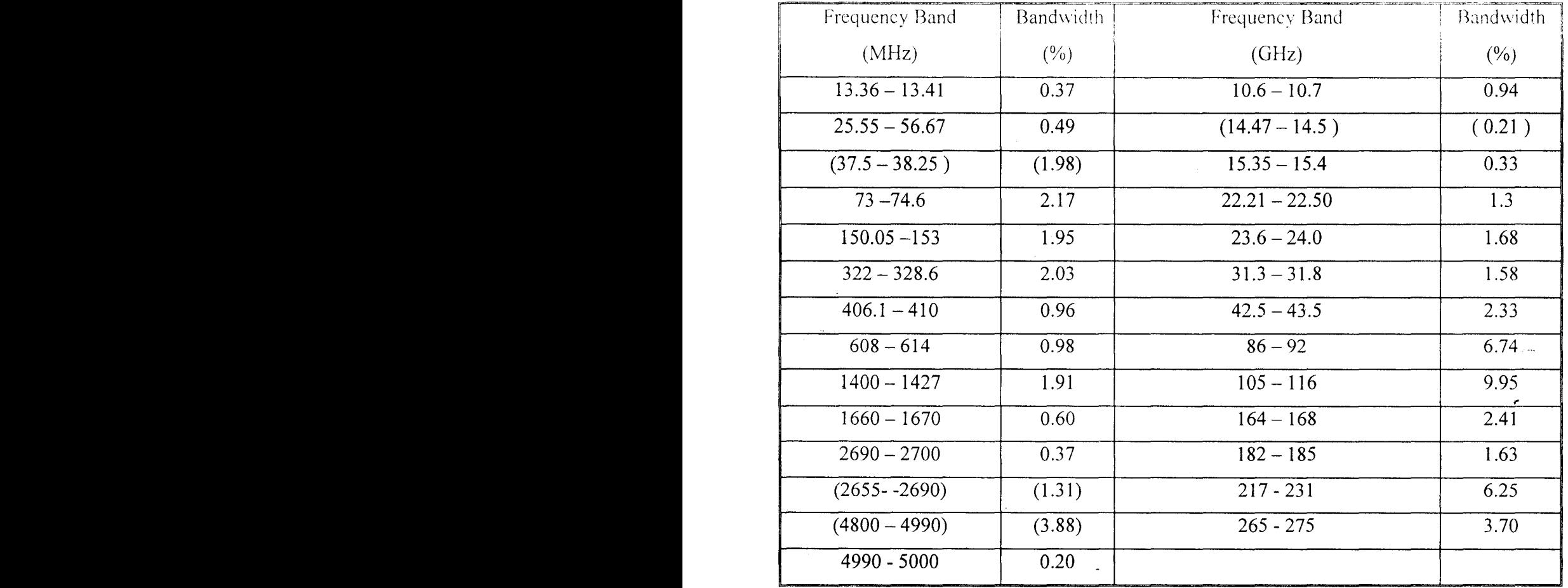

### 2.2 Vulnerability of Radio Astronomy Obsevations to Interference

. Radio astronomy is a passive service in the sense that it can only receive the signal instead of transmitting. The signals in radio astronomy are as weak as  $10^{-26}$  to  $10^{-30}$  W/(m<sup>2-1</sup>  $H_Z$ ). The power flux densities of these signals are 40 to 100 dB below those utilised by other communication services. Therefore the receiver system hecause of its higher sensivity is highly vulnerable to interference.

### 2.3 Basic Assumptions in calculation of Interference level

Following are some of the important assumptions made to calculate the interference

1. The antenna is large enough to have very narrow main loibe beam width, so that the interference entering through the main lobe is highly insignificant. Therefore for all considerations, interference entering only through the sidelobes may be taken intop account.

*Chapter* 2 *International TelecommunicationUnion speCifications on various aspects of Radio communication*

- **2.** Time averaging the signal reduces the noise fluctuations in it. Time averaging can be carried out in two stages. In the first stage averaging is done in the instrument while acquiring data. Later on averaging is done in the computer during analysis of the recorded data. As per the ITD specifications, the minimum averaging time prefered is 2000 sec. Integration time as
	- high as 3600sec may be used for high sensivity observations.

# **2.4 Criteria for an interference to be detrimental to Radio Astronomv**

- 1.*Power level* of the interfering signal is considered to be harmful if the interfering signal increases the output of the receiving system by 10% of the r.m.s output fluctuations due to the system noise.
- **2.** The *total time lost* for interference must not be more thasn 10% of the total observation period.

# **2.5 Theoretical considerations while determinin2: the sensivitv of a** receiver.

Let P represent the average noise power at the output of the receiver, N represent the numbr of independent samples of the output power acquired. Then minimum detectable power by the receiver is given by

$$
\Delta P = \frac{P}{\sqrt{N}}
$$
 ......(2.1)

The number of independent samples/sec that can be acquired is given by twice the bandwidth of the receiver. So as the bandwidth is increased, the number of samples/see can also be increased. Also if the acquisition is made for  $\tau$  seconds, then the number of independent samples becomes  $2B\tau$ , where B is the bandwidth of the receiver.

 $\therefore$  Minimum detectable power  $\Delta P =$  $\sqrt{2B\tau}$ \_..... (2.2)

P

R R I

*Chapter* 2 *International TelecommunicatlOnUll101I .'pec/fications on various aspects of Radio communication* 1.e.

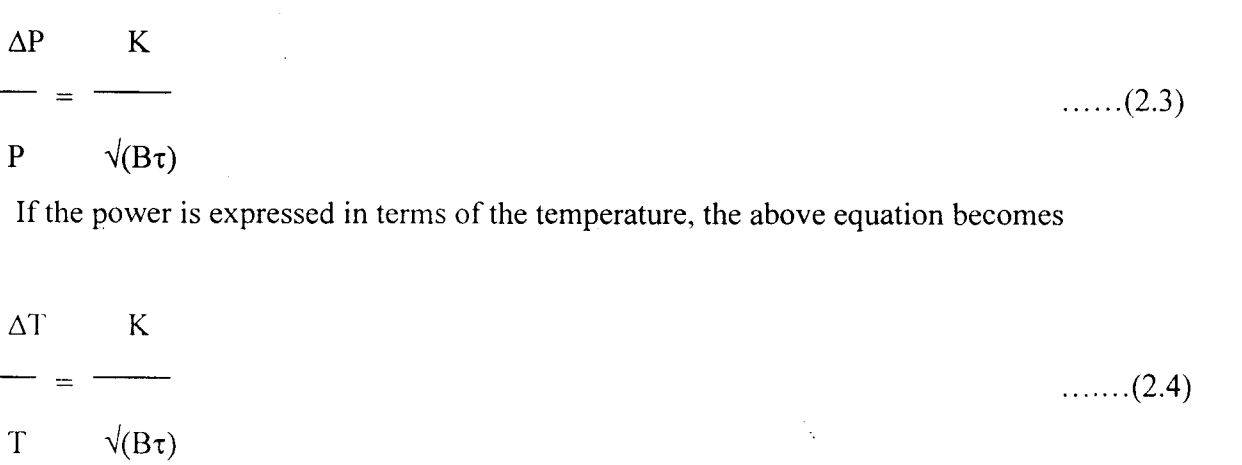

Where  $\Delta T$  is the minimum detectable temperature.  $\Delta T$  determines the sensivity of the receiver.

## **2.6 Threshold Interference levels**

The threshold interference level is one which changes the output by 10% of the r.m.s system noise fluctuations .i.e.

$$
\Delta P_1 = 0.1 \text{ (k } \Delta T \text{ B)} \quad (W)
$$
 (3.5)

$$
\Delta T_1 = 0.1 \Delta T \quad (^{\circ}k) \tag{2.6}
$$

where  $\Delta P_I$  is the threshold interference level. Any interference at the input which increases the value of the noise at the output greater than  $\Delta P_I$  is considered to be harmful. The tables 2.2 and 2.3 is the threshold levels of interference levels at various Radio astronomical frequencies both for continuum as well as spectral line observations.

ł.

**Table 2.2 Threshold Levels of Interference detrimental** to radio ast**ronomy continuum observ** ations<br> $\frac{d\mathbf{r}}{dt}$ 

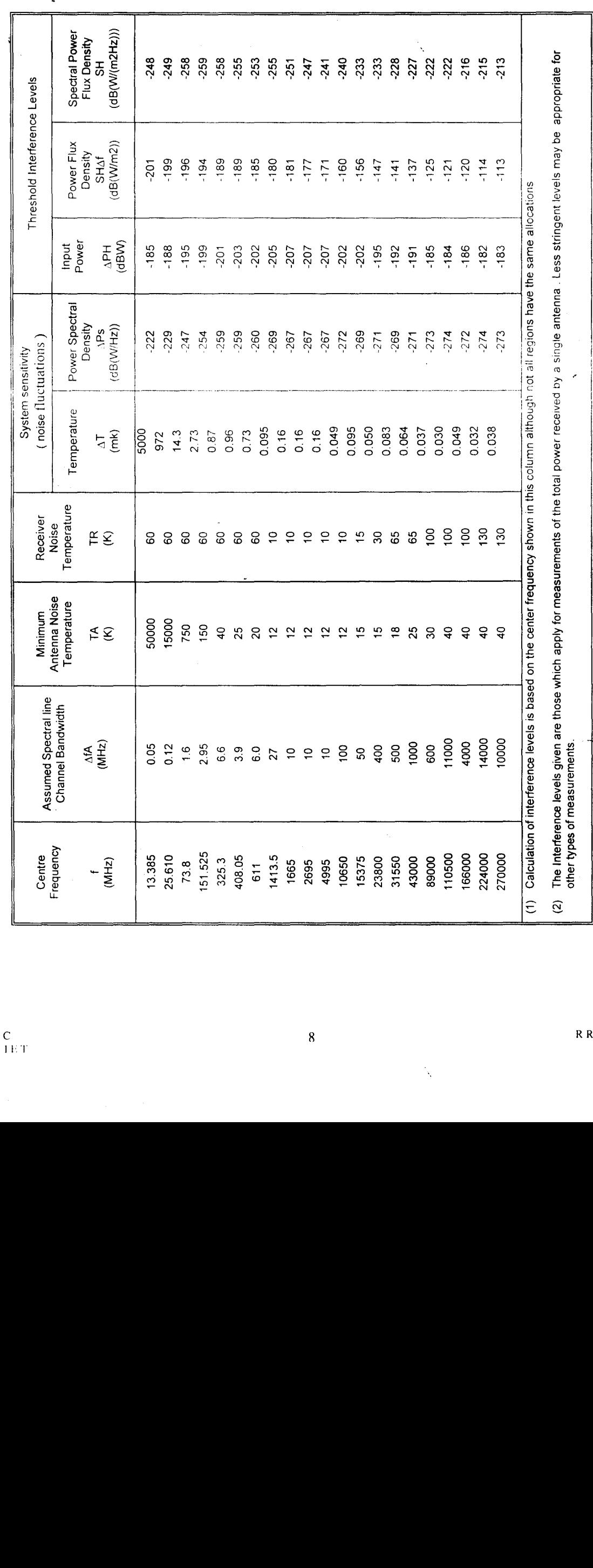

Chapter 2 International TelecommunicationUnion specifications on various aspects of Radio communication

 $\overline{\mathbf{8}}$ 

Ņ

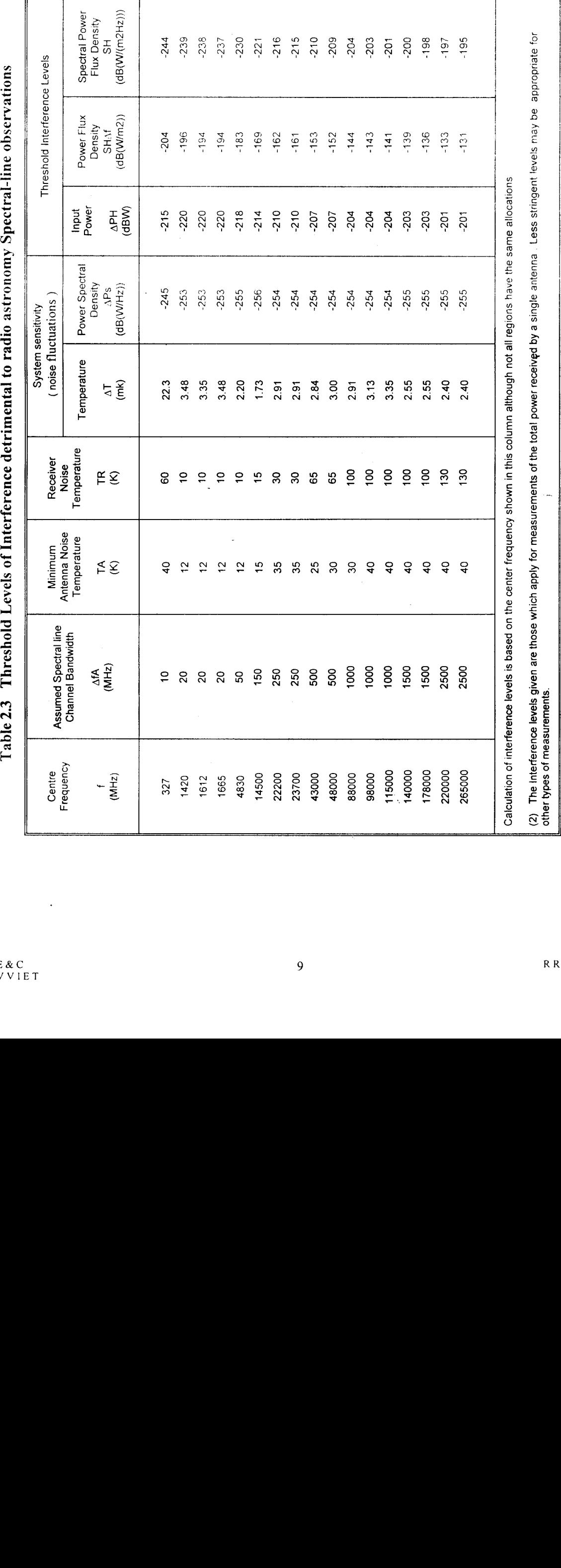

Chapter 2 International TelecommunicationUnion specifications on various aspects of Radio communication ſř

 $\overline{a}$ 

۰.,

 $\overline{\phantom{a}}$ 

Temperature

Calculation of interference levels is based on the center frequency shown in this column although not all regions have the same allocations

r r

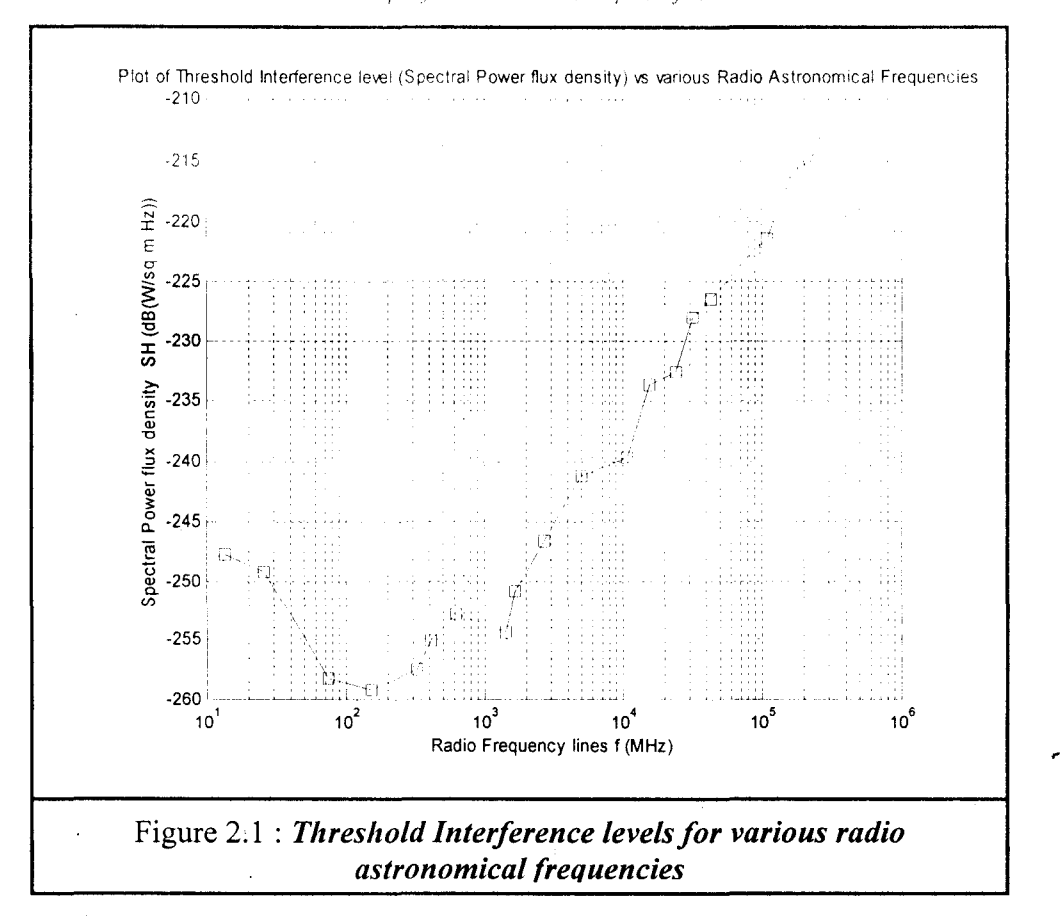

Chapter 2 International TelecommunicationUmon specifications on various aspects of Radio communication

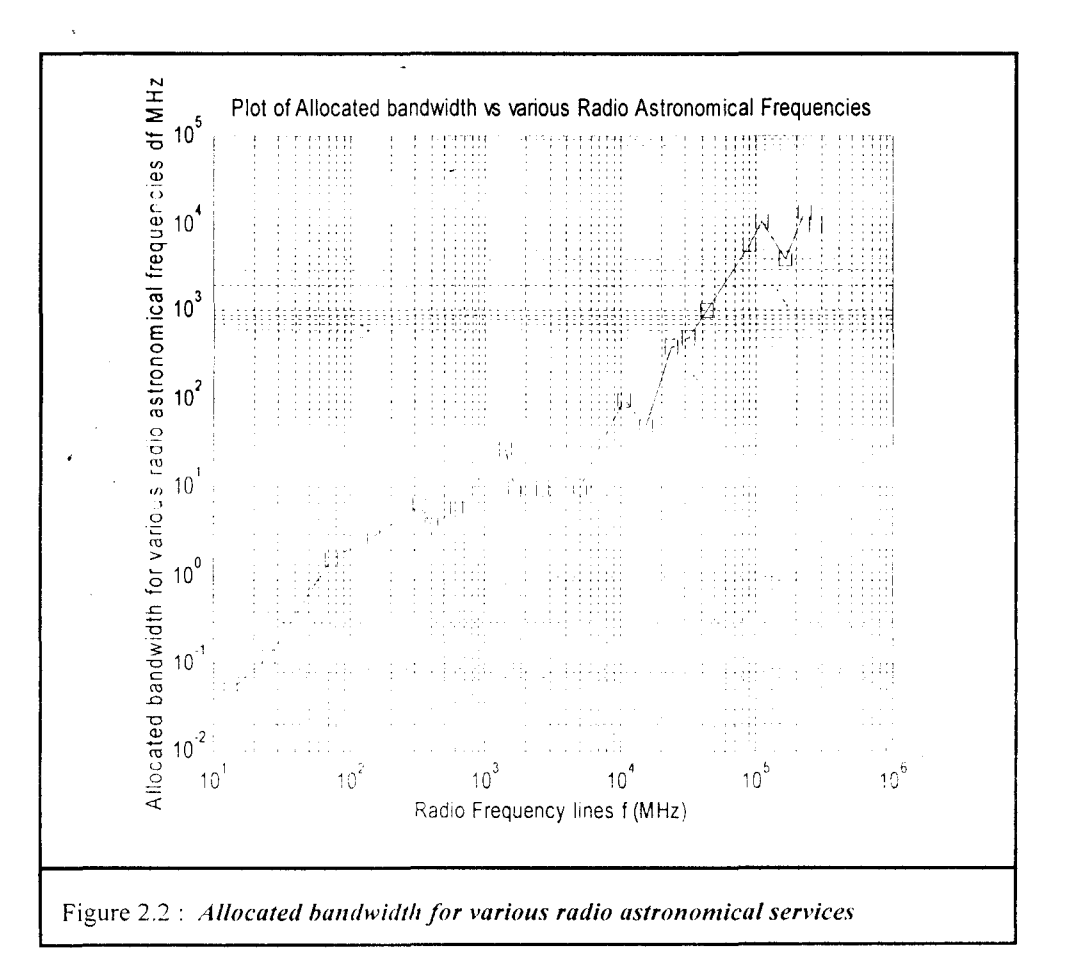

*Chapter* 2 *International Telecommunication Union specifications on various aspects of Radio communication*

The figures 2.1 and 2.2 show the threshold interference levels and allocated bandwidths at various radio astronomical frequencies. The threshold interference levels and the allocated bandwidth increase in general with the radio astronomical frequencies.

#### **2.7 Better understanding of Interference**

Interfering signals with power levels IOdB higher than threshold are considered to be the most damaging for radio astronomy observations. Interference out side the pass band of the radio receiver can be rejected using band pass filters. It is possible to reduce the effect of interference by some techniques which are briefly discussed below

- The effect of the interfering signals can be reduced by continuously and repetatively monitoring the same spectral band several times so that the intermittent interference lines get averaged out.
- Offline interference reduction techniques reduce the effect of lower level interference only to. an smallcr extent. To completely eliminate the low interference, level continuum interference monitoring for long time is imperrative.
- By having a better monitoring system it is possible to detect the continuous interference signals and the output of the receiver can be blanked out at those particular frequency(s).

If the interference monitoring has to be carried out according to the specifications given by ITU, a continuum receiver which can be tuned to different frequencies having different bandwidths is required.

Since the receiver with the above specifications does not exist at present, we could not. adhere to the ITU specification while monitoring. An alternative experimental setup was used for monitoring interference and is shown in figure 3.1

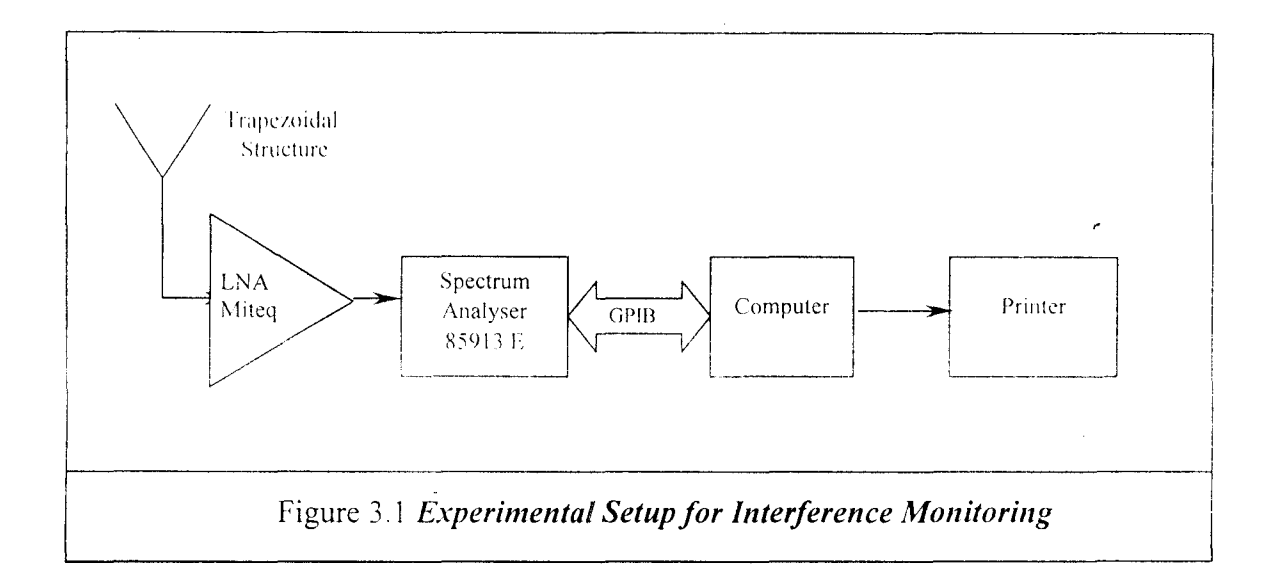

The setup consists of a trapezoidal structure which is a modified version of the log periodic antenna having a bandwidth ratio of I: IO.The antenna used in the setup is designed to operate over 1.5GHz to 8GHz. The signal collected by the antenna is passed through an amplifier and the output of which is directly connected to a spectrum analyser. The spectrum analyser outputs are directly stored in the computer.

#### **3.1 Experimental Setup for Interference Monitorin2**

The Experimental setup consists a trapezoidal antenna, a Low-Noise Amplifier, a spectrum analyzer, a computer and a printer. The design and the directional properties of the trapezoidal structure and the LNA are explained in the following sections.

Photo1:- Trapezoidal antenna

Photo2:- Trapezoidal antenna on the mount

Photo3:- Experimental setup for interference monitoring

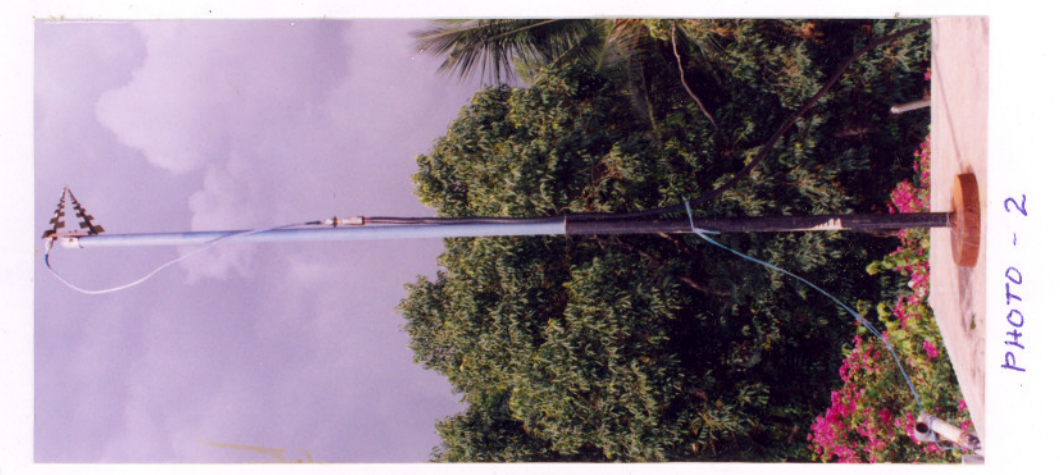

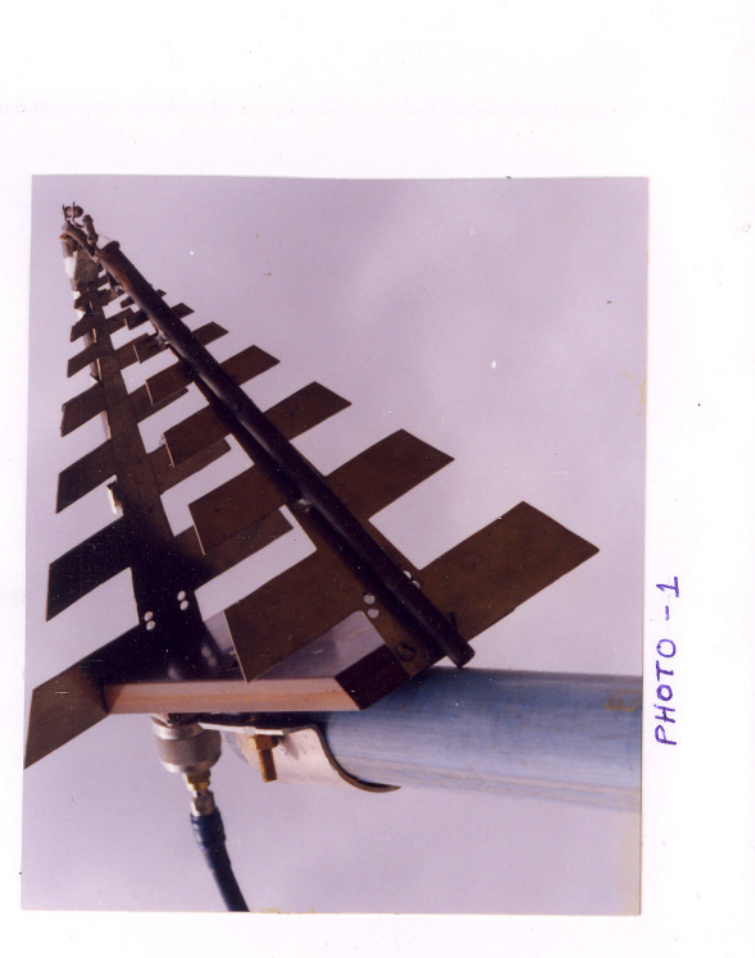

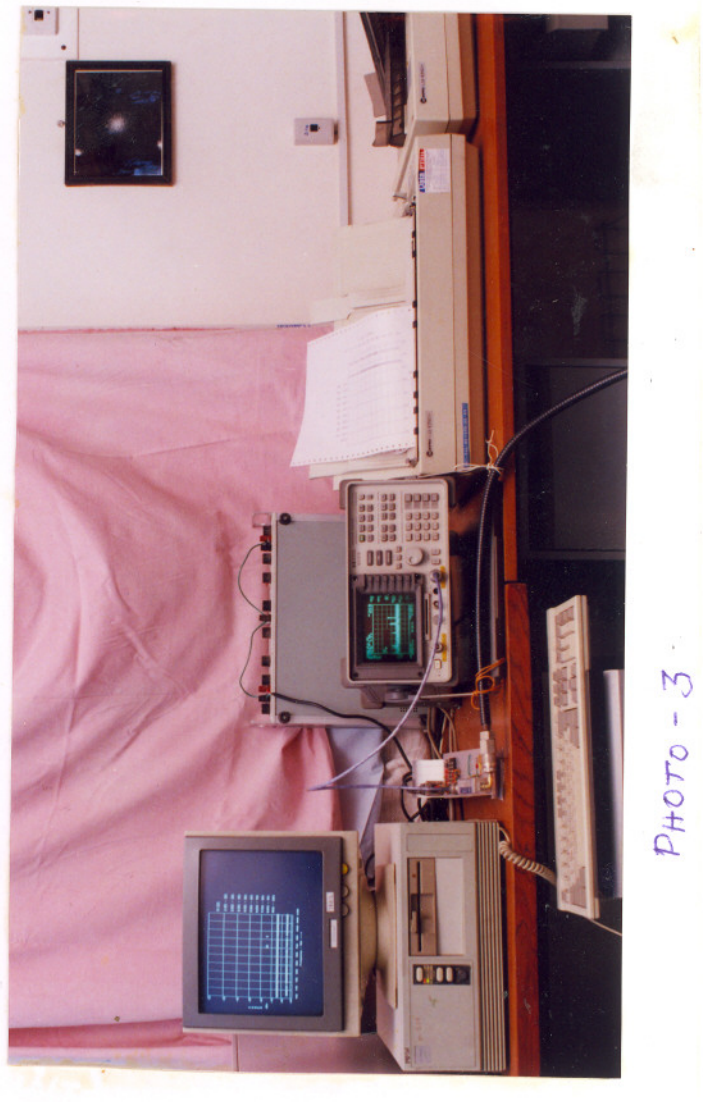

## 3.1.1 Design of Trapezoidal structure

The logarithmically periodic antennas have pattern and impedance characteristics which are essentially independent of frequency over large bandwidths. The geometry of logarithmic periodic antenna structures is so defined that the electrical characteristics repeat periodically with the logarithm of the frequency.

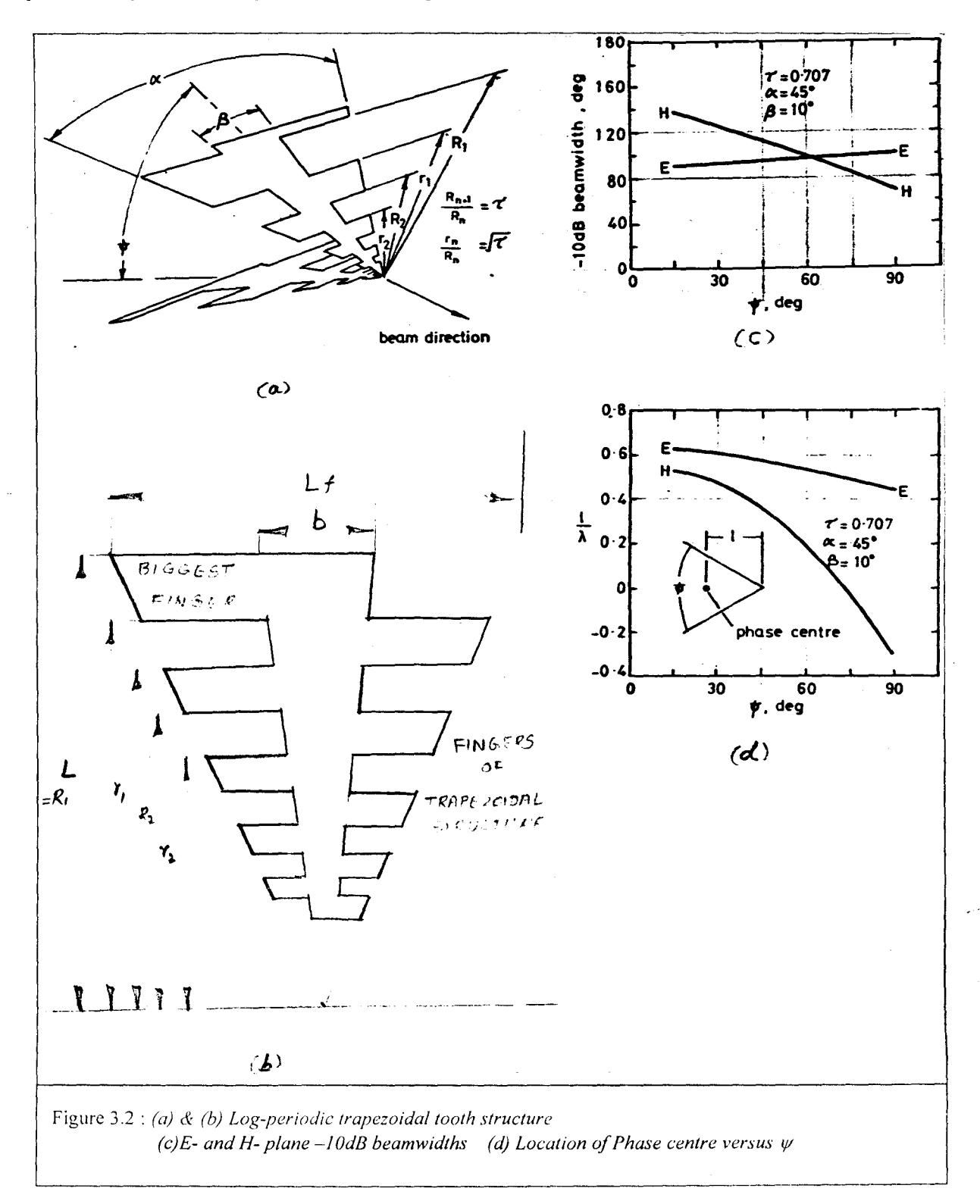

ŧ

Normally the H plane radiation pattern is much wider than the E plane radiation pattern, this drawback is overcome in the trapezoidal structure. The trapezoidal structure is obtained by separating the two halves of the log-periodic antenna by some angle  $(\psi)$ . By doing so the H plane radiation patern can be made equal to the E plane radiation pattern and thus making the antenna patterns symmertical. A typical structure is shown in figure 3.2 The various antenna parameters to be determined while designing the trapezoidal structure are

- i) Lengths of biggest and smallest finger
- ii) Angles  $\alpha$ ,  $\beta$ ,  $\psi$  and  $\tau$  which are defined in the figure 3.2(a)
- iii) Dimensions  $L_f$  and b

#### **Design**

The experimentally optimized values for the trapezoidal structure are given below

$$
\alpha = 45^{\circ}
$$

$$
\beta = 10^{\circ}
$$

$$
\psi = 60^{\circ}
$$

$$
\tau = 0.707
$$

The calue of  $\psi$  is chosen to be 60° in order to make E and H plane patterns identical.( Refer figure 3.2 ( c)). Since the antenna si designed to operate from 500 MHz to 7.0 GHz, the wavelength corresponding to lowest frequency is 60 cm. The length  $L_f$  is fixed at half the wavelength at the lowest frequency.

$$
L_{f_i} = 60 / 2 = 30 \text{ cm}
$$
  
Also,  $L = (L_f / 2) / \tan (\alpha / 2)$  .........3.1

The various dimensions,  $R1, R2, \ldots, Rn$  and  $r1, r2, \ldots, r_n$  are calculated using the relations given in the equation given in equation 3.2 and 3.3. The values obtained are given in the table 3.1

$$
\frac{Rn+1}{Rn} = \tau = 0.707
$$

**rn**  $=\sqrt{\tau} = 0.8408$ Rn

........ J.3

...... 3.2

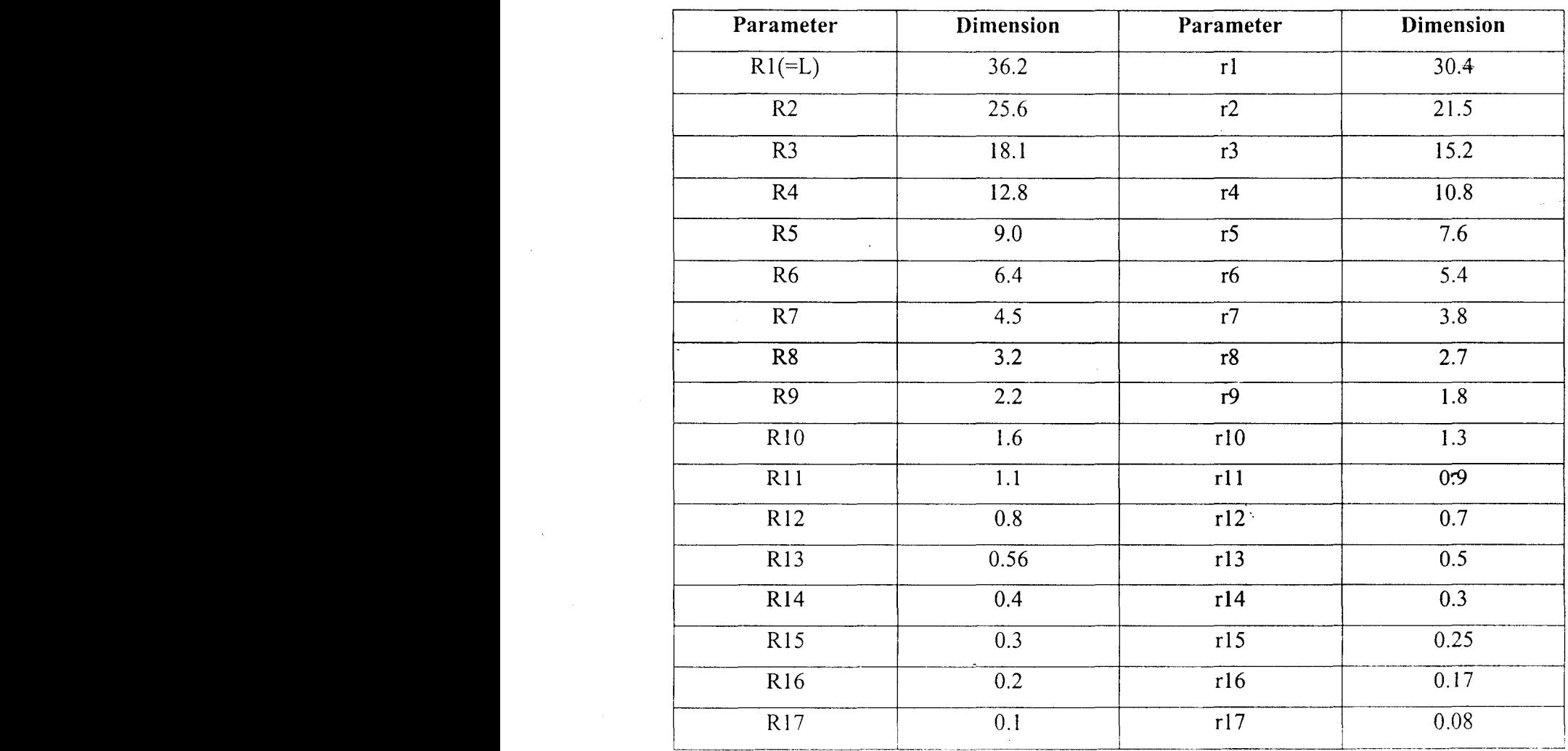

dimensioins

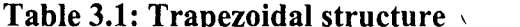

#### 3.1.2 Measurement of return loss the trapezoidal structure

When the load impedance is not matched, not all power delivered to the load from the generator will be absorbed. So this will become loss of power. This loss is called *"Return* loss". It is defined in terms of dB as follows.

$$
RL = 20 log(|V_r / V_f|) = 20 log (1 / |\Gamma|) dB
$$
............3.3

Where,

$$
\Gamma = V_{\rm r} / V_{\rm i} \tag{3.4}
$$

where  $V_r$  is the reflected voltage

 $V_1$  is the incident voltage

 $\Gamma$  is the voltage reflection coefficient which is defined as the ratio of the reflected voltage to the incident voltage at the input terminals of 2 port network. The value of  $\Gamma$  lies in the range  $0 \leq \Gamma \leq 1$ .

 $16$  RF

Figure 3.3 shows the experimental setup to measure the return loss of the trapezoidal Structure. It consists of scalar network analyser, frequency synthesizer and directional bridge Initially the setup is made without connecting the antenna. The frequency range is set between 500MHz to 10 GHz. Its power level is set at OdBm. The system is calibrated only for the return loss using the standart loads like open/short, averag. Then the antenna is connected to measure its return-loss characteristics. The return loss response obtained using the scalar network analyser is shown in figure 3.4

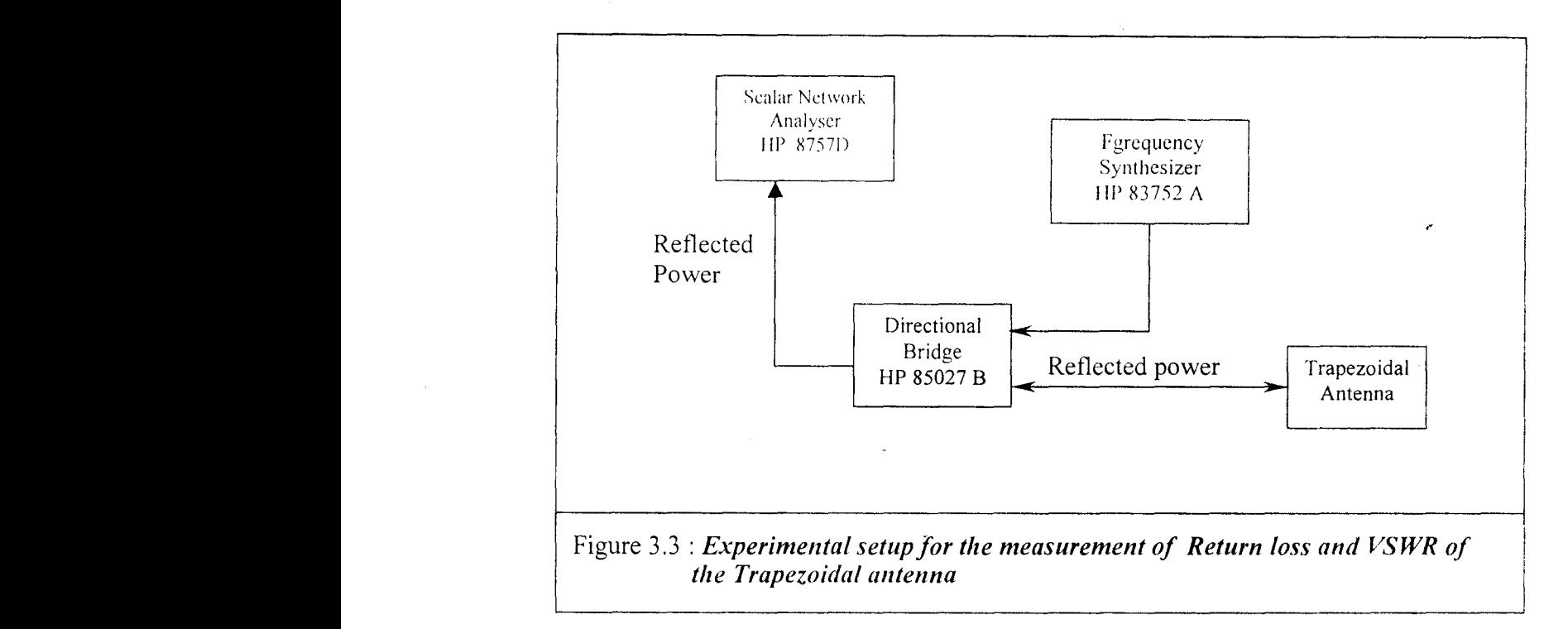

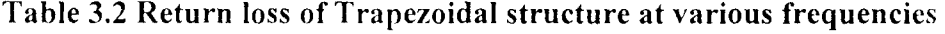

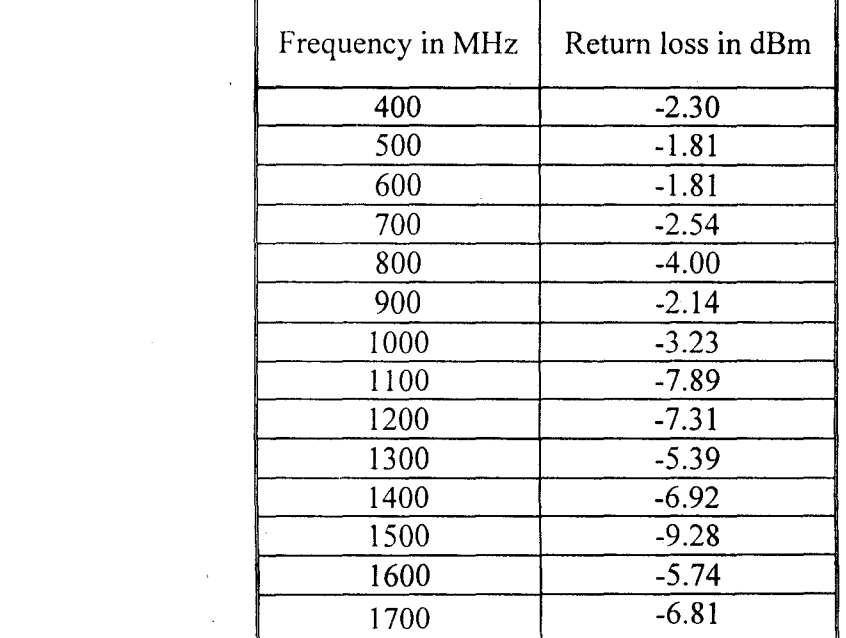

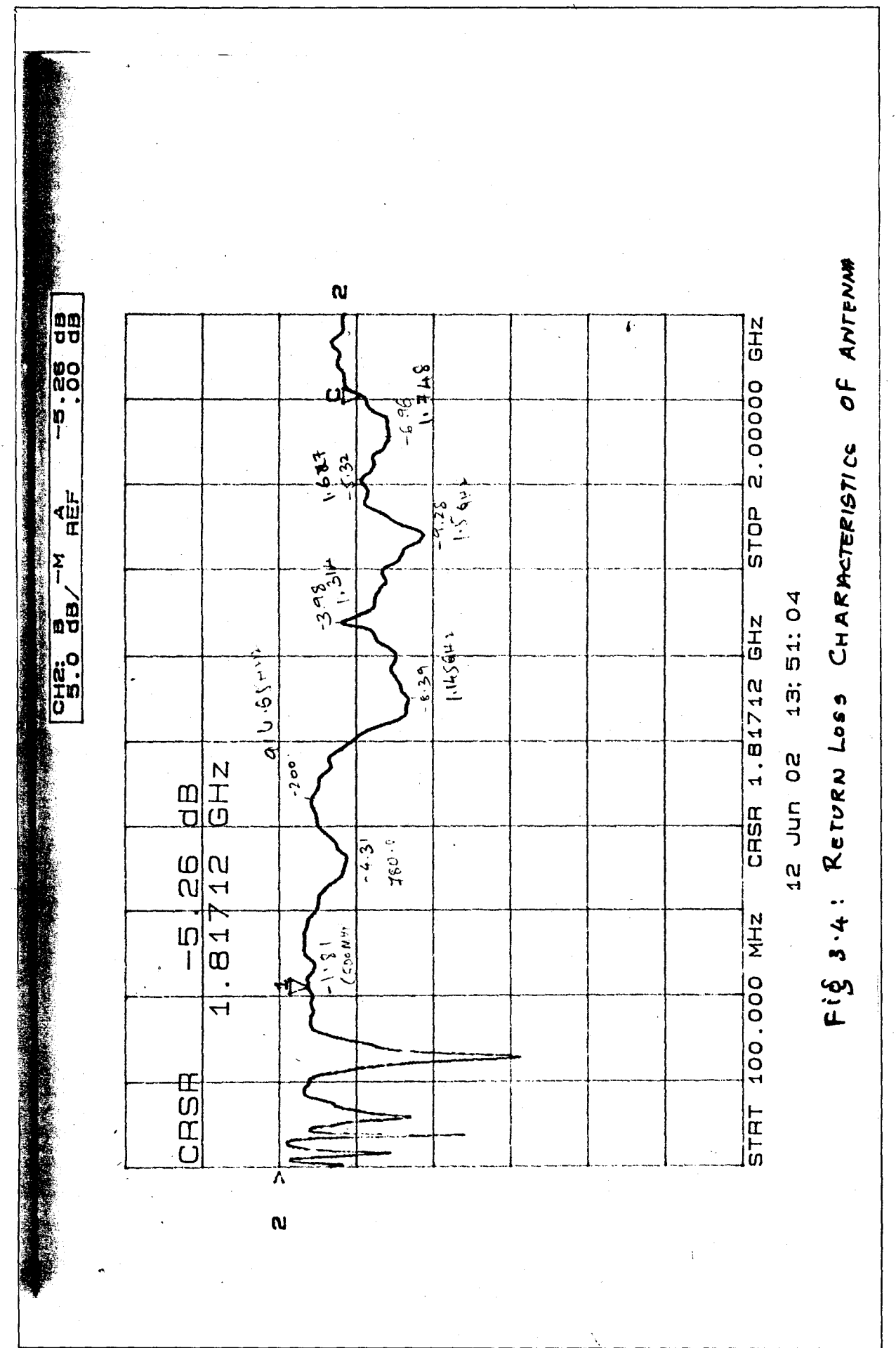

R<sub>RI</sub>

#### **3.1.3 Measurement of the Radiation Pattern of the Trapezoidal structure**

The radiation pattern of an antenna shows the gain variation of the antenna as a function of angle on either sides of the antenna axis. Normally two radiation patterns are measured. They are

- i) E plane pattern
- ii) H plane pattern

E plane pattern gives the gain variation of he antenna in the direction of electric field in the aperture. On the other hand, the H plane pattern gives the gain variation of the antenna in a direction perpendicular to the electric field.

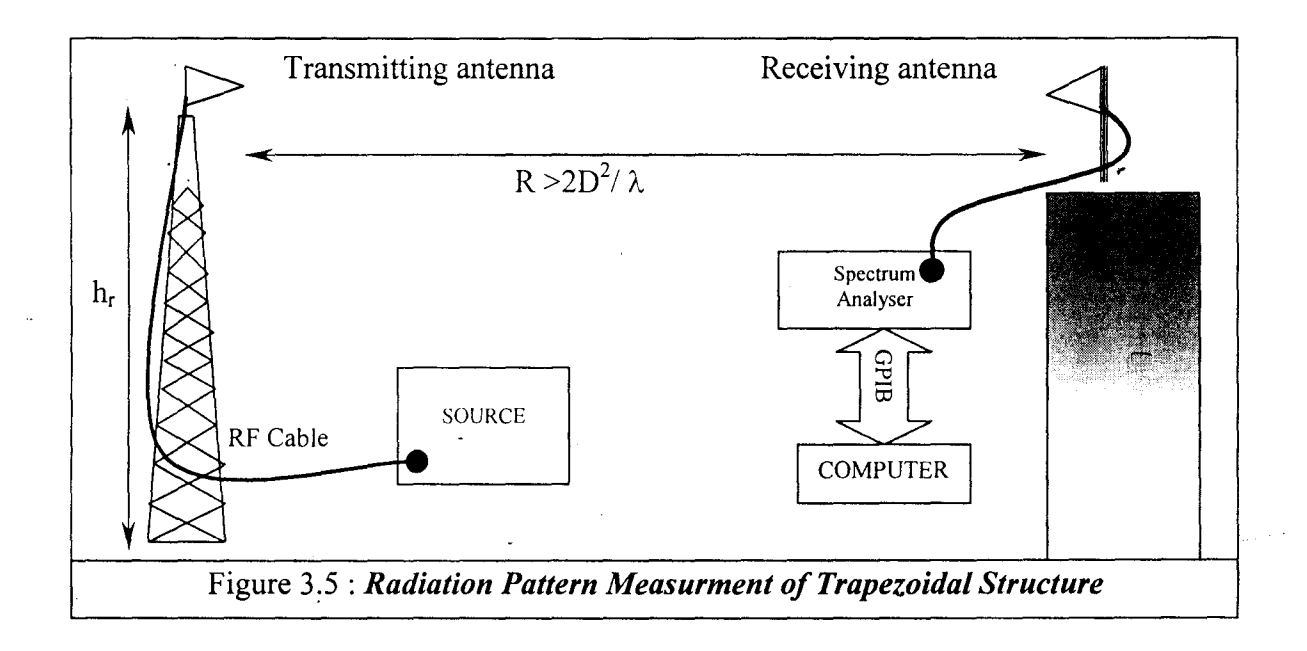

The experimental setup for the measurement of radiation pattern of the trapezoidal structure is shown in figure 3.5. The trapezoidal antenna whose radiation pattern has to be measured is mounted on the tower. Another trapezoidal structure similar to the test antenna is used as a transmitter and is mounted on another tower. The height  $(h<sub>r</sub>)$  of the tower was set such that the following condition is satisfied.  $h_r \ge 4D$ , where D is the aperture diameter. The separation distance between the transmitter and the test antenna was such that the test antenna was in the far field distance of the transmitting antenna. Both transmitting and receiving antennas were positioned such that their polarizations were identical. A *CW* source was connected to the transmitting antenna and the output of the antenna under test is connected to spectrum analyser. After setting the frequency of the continuous wave source, the test antenna which is mounted on a rotating platform was rotated at various angles from  $-90^\circ$  to  $+90^\circ$ . At each location the spectal output was read into the computer and stored. The above procedure was repeated for various frequencies and polarization. The stored data E & C E&C Refugees the control of the control of the control of the control of the control of the control of the control of the control of the control of the control of the control of the control of the control of the control of v v lET

in the computer was plotted against the azimuth angle to get the beam pattern of the antenna. Beam patterns at various frequencies are shown in the figure 3.6 (a)-( $f$ )

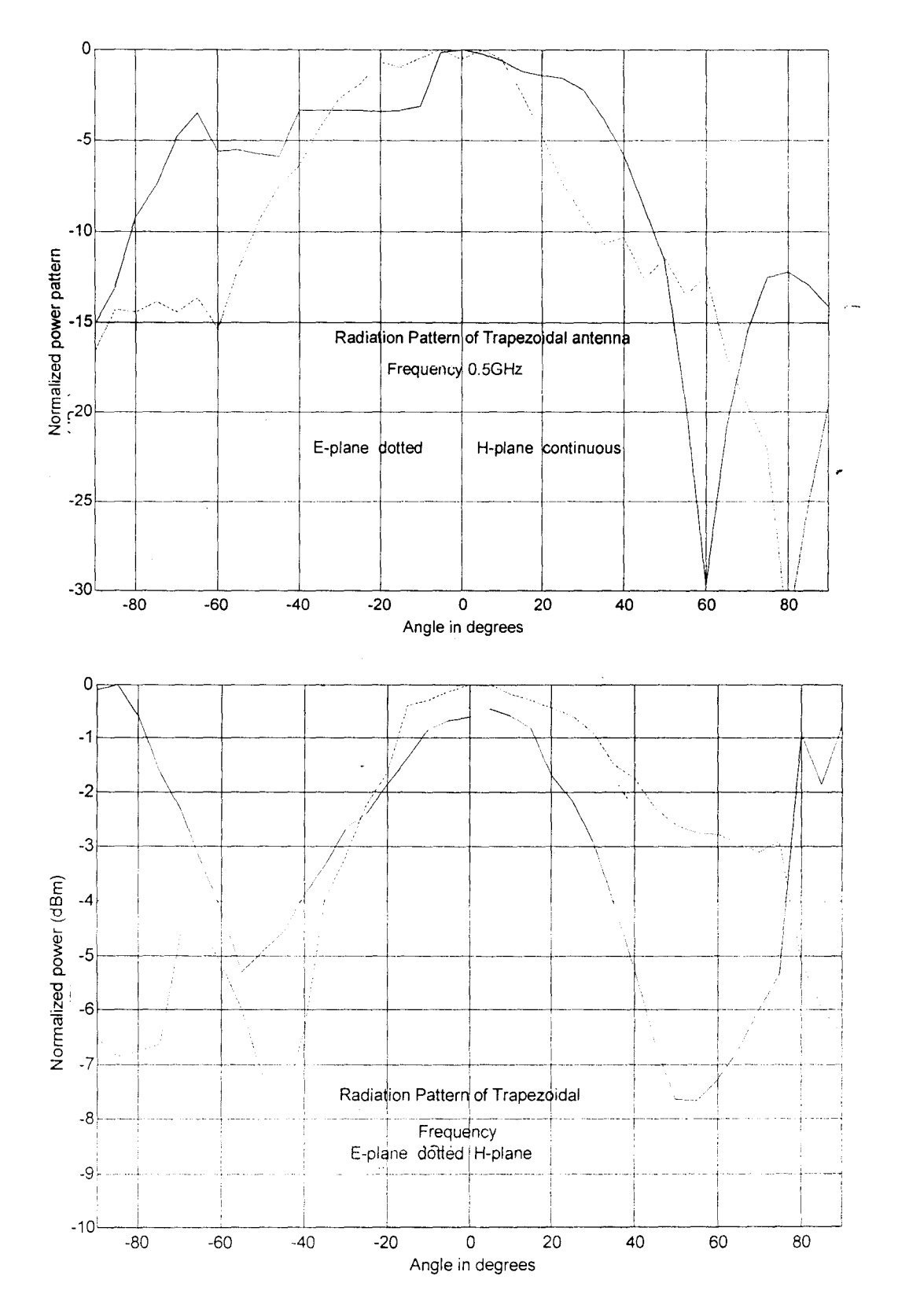

Figure 3.6 (a),(b) : Beam pattern of the trapezoidal structure

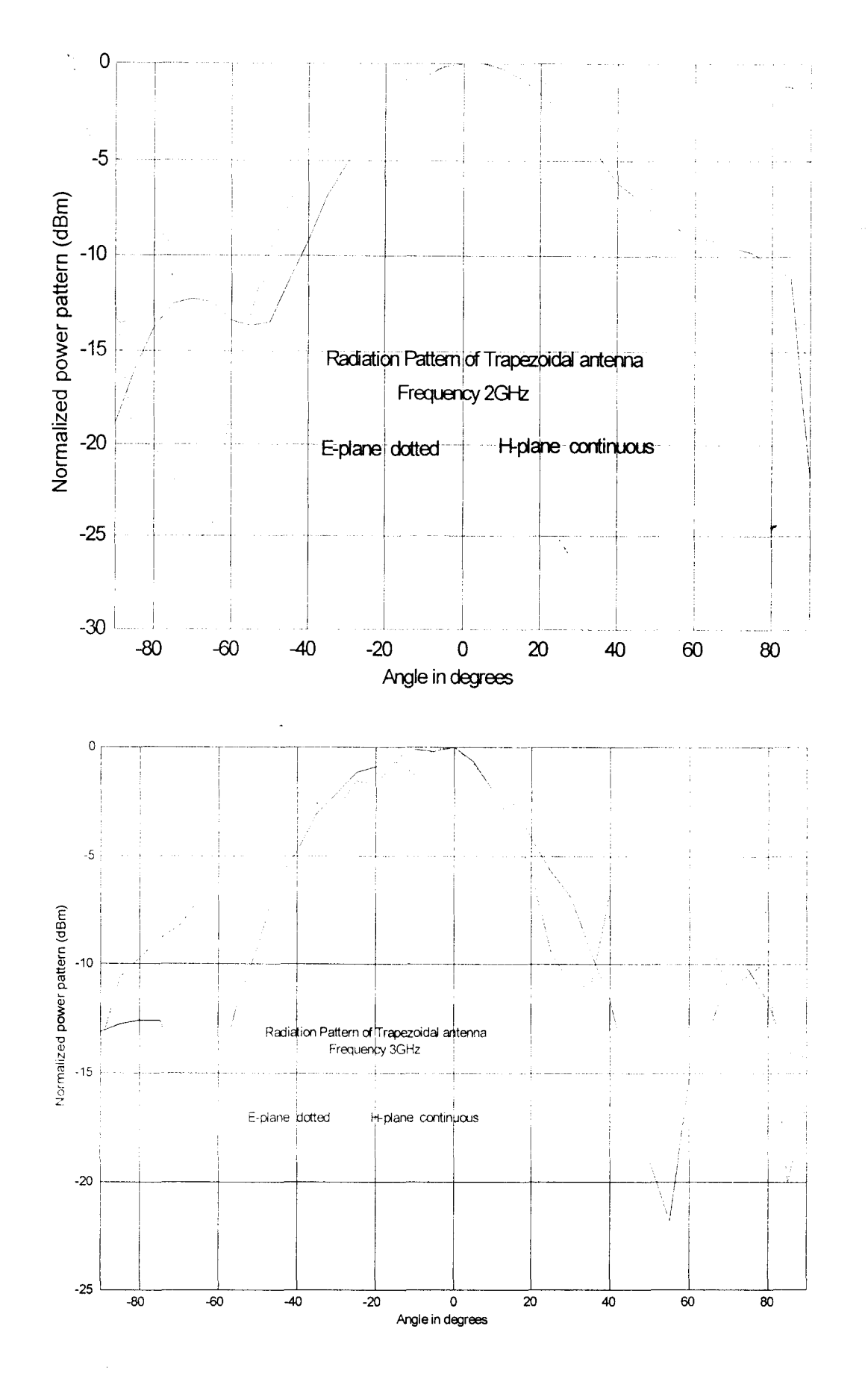

Figure 3.6  $(c)$ , (d) : Beam pattern of the trapezoidal structure

 $\overline{R}RI$ 

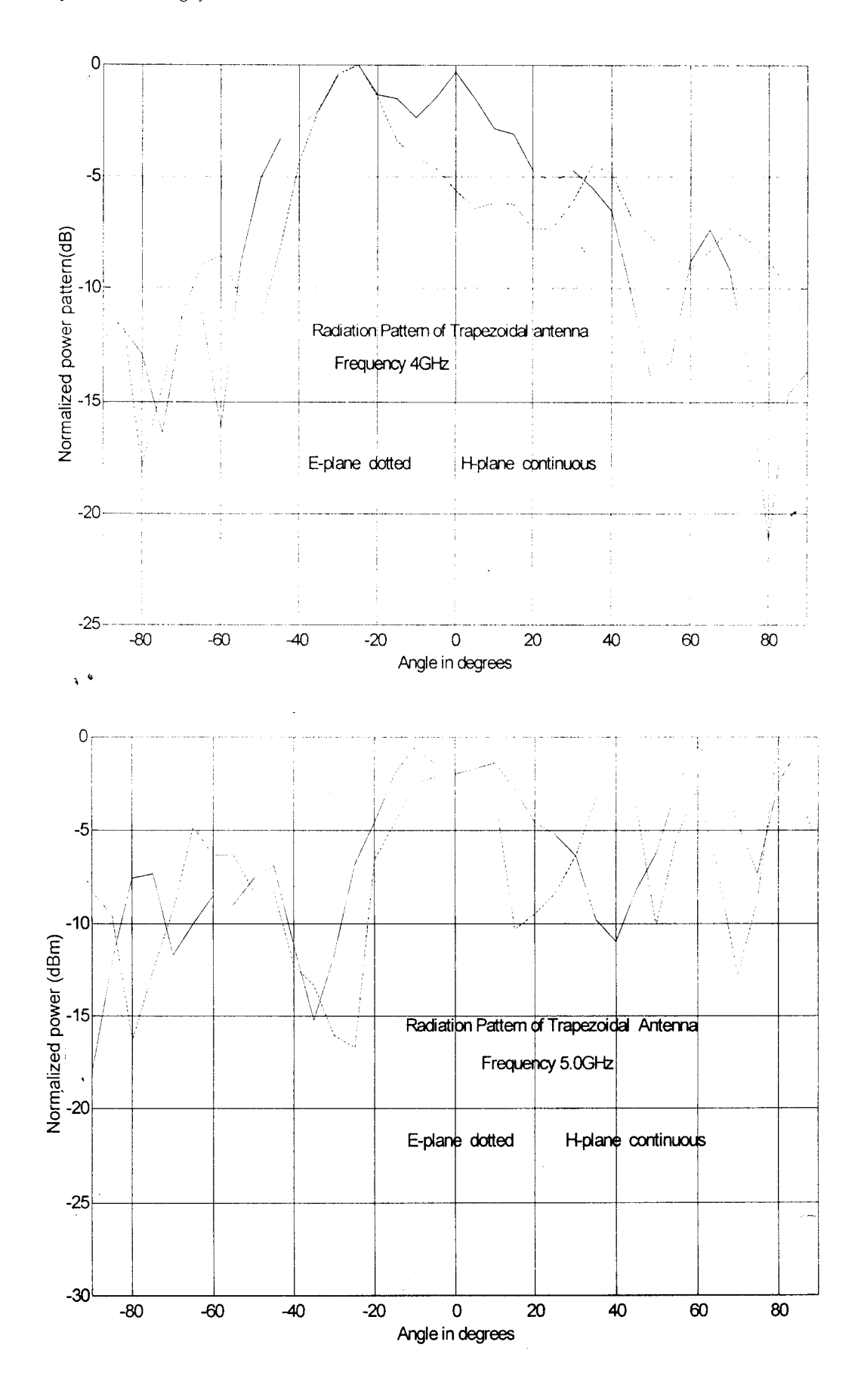

E & C<br>V V I E T

### 3.2 Characterization of Low Noise Amplifier

The LNA used in the experimental setup was characterized for its gain and noise figures using the setup shown in figure 3.7 and figure 3.8.

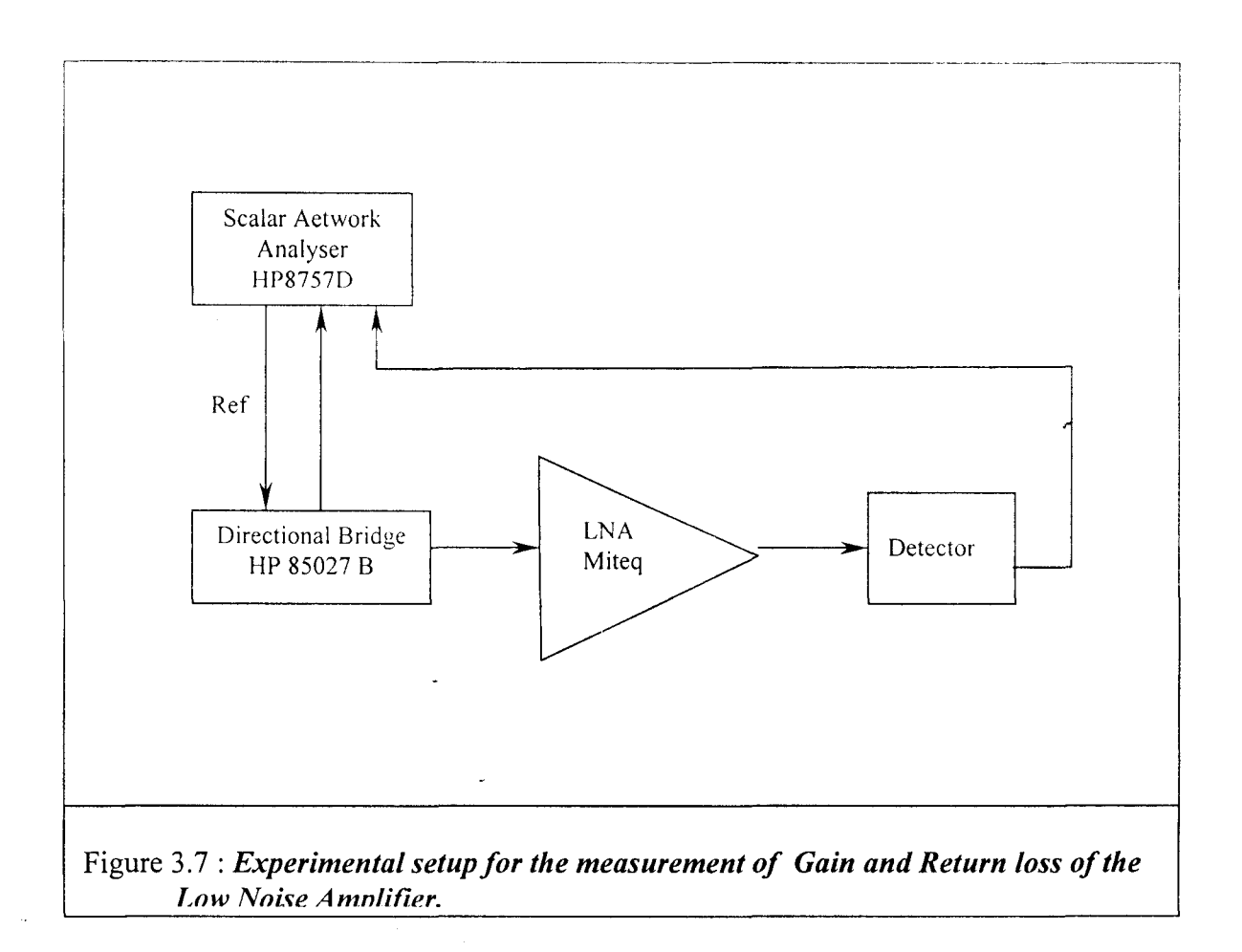

#### 3.2.1 Measurement of Gain and Return loss of Low Noise Amplifier

The experimental setup sonsists of the scalar network analyser, the directional bridge, the Detector and the LNA. The set was caliberated for gain and return loss using the standard load open/short and load. After calibration the LNA was introduced into the setup to measure Gain and return loss. The measured response is shown in the figure 3.9

#### 3.2.2 Measurement of Noise Figure of the Low Noise Amplifier

The experimental setup sonsists of a Noise Figure Meter, a bandpass filter, amixer, a 5dB ENR noise source, a circulator and other RF modules are as shown in the figure 3.8 Before

the measurement is taken, the setup was calibrated without including the DUT i.e. Miteq LNA. After calibration, the LNA was included and its noise temperature wass measured. The response of the amplifier is shown in the figure 3.10.

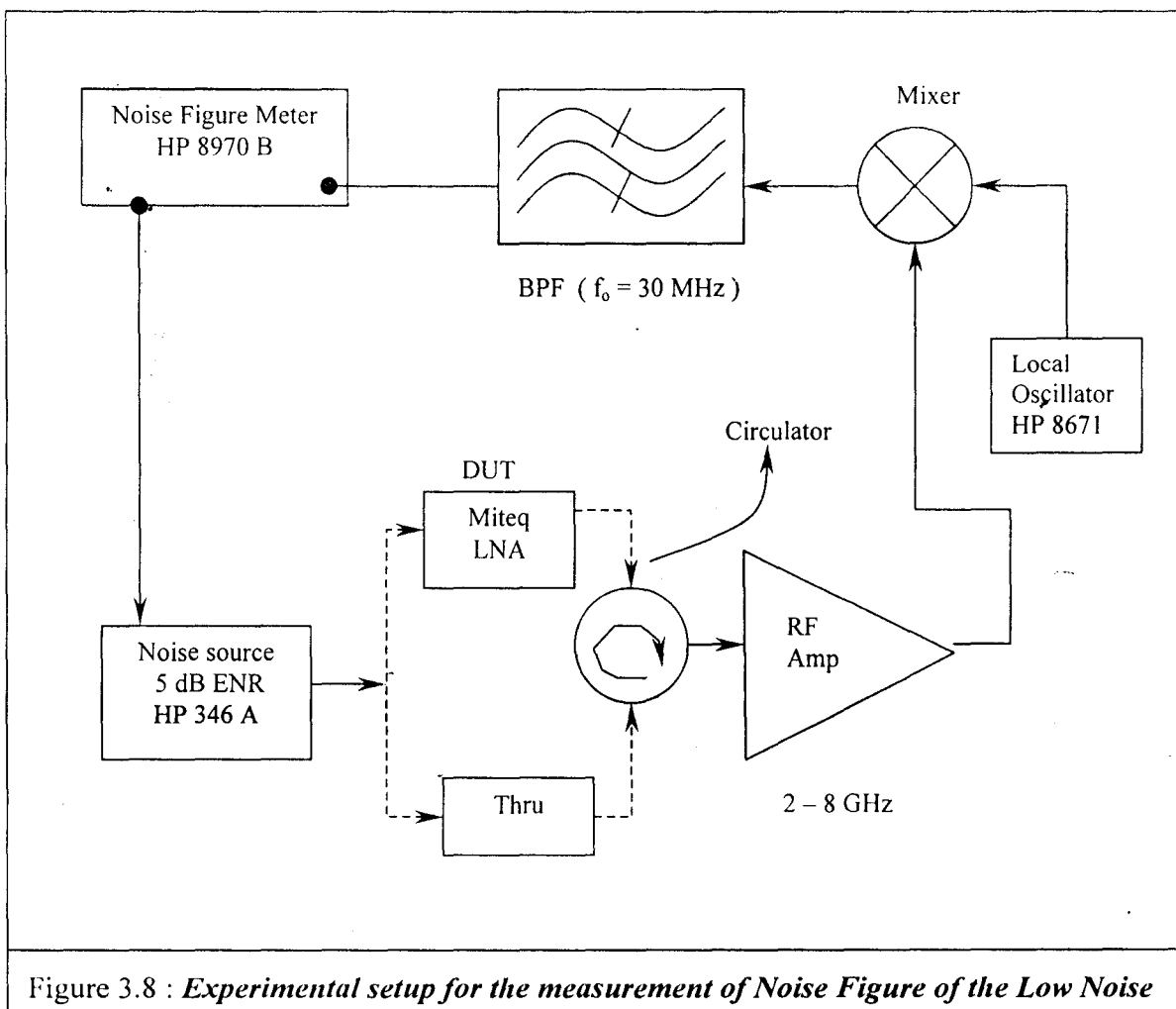

Amplifier.

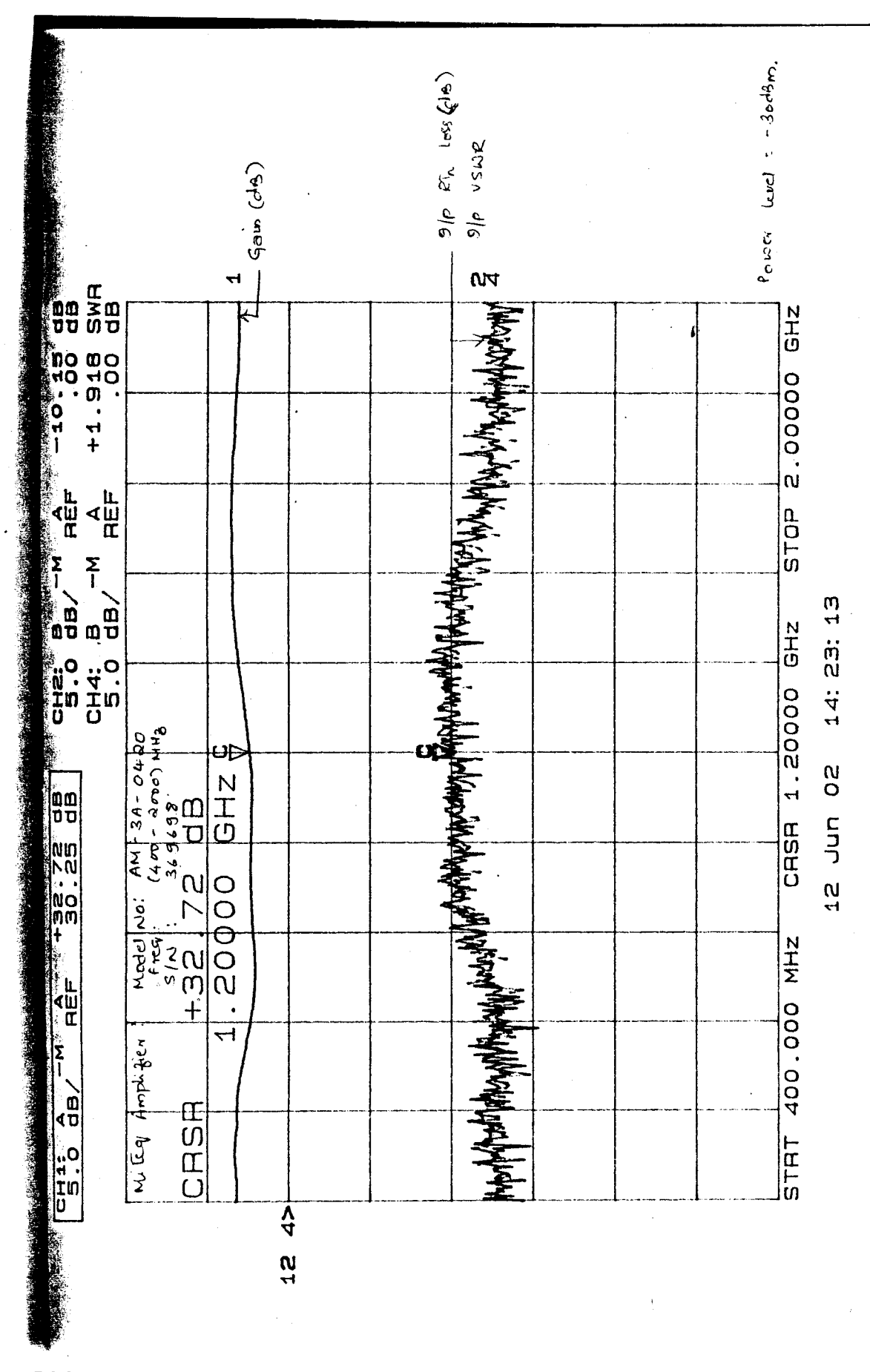

E & C<br>V V I E T

RRI

Fig 3.9

25

### **Chapter 4**

## **Measurement Results**

#### **4.1 Method of Monitorine:**

The experimental setup shown in the figure 3.1 was used for interference monitoring at Gaurihidanur. The RF spectrum covering 400 MHz to 1700 MHz was monitored. While monitoring this wide frequency range was divided into 4 bands each of 400 MHz with an overlap of 100 MHZ. All the 4 bands were observed in time sequence for equal time duration. Thc four sub bands ibscrved arc

- 1) 400 MHz to 800 MHz
- 2) 700 MHz to 1100 MHz
- 3) 1000 MHz to 1400 MHz
- 4) 1300 MHz to 1700 MHz

The spectrum analyser was used for monitoring the radio frequency spectrum with the following settings.

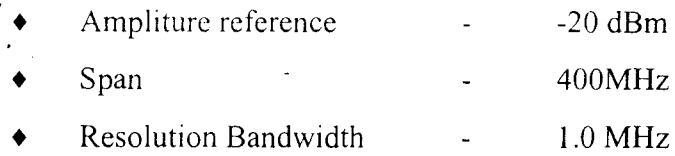

The Spectrum analyser gives out the trace information in the form of 400 points. Hence for 400 MHz span, the spectrum can be read out with a resolution of lMHz for 400MHz span. But while analysing the data, every 4 points were averaged to get intotal 100 points. This resulted in the resending of the spectral resolution from IMHz to 4MHz. This was done only to reduce the amount of data getting stored into the computer.

Each of the above band was observed for 15 seconds. Each time the trace data was analysed and stored in the dynamic memory. This was carried out for half an hour at the end of which stored data was dumped into the hard disk. In this manner observation for each band was carried out for a total time duration of 4 Hrs, for one particular direction and for one particular polarization. The orientation of the antenna was changed periodically to monitor the RFI in all the four directions. In addition to it in each orientation, observation was carried out in both Vetrical and Horizontal polarizations.

*Chapter* 4, *Measurements results*

#### **4.2 Software developed for aCQuirin2 interference data**

Before running the data acquisition program, several parameters have to be passed on to the computer and the instrument. This includes spectrum analyser settings like start frequency, stop frequency, resolution bandwidth its frequency of acquiring the trace and data and the total time of observation. These parameters have to be given to the program in a format given below.

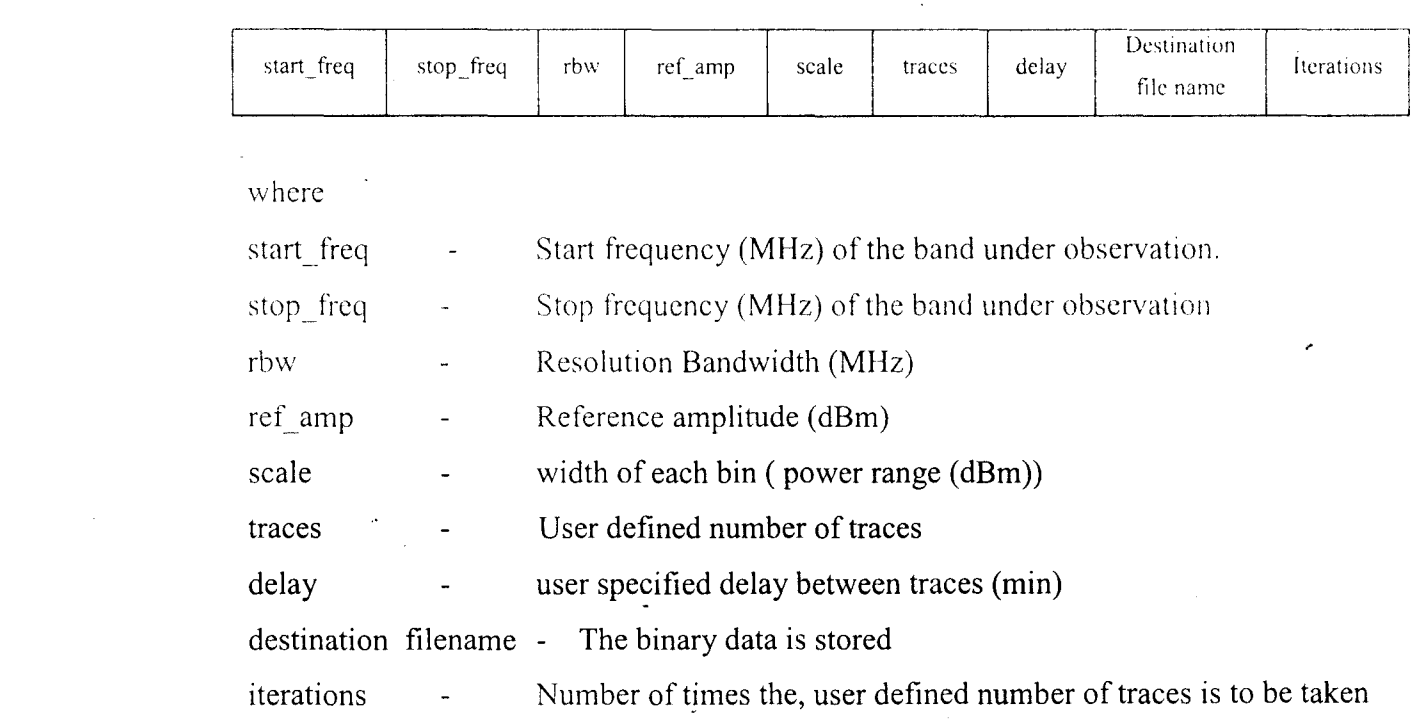

Example: -

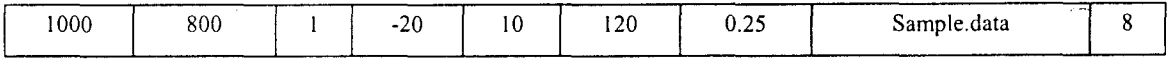

After acquiring each trace, 400 data points of it are averaged to get 100 data points. The power level was monitored at each frequency for the entire band. After acquiring the specified. number of traces, a consolidated report in which the total time duration each frequency component spent in different power levels is obtained through the program. Figure 4.1 shows one such output. In this output, the two integers 6 and 1 in the power range -60 dBm to -70dBm indicate that two frequencies corresponding to 940 MHz and 952 MHz with the average power of  $-65$  dBm has occurred for about 60 to 70 % and 10 to 20 % of the total time duration of observation respectively.
Figure 4.2 shows the flow chart of the software. The software program to acquire interference monitoring data can be found in Appendix A, and the soft copy is made available in the compact-disc along with this report.

 $\pmb{\parallel}$ 

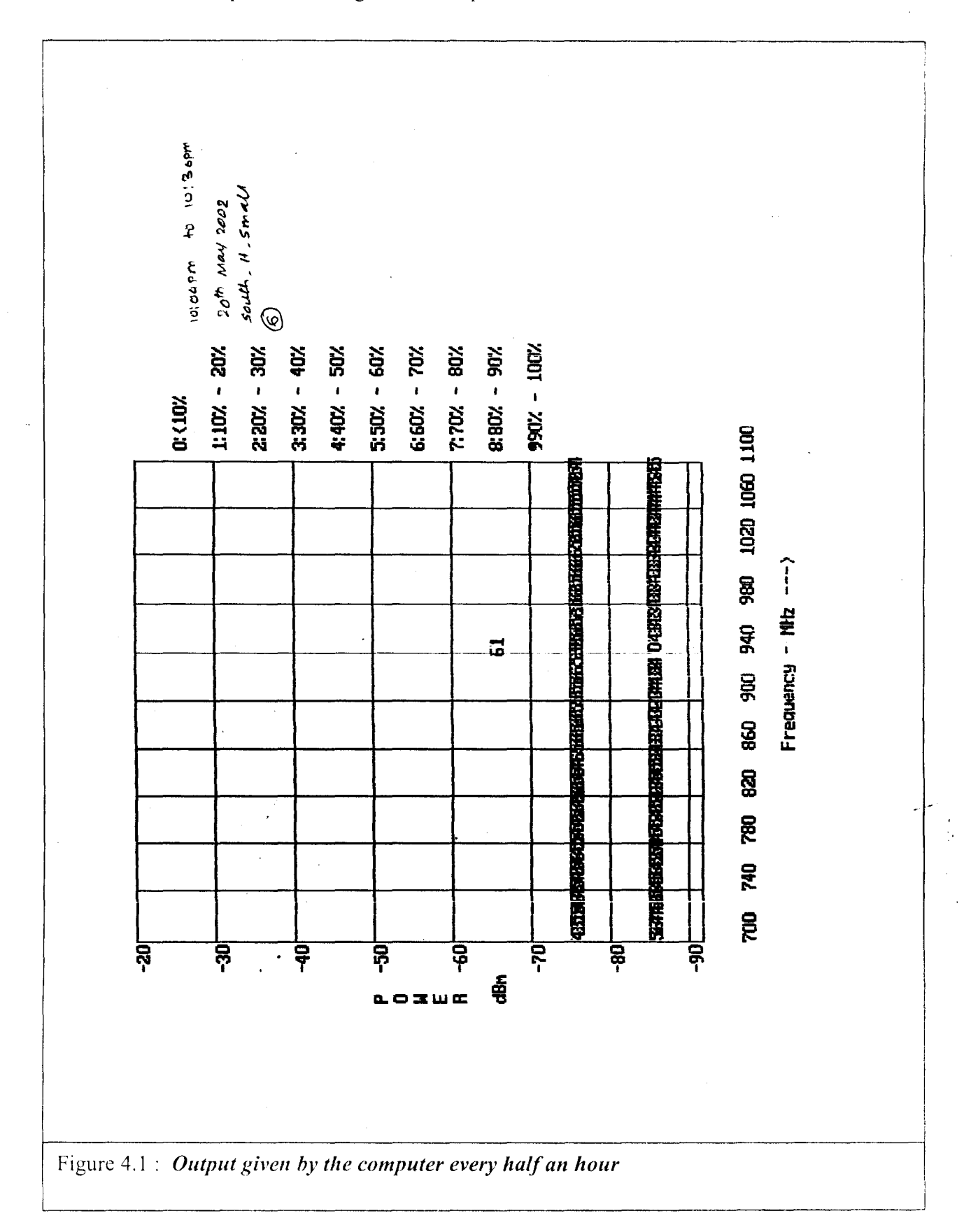

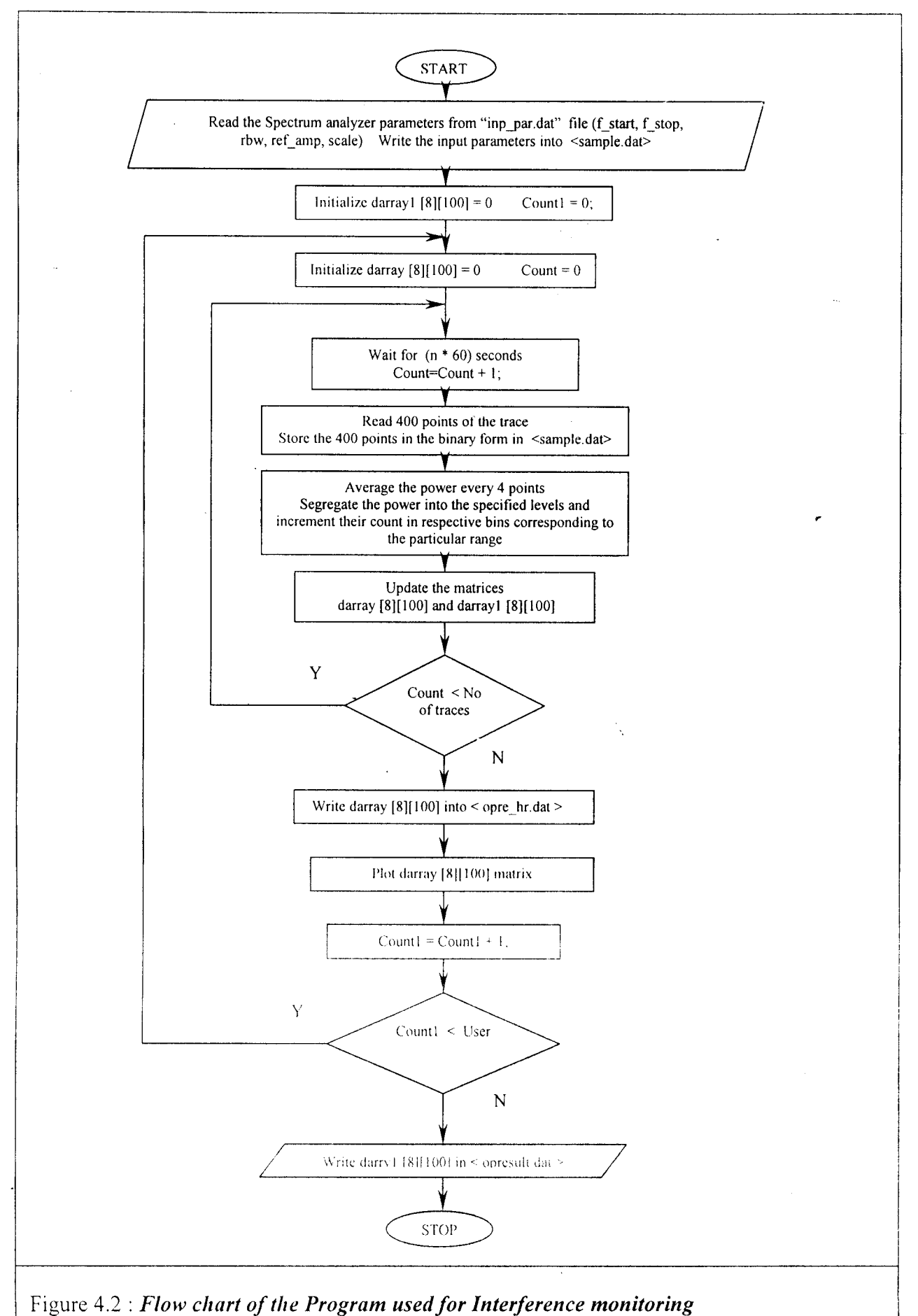

 $\mathbb{I}$ 

### **4.3 The Data Structure**

The Interference data collected is in the form of a two dimensional matrix of size 100 X 8, where 100 represents the number of frequency channels being monitored and 8 the total number of power levels, Basically this matrix represents the frequency spectrum given out by the spectrum analyzer. The numeral in each column in the matrix represents the number of times the signal at a particular frequency has occurred during the period of observatio (ref. Fig. 4.3 ). If N is the total number of traces acquired, then each number in a given power level in the matrix represents the total number of times the signal at a particular frequency has occurred. The sum of all the numbers in each row represents the total number of traces acquired. This two dimensional matrix of dimension 100 X 8 will be produced at the end of every half an hour provided 120 traces are acquired at a rate of l5sec. Each matrix will be referred to as a *'Frame'* in the following sections.

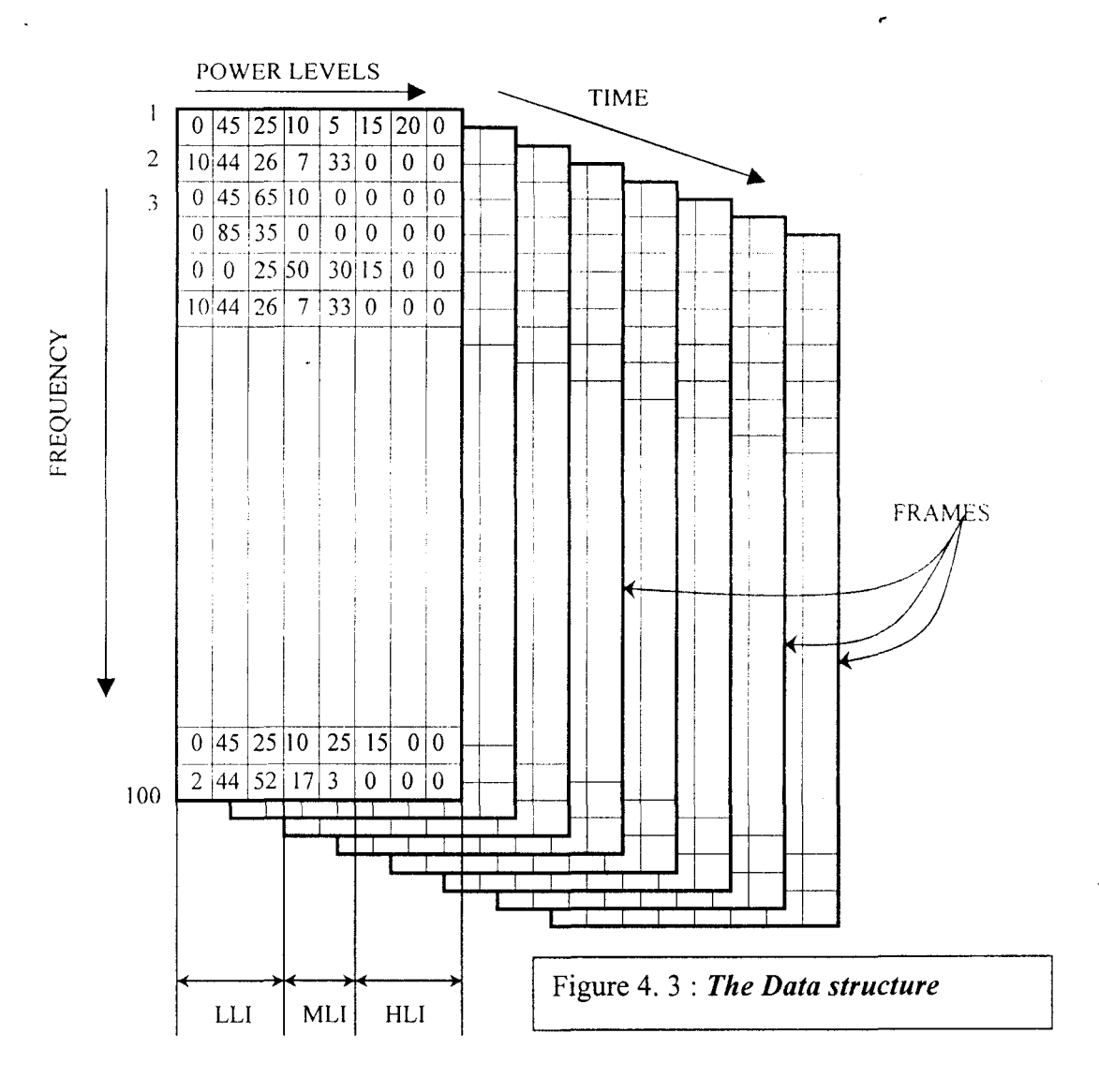

E&C V V I ET 31

RRI

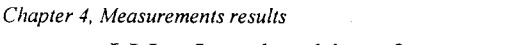

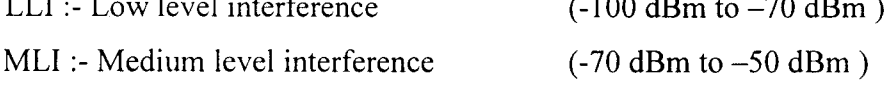

### HLI :- High level interference  $(-50 \text{ dBm to } -20 \text{ dBm})$

## 4.4 Software written in Matlab for interference Analvsis

Codes have been written to analyse the data and produce

- *1. A list of all the interfering frequencies*
- *2. A plot of the variation of interference signal strength with time.*
- *3. Plot of the number of interference frequencies as a function of duration of oCClirence.*
- *4. P/ottltefreqllen(J! spectra over tlte entire range 400 MHz to /700 Mllz obtained in* 4 *directions*

The first three outputs were obtained by executing the program 'int ana l.m' and the last output is obtained by running the program 'int ana2.m'. Ref. Figs 4.5 & 4.6 for the flow chart and apendix B  $&$  C for the codes.

## 4.4.1 Method adopted to list out the interference frequencies.

- $\checkmark$  List all the signals in each frame whose amplitude lies within the user defined power range  $(-20$  dBm to  $-70$  dBm)
- $\checkmark$  This is done for all the frames obtained during the period of observation.

It is to be noted that the interfering lines are listed irrespective of its frequency of occurrence ( the interfering line could be either periodic or intermittent).

## 4.4.2 Method adopted to plot interference signal strength with time

For each signal identified as interfering line from the list produced earlier, its percentage of occurrence in each frame is found out in both medium level as well as in high level power ranges. The percentage of occurrence is calculated by dividing the number of occurrences in a particular power level by the total number of traces acquired.

As an example, let a signal having a frequency 'f' has its power distribution over 120 traces as shown below

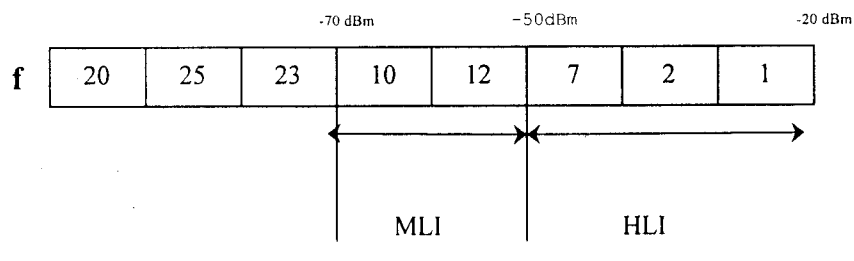

#### *( 'hapta* .J, *Measurements results*

Number 10 in the power level  $\leq$ -70 to  $-60$  dBm  $>$  indicates that the signal had its power level in that range over  $(10/120) = 9.44\%$  of the total time of observation. similarly in the power range  $\le -60$  to  $-50$  dBm  $>$  number 12 indicates that the signal had its power level over  $(12/120) = 10\%$  of the total time of observation.

This exercise is carried out for all the frames for a particular frequency, to know the variation of interference signal strength with time. The same procedure is carried out for other interfering frequencies also (ref. fig. 4.4 ).

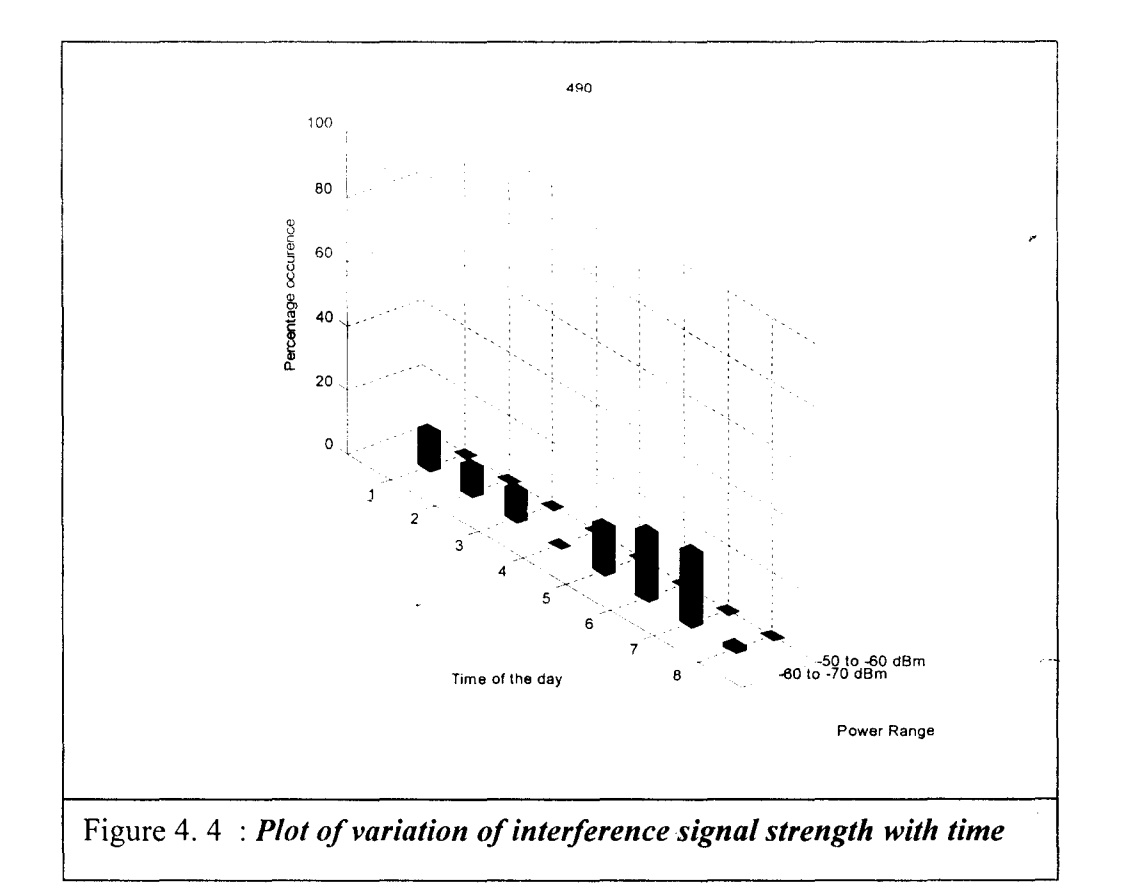

# 4.4.3 Method adopted to plot the number of Interfering Frequencies as a function of frequency of occurrence

For each frequency identified as interfering line, the percentage of occurrence is calculated. All the interfering frequencies falling within the identical range of occurrences ( eg 0 to 10%, 10 to 20 %, 20 to 30 % ..... 90 to 100 %) are grouped together. Finally a plot of number of interfering frequencies as a function of duration of occurrences is plotted.

 $33$  RR

# 4.4.4 Method Adopted to Plot the frequency spectra over the entire range 400 MHz to 1700 MHz obtained in 4 directions (lnt ana2.m)

1. First load the files corresponding to four bands for a particular direction.

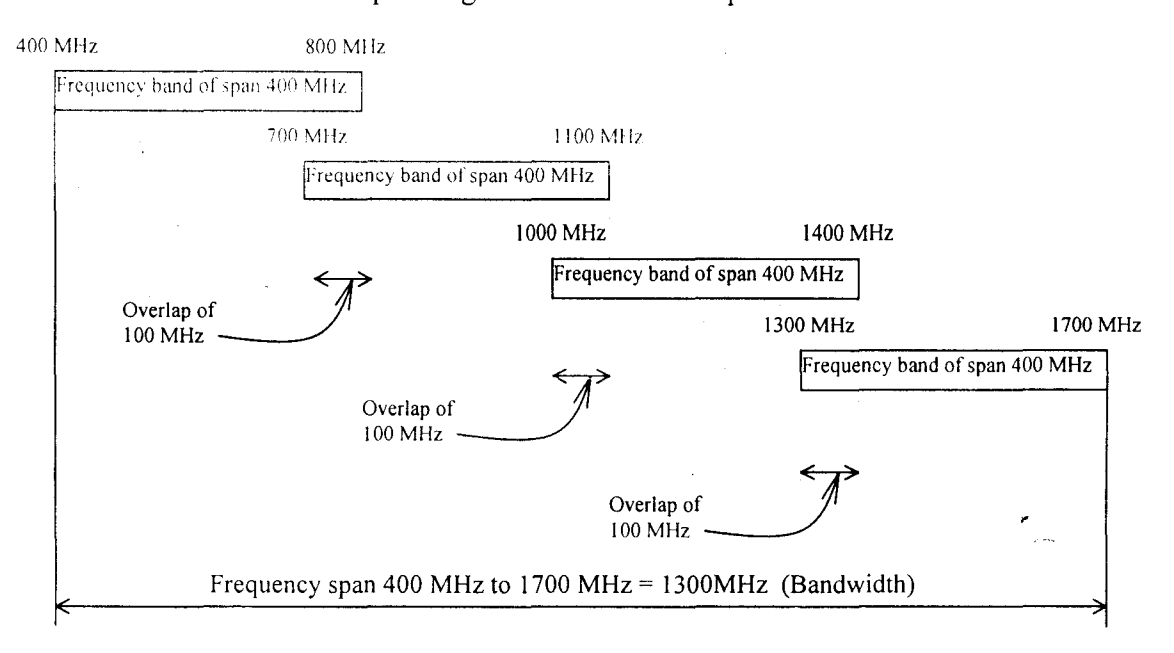

2. Calculate the average power at each frequency over half an hour for each band (120 traces) to get four  $100 \text{ X}$  1 matrices. As an example, let a signal having a frequency 'f' has its power distribution over 120 traces as shown below

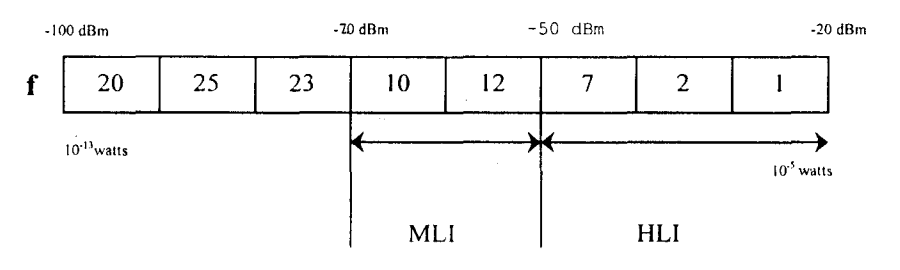

Then the average power of frequency 'f' over half an hour is calculated as

{ $10^{-12.5}$ X20 +  $10^{-11.5}$ X25 +  $10^{-10.5}$ X23 +  $10^{-9.5}$ X10 +  $10^{-8.5}$ X12 +  $10^{-7.5}$ X7 +  $10^{-6.5}$ X2 +  $10^{-5.5}$ X1}/ $120$  = -62.25dBm

- 3. The overlapping frequencies between different bands are averaged to get finally 325 frequency channels spanning 1300MHz (400 MHz to 1700 MHz).
- 4. All the identified interfering frequencies are scaled according to the gain and return loss.
- 5. Knowing the effective area of the antenna, the power of the interfering signal over an unit area is calculated at each frequency.

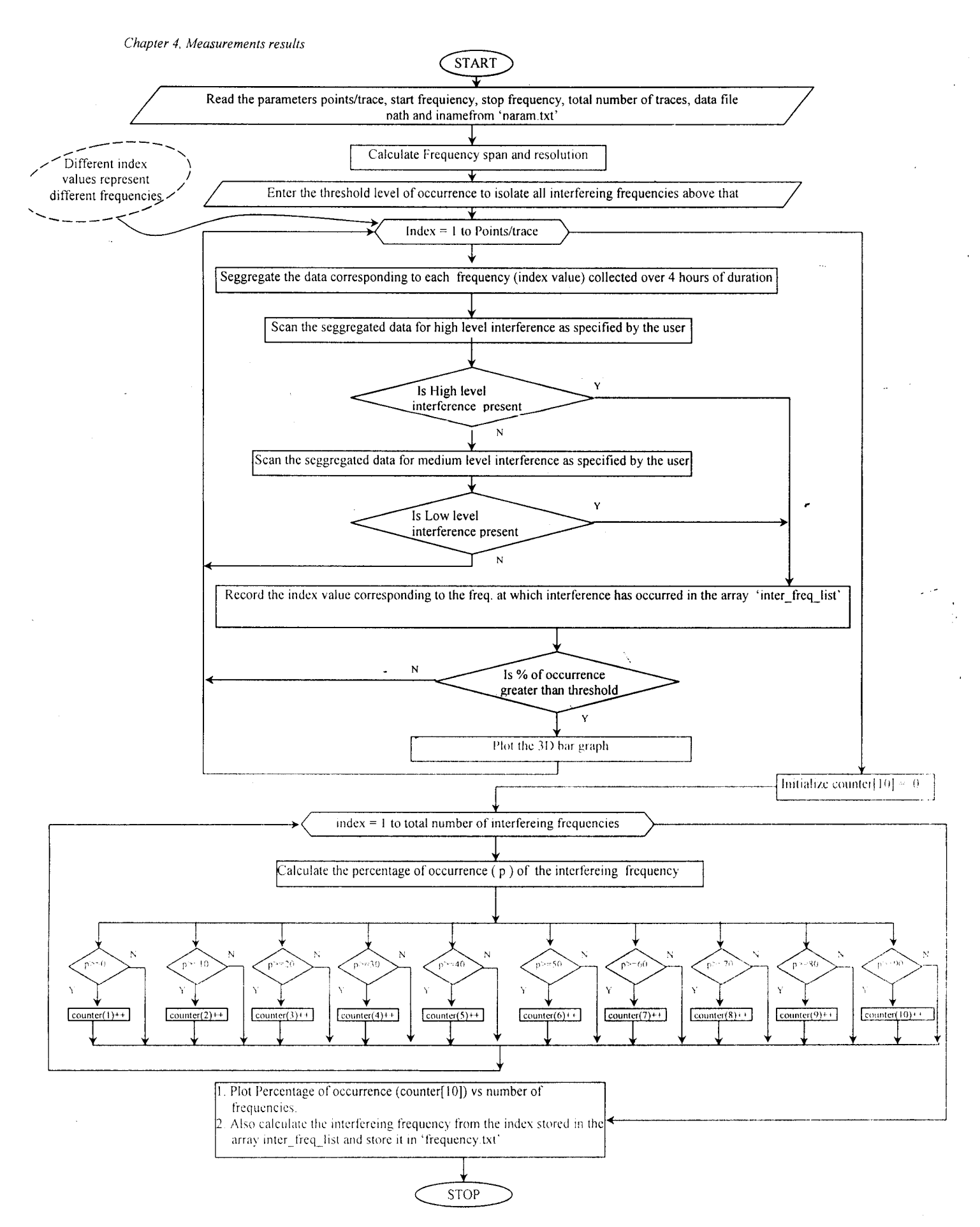

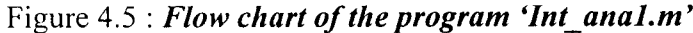

 $35$  RF

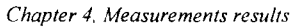

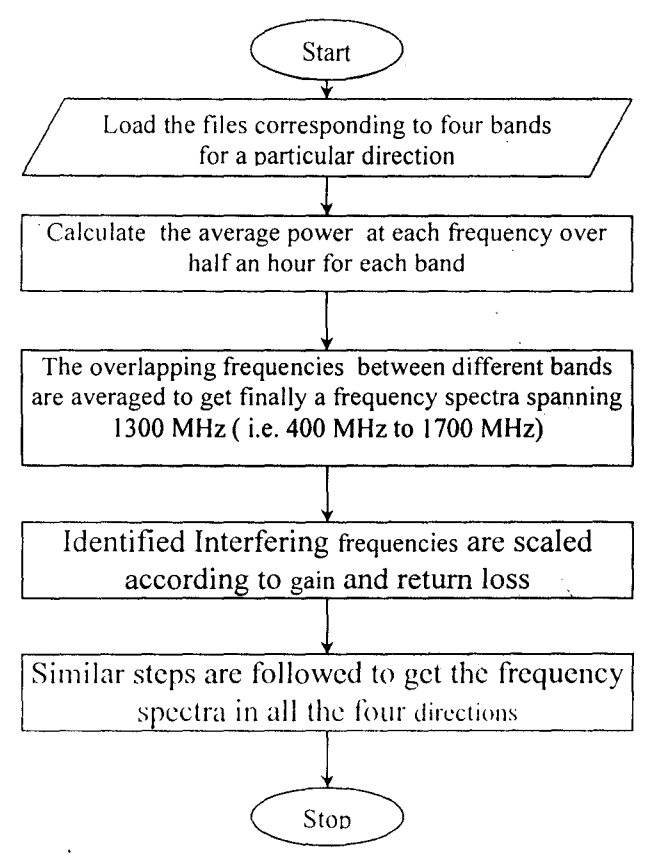

Figure 4.6: *Flow chart of the program 'Int ana2.m'* 

## 4.5 Results Obtained

### 4.5.1 The List of Interfering frequencies

The results obtained after analysis of the interference data, are presented in this session. The list of all the interfering frequencies occuring continuously as well as intermittantly are given in the table 4.1. The available interference-free bandwidth around the allocated nradio astronomical frequencies are shown in tablle 4.2

 $\overline{\phantom{a}}$ 

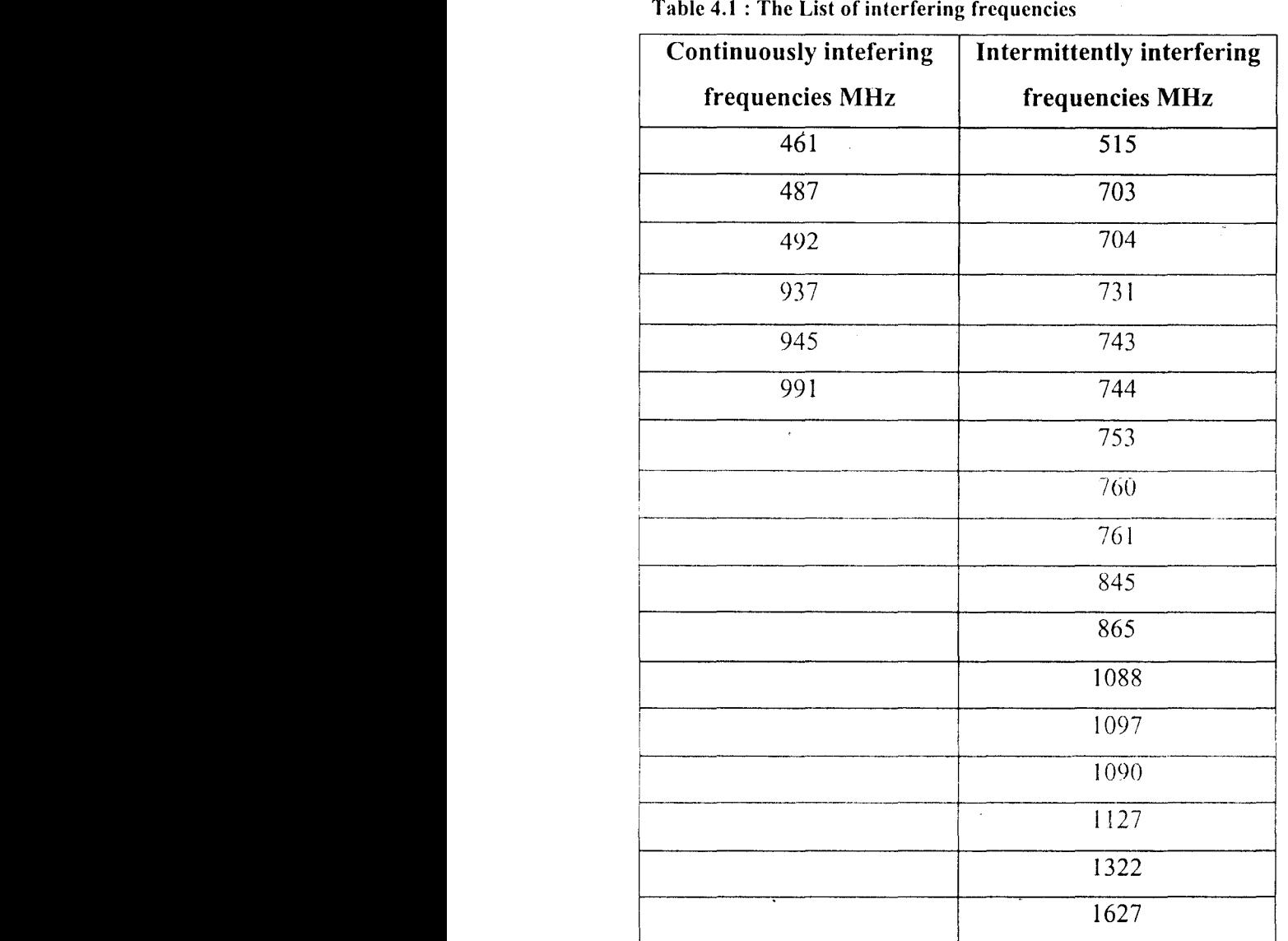

Table 4.2 : The available bandwidth for radio astronomical usage without interference at Gauribidanur (MHz)

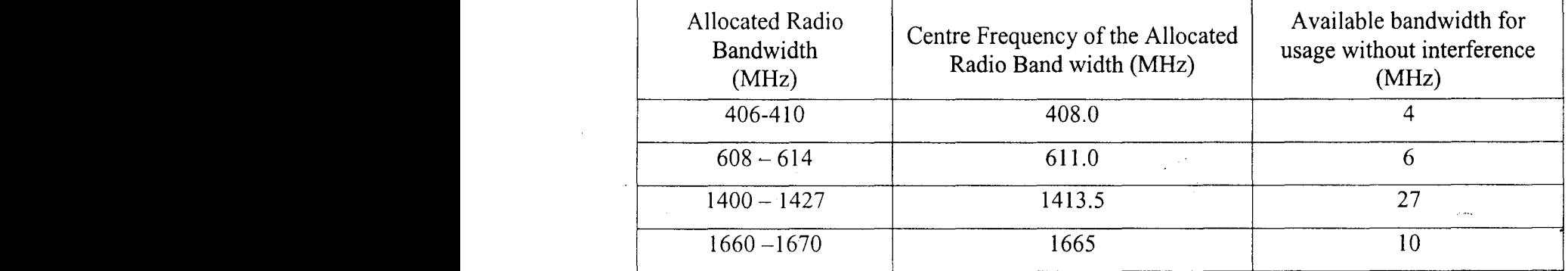

## 4.5.2 Plots of variation of interference signal strength with time.

 $\mathfrak l$ 

The plots of variation of interference signal strength with time are shown in figures 4.7(a) to 4.7(p)

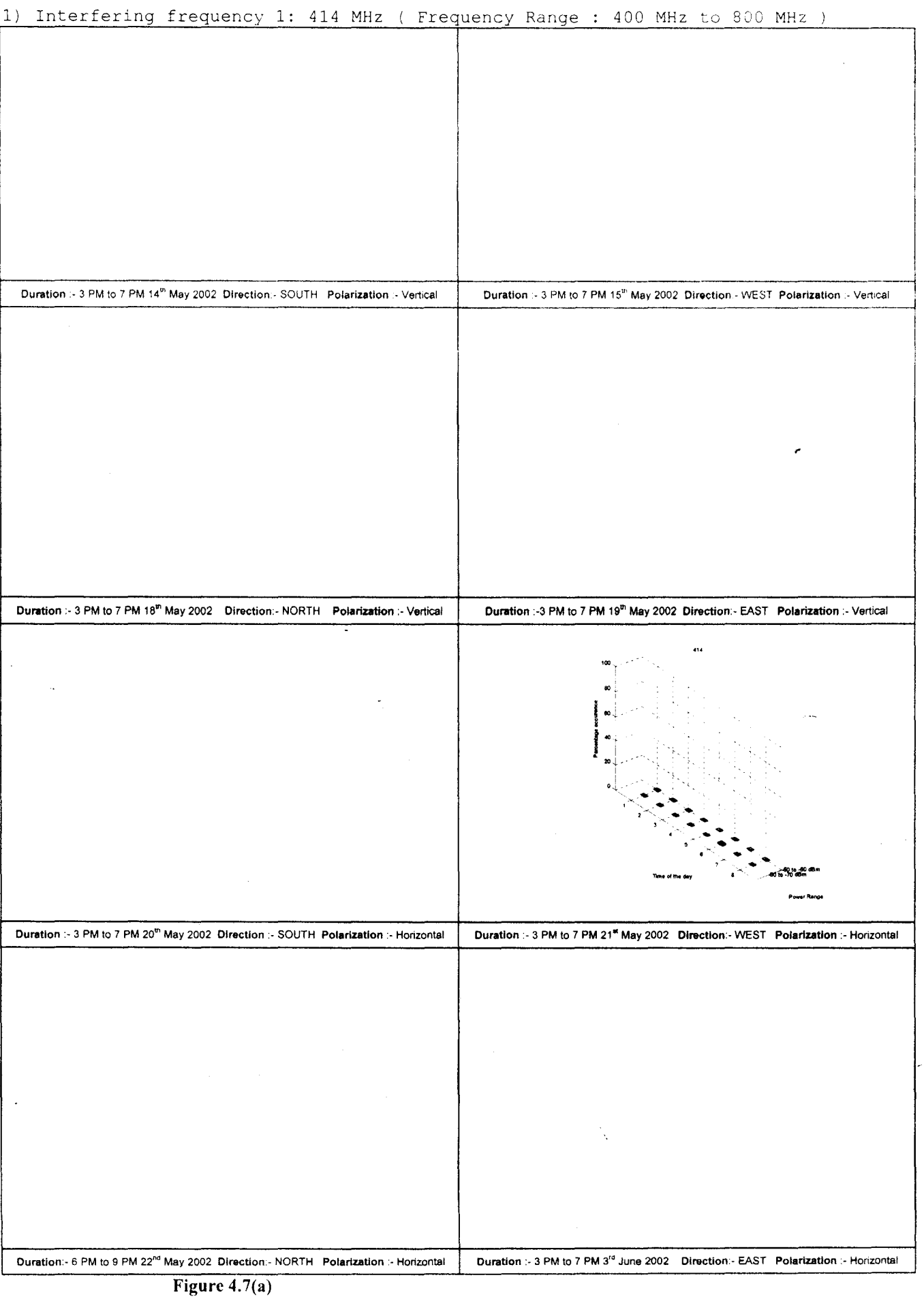

 $\mathcal I$ 

 $\frac{1}{2}$ 

l.

2) Interfering frequency 2: 466 MHz ( Frequency Range : 400 MHz to 800 MHz )

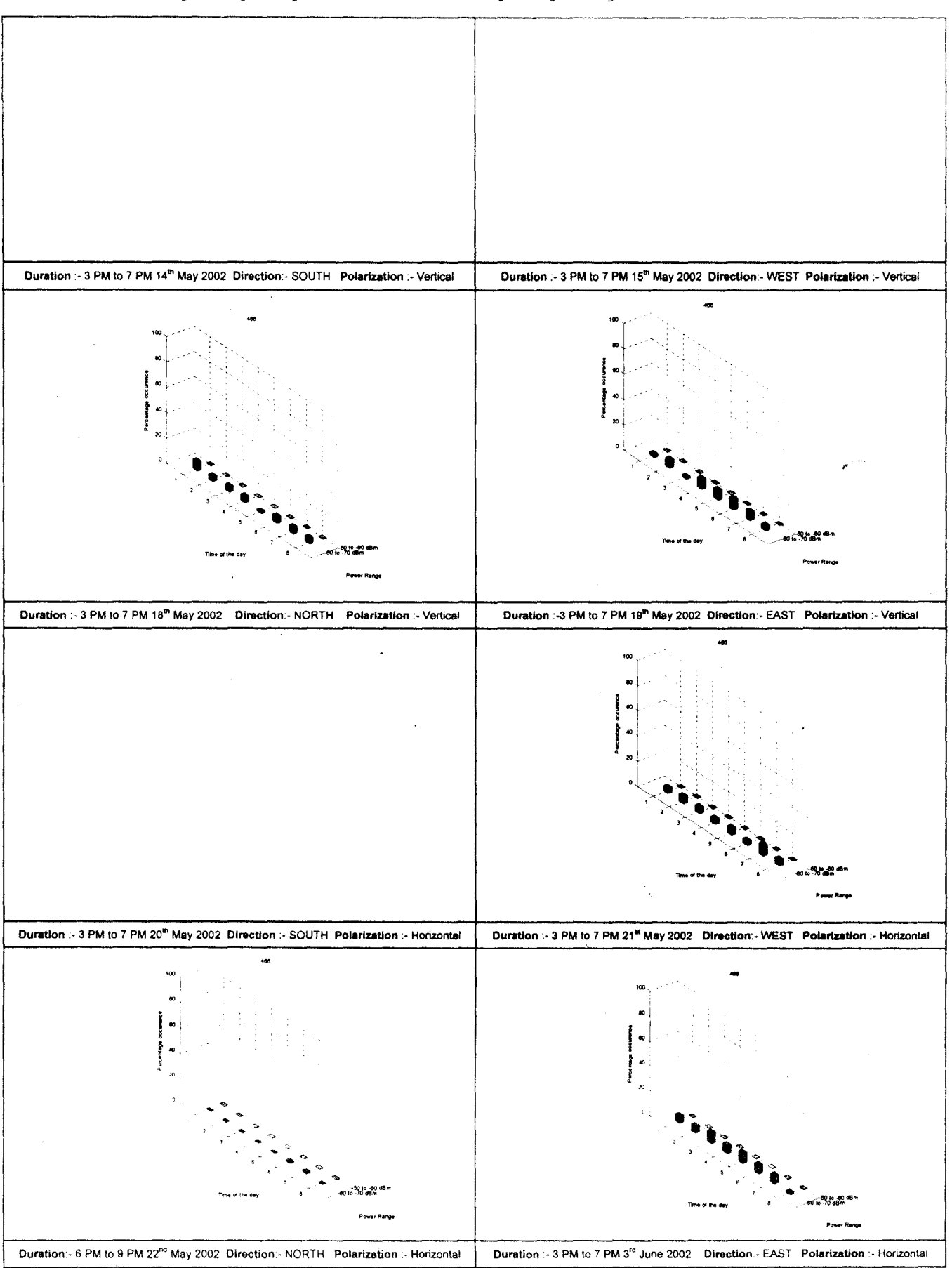

Figure 4.7(b)

Ť

*Chapter./ Measurement Results* 3) Interfering frequency 3: 490 MHz ( Frequency Range : 400 MHz to 800 MHz )

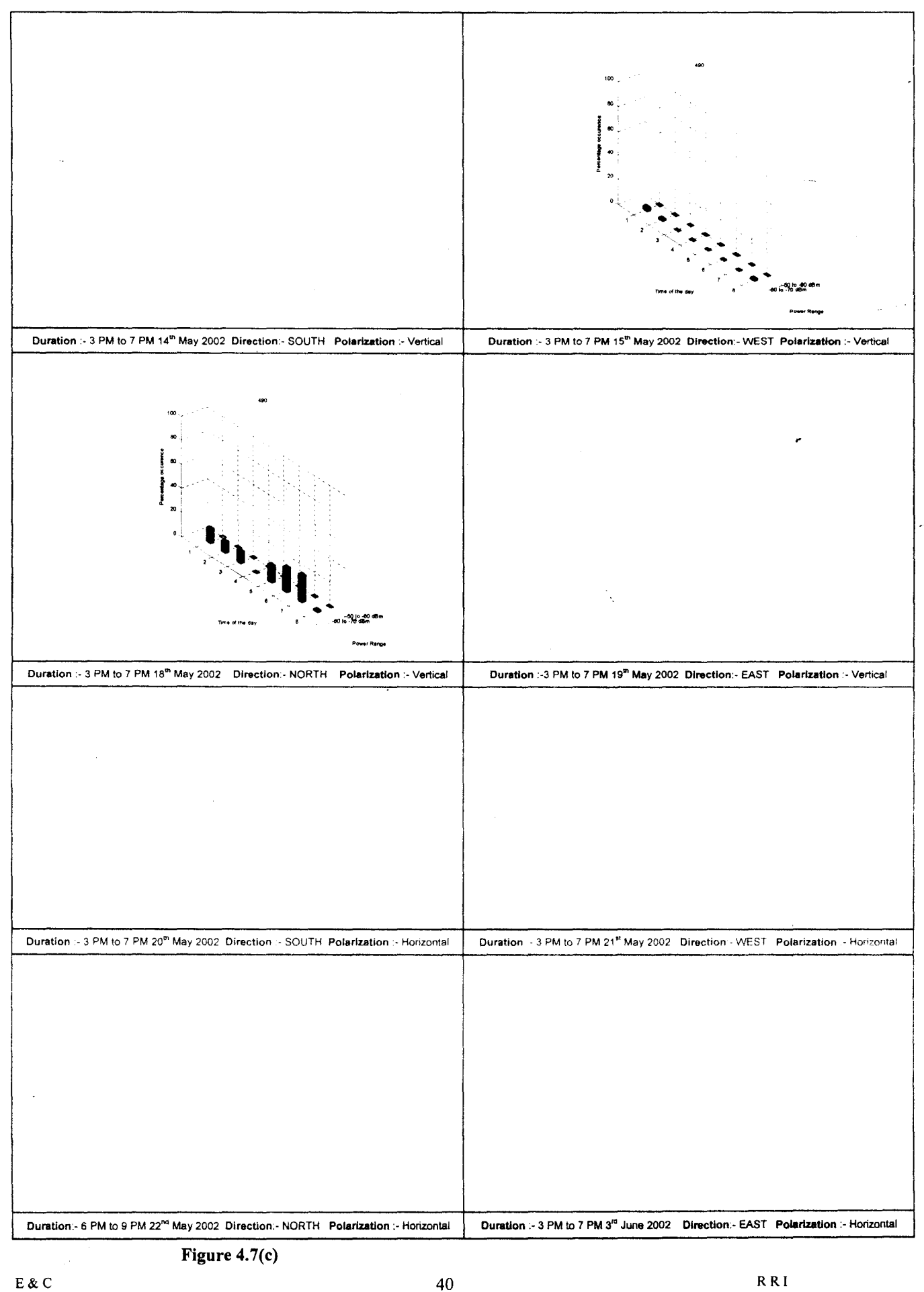

 $\frac{1}{2}$ 

 $\mathbf{I}$ 

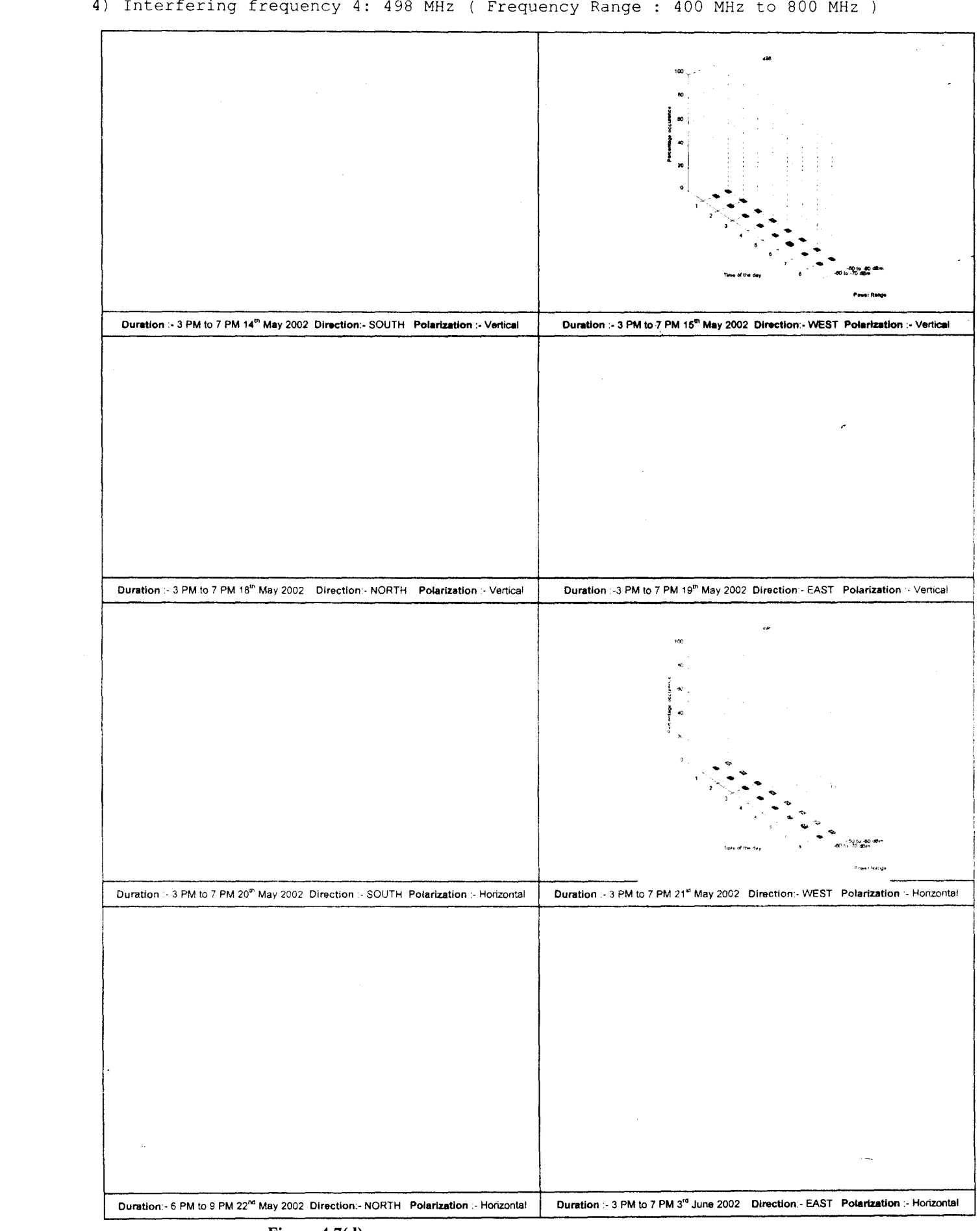

Figure 4.7(d)

 $\overline{1}$ 

5) Interfering frequency 5: 510 MHz ( Frequency Range : 400 MHz to 800 MHz )

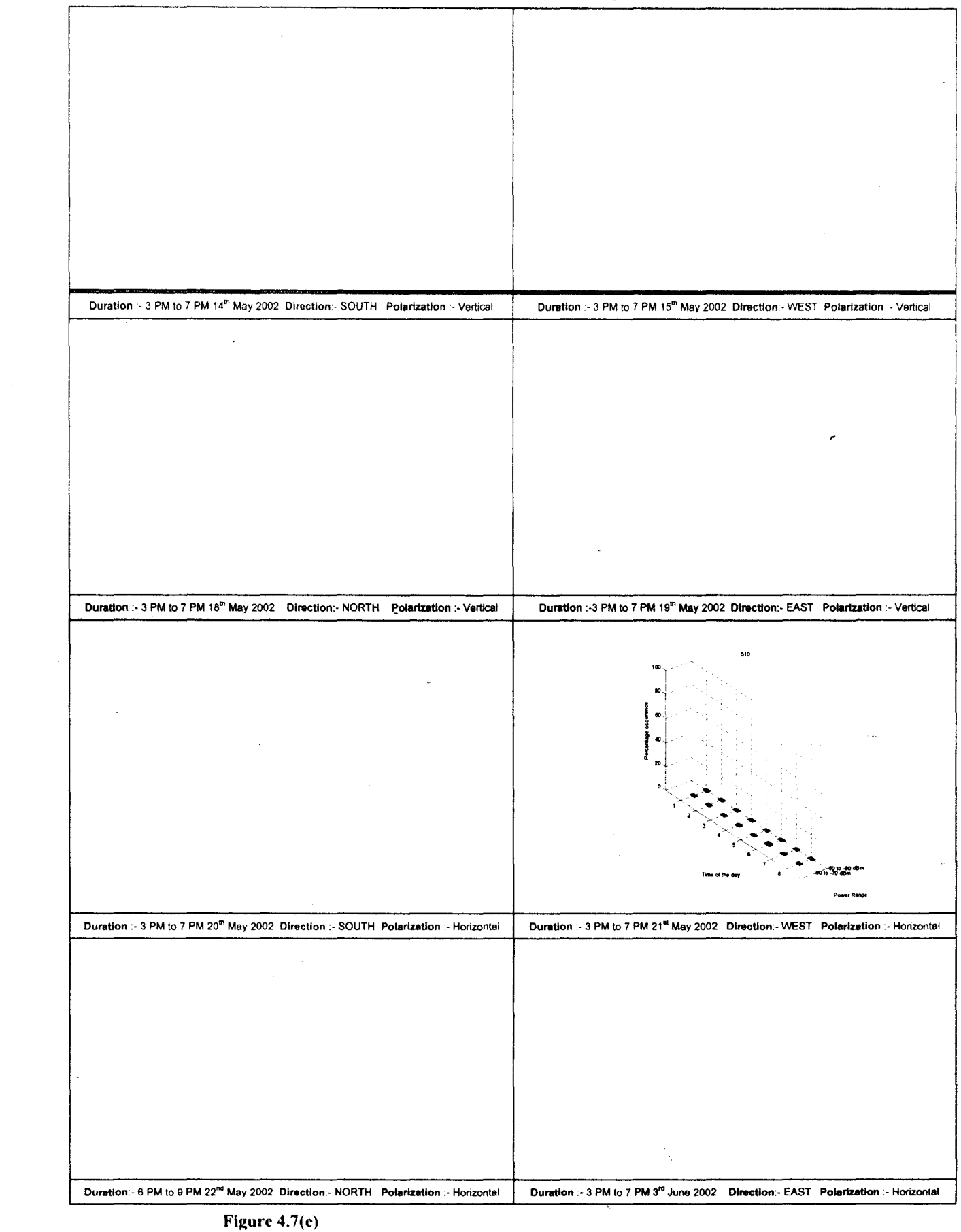

 $\overline{1}$ 

 $42$  RF

 $\ddot{\phantom{a}}$ 

6) Interfering frequency 6: 590 MHz ( Frequency Range : 400 MHz to 800 MHz )

Duration :- 3 PM to 7 PM 14<sup>th</sup> May 2002 Direction: - SOUTH Polarization :- Vertical Duration :- 3 PM to 7 PM 15<sup>th</sup> May 2002 Direction:- WEST Polarization :- Vertical Duration :- 3 PM to 7 PM 18<sup>th</sup> May 2002 Direction: NORTH Polarization :- Vertical Duration :- 3 PM to 7 PM 19<sup>th</sup> May 2002 Direction:- EAST Polarization :- Vertical Duration :- 3 PM to 7 PM 20<sup>th</sup> May 2002 Direction :- SOUTH Polarization :- Horizontal Duration :- 3 PM to 7 PM 21<sup>et</sup> May 2002 Direction:- WEST Polarization :- Horizontal Time of the day Power Renge Duration - 6 PM to 9 PM 22<sup>nd</sup> May 2002 Direction:- NORTH Polarization :- Horizontal Duration .- 3 PM to 7 PM 3<sup>10</sup> June 2002 Direction.- EAST Polarization :- Horizontal

Figure  $4.7(f)$ 

 $\overline{1}$ 

 $\mathsf{R} \mathsf{R}$  ł

7) Interfering frequency 7: 594 MHz ( Frequency Range : 400 MHz to 800 MHz )

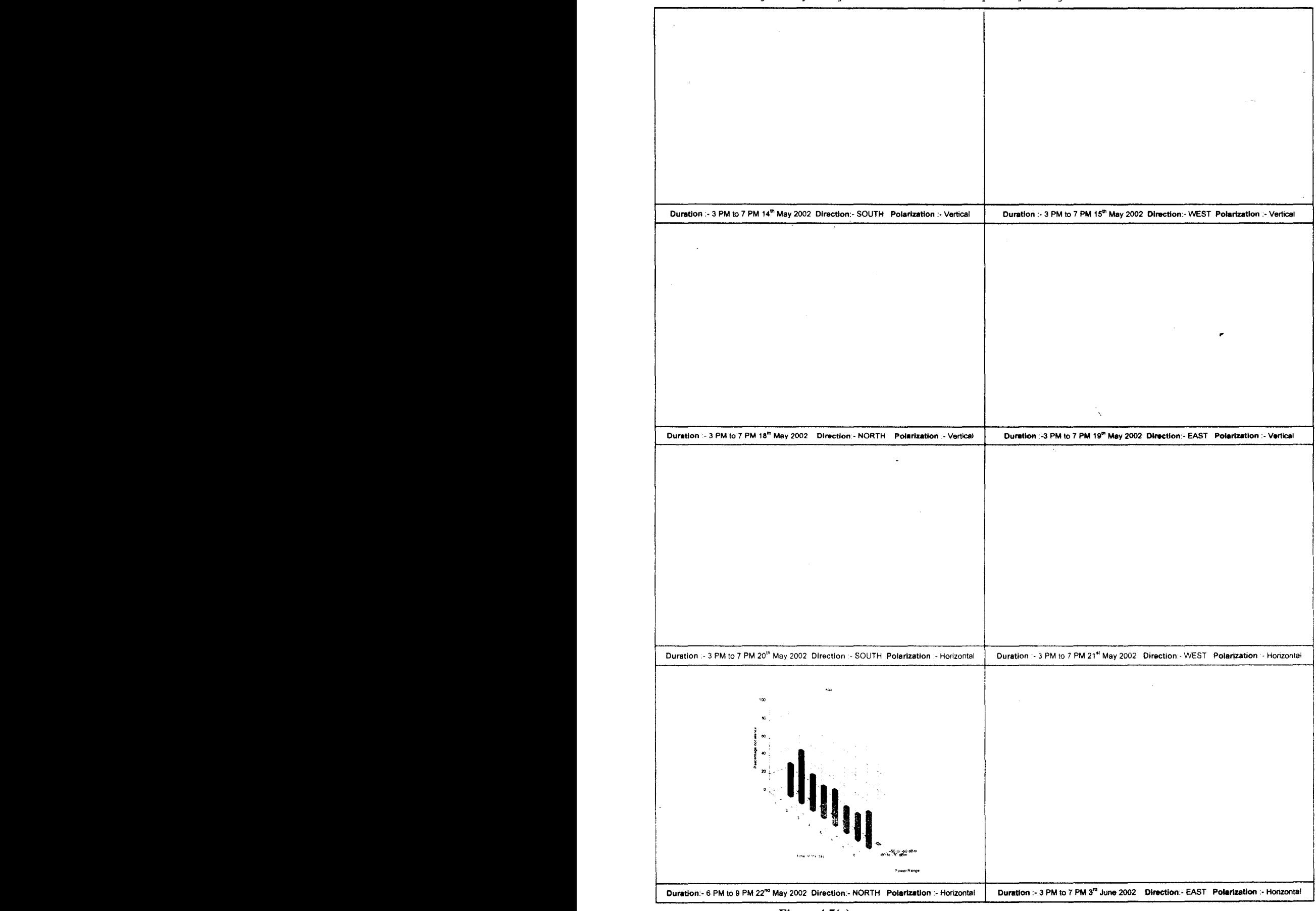

Figure 4.7(g)

 $\overline{1}$ 

 $44$  RR

 $\epsilon$ 

8) Interfering frequency 8: 770 MHz ( Frequency Range : 400 MHz to 800 MHz )

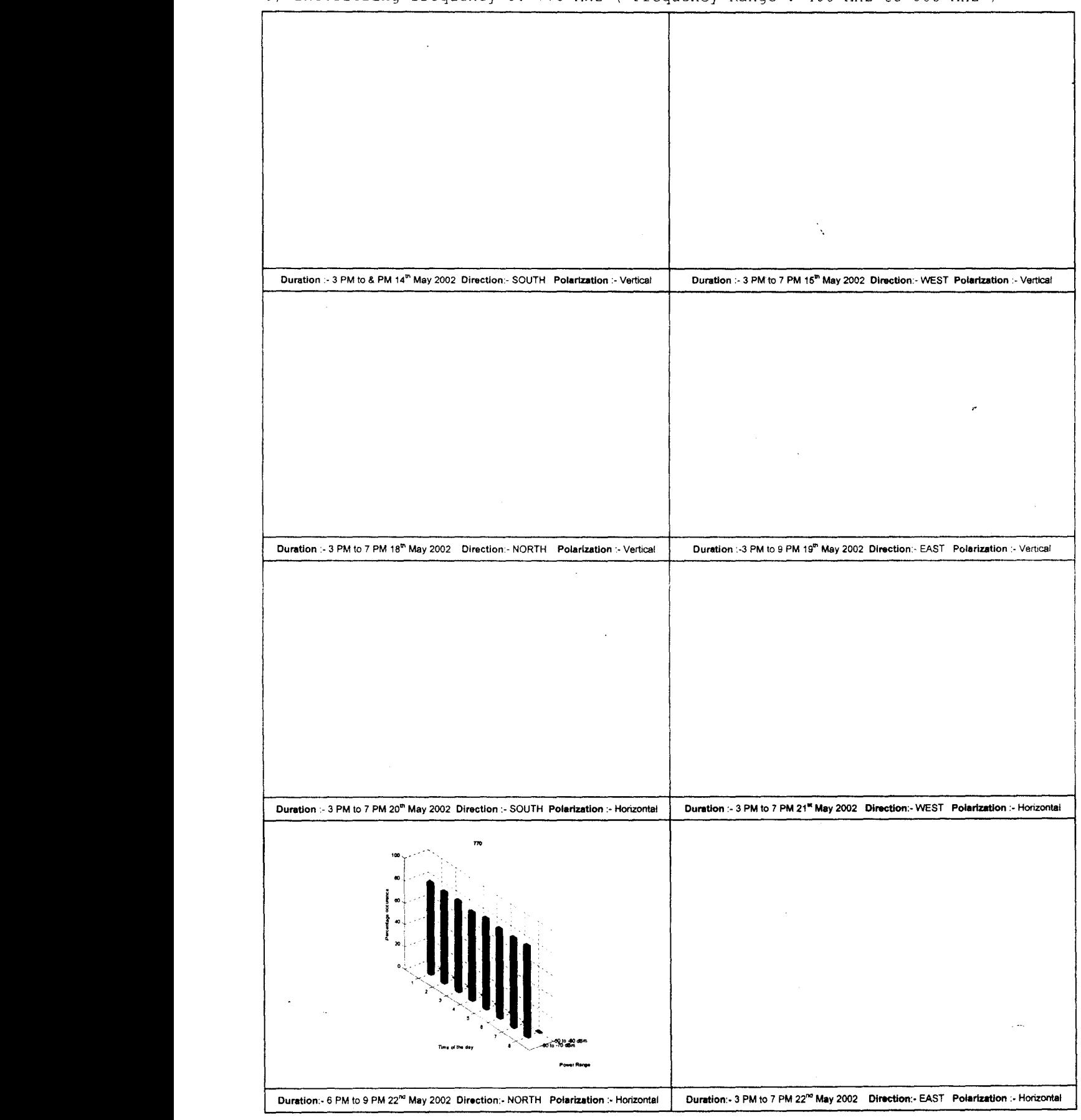

**Figure 4.7(h)**

 $\overline{\phantom{a}}$ 

45 RR

9) Interfering frequency 9: 770 MHz ( Frequency Range : 700 MHz to 1100 MHz )

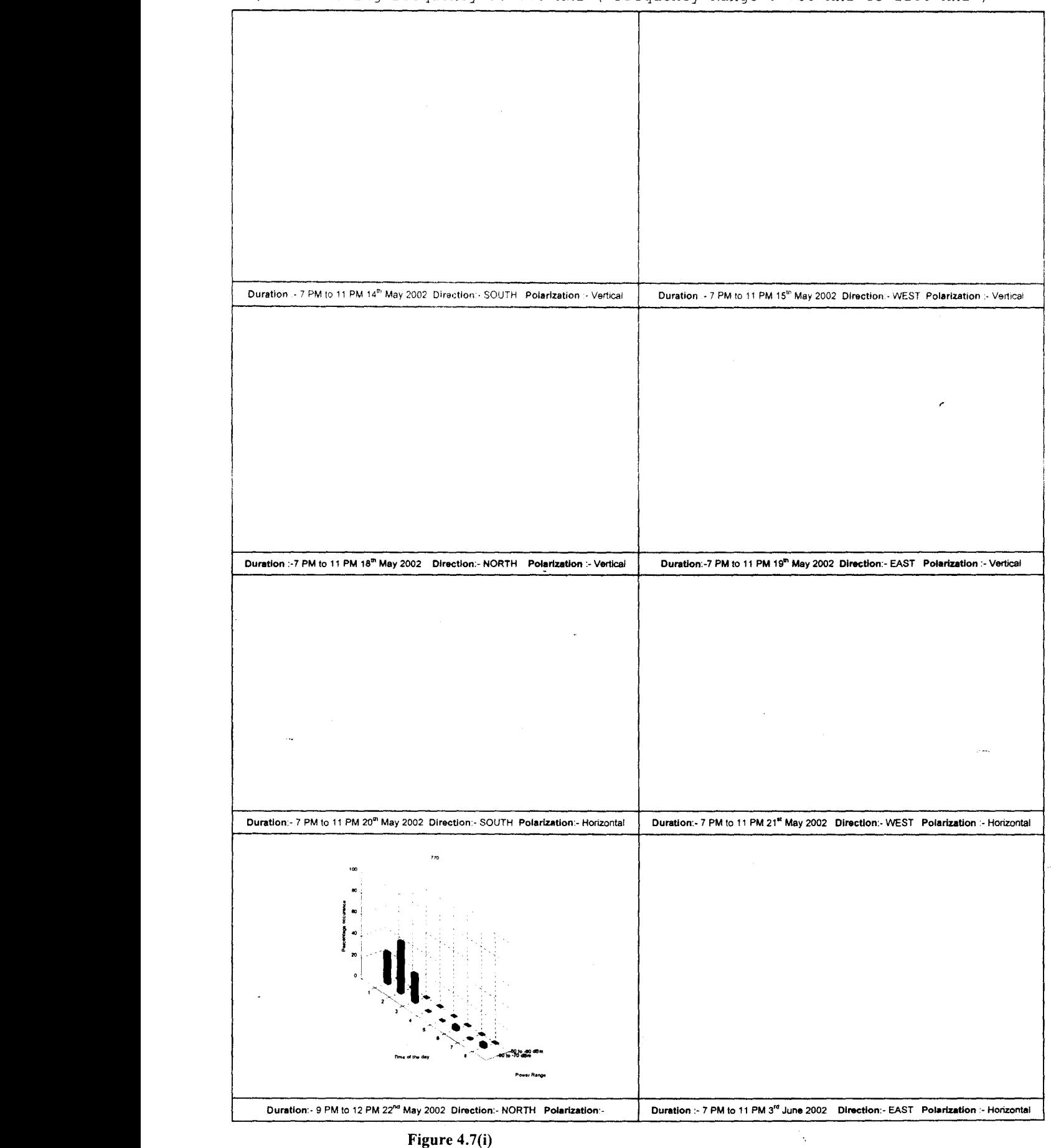

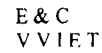

 $46$  RR

*Chapter* 4 *Measurement Results*<br>10) Interfering frequency 10: 774 MHz ( Frequency Range : 400 MHz to 800 MHz

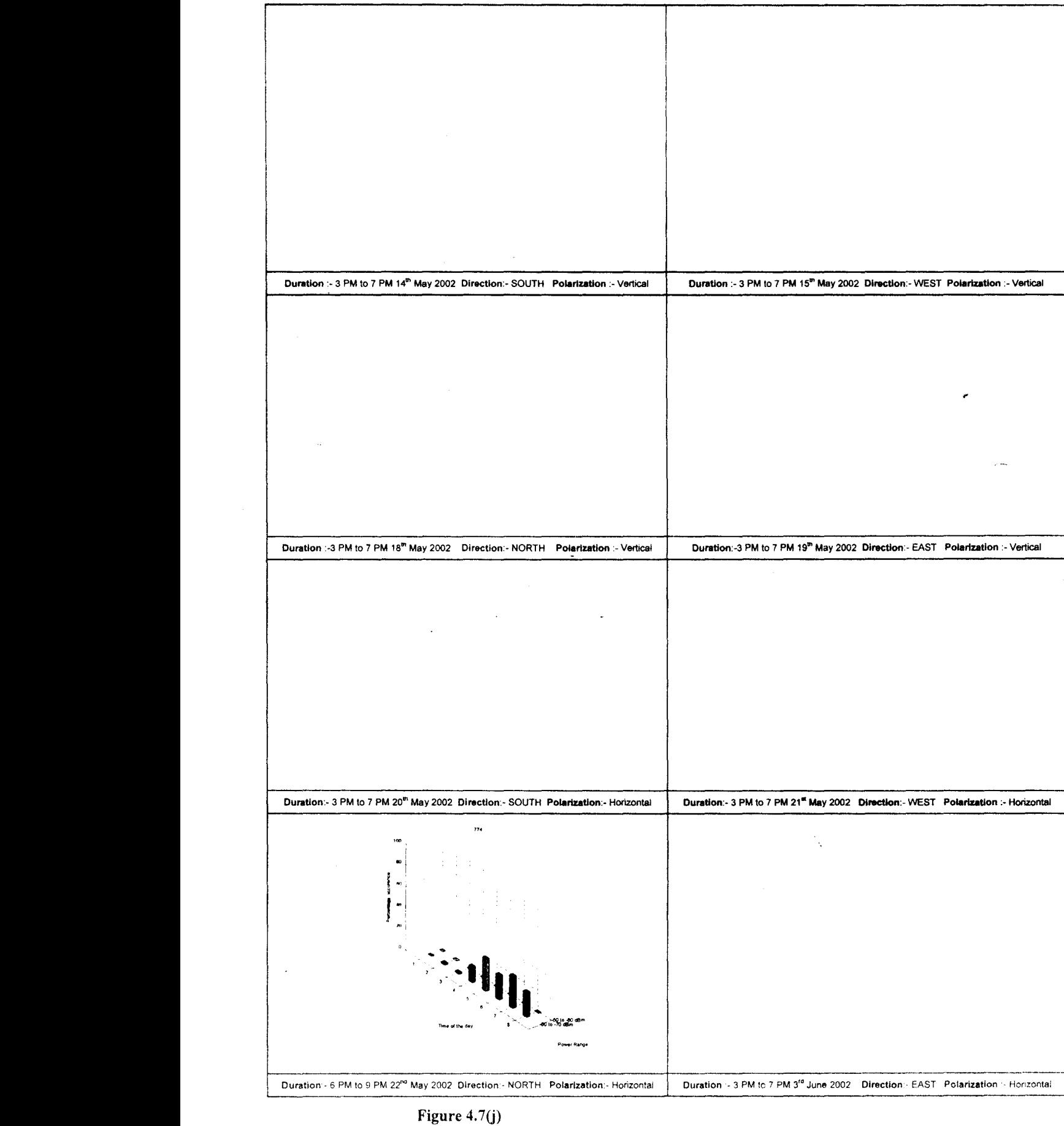

47 <sup>R</sup> <sup>R</sup> <sup>I</sup>

### 11) Interfering frequency 11: 778 MHz ( Frequency Range : 400 MHz to 800 MHz )

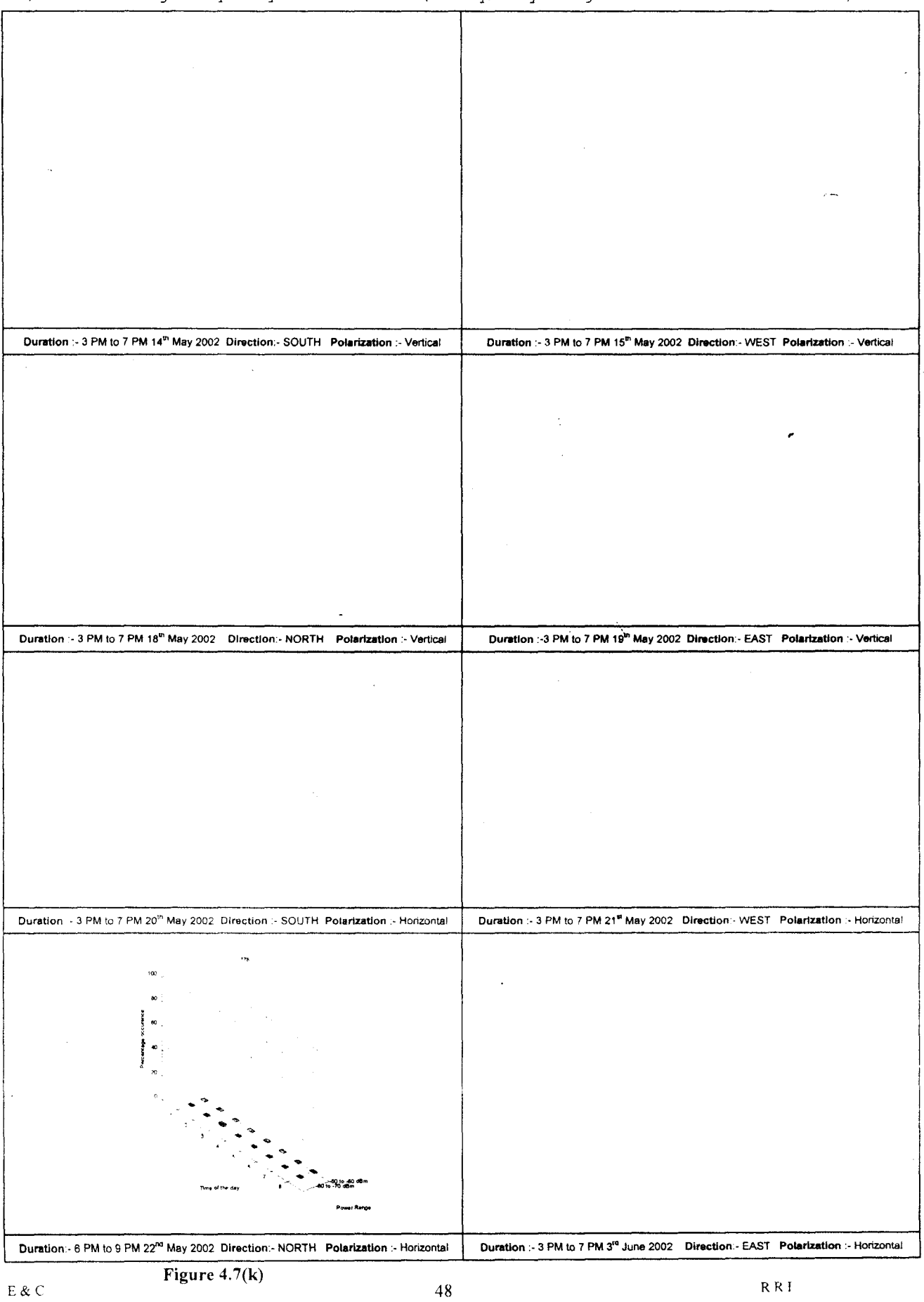

 $\hat{\boldsymbol{\theta}}$  $\langle \cdot \rangle$ 

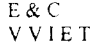

12) Interfering frequency 12: 906 MHz ( Frequency Range : 700 MHz to 1100 MHz )

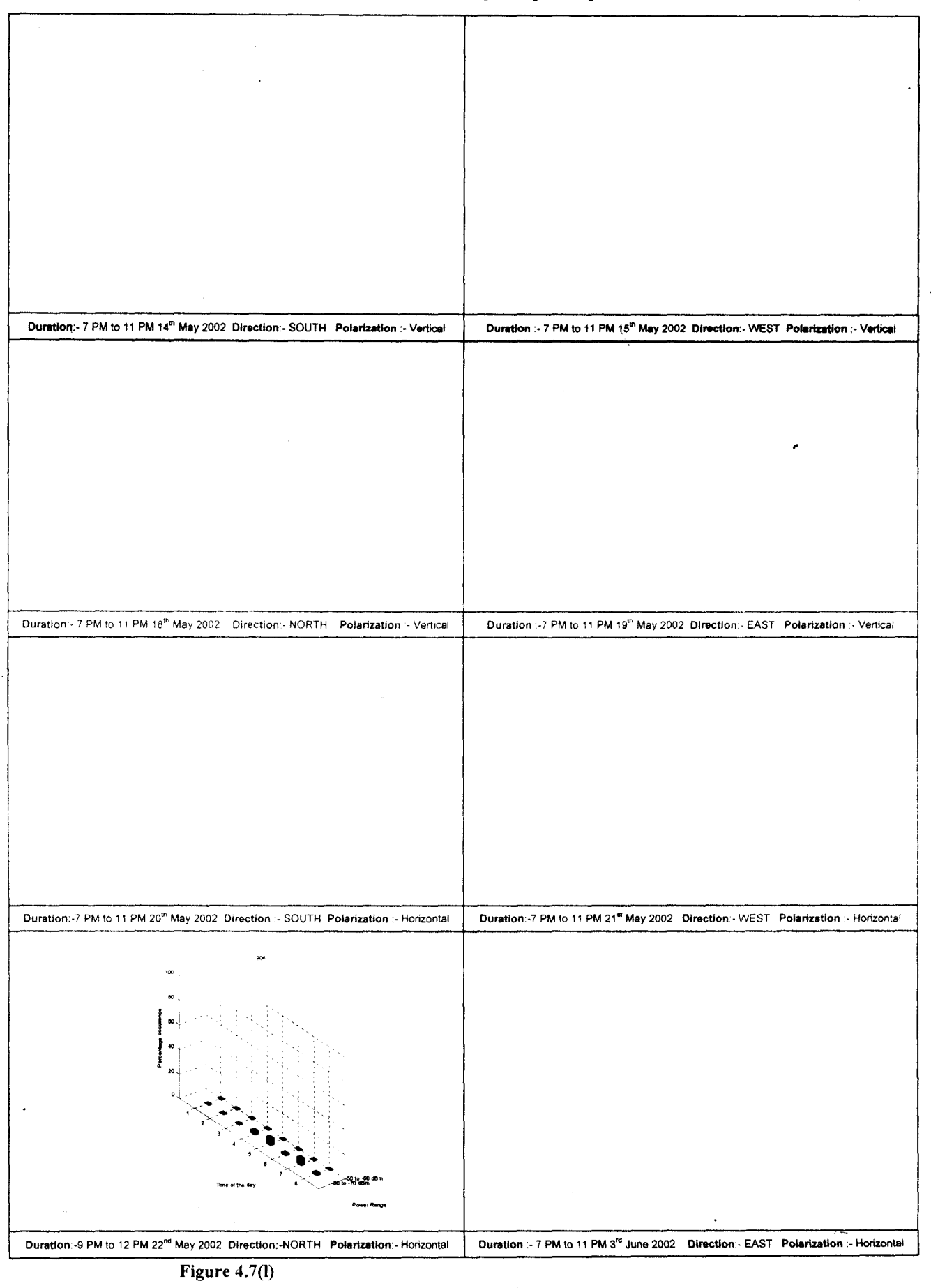

E&C VV lET

 $\overline{1}$ 

49 RR

 $\frac{1}{2\pi} \left( \frac{1}{2} \right) \frac{1}{2\pi}$ 

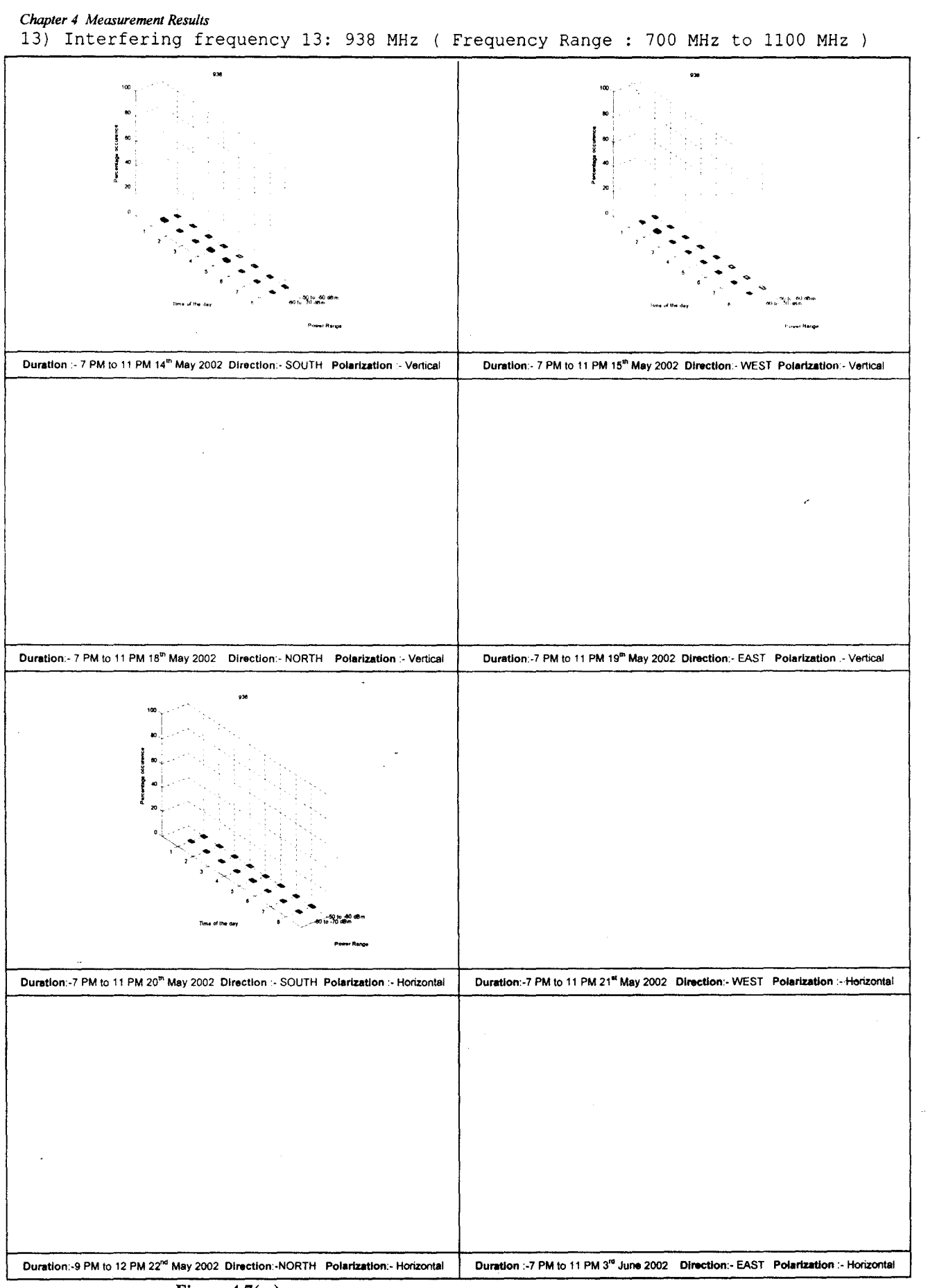

**Figure 4.7(m)**

 $\mathbf{I}$ 

 $50$  RF

*Chapter./ Memurement Results*

14) Interfering frequency 14: 942 MHz ( Frequency Range : 700 MHz to 1100 MHz )

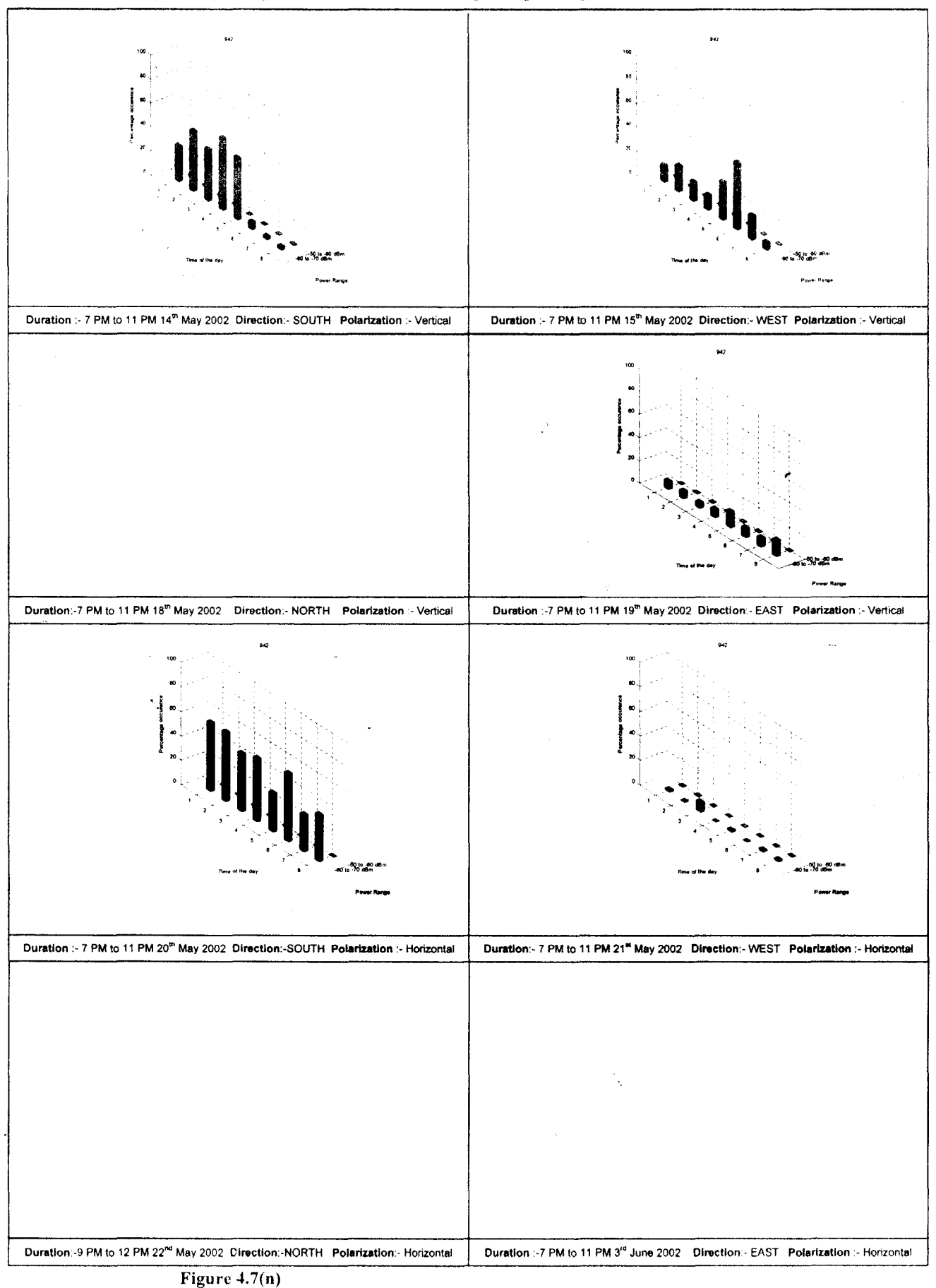

E&C V V lET

51 R R I

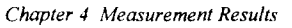

15) Interfering frequency 15: 950 MHz ( Frequency Range : 700 MHz to 1100 MHz

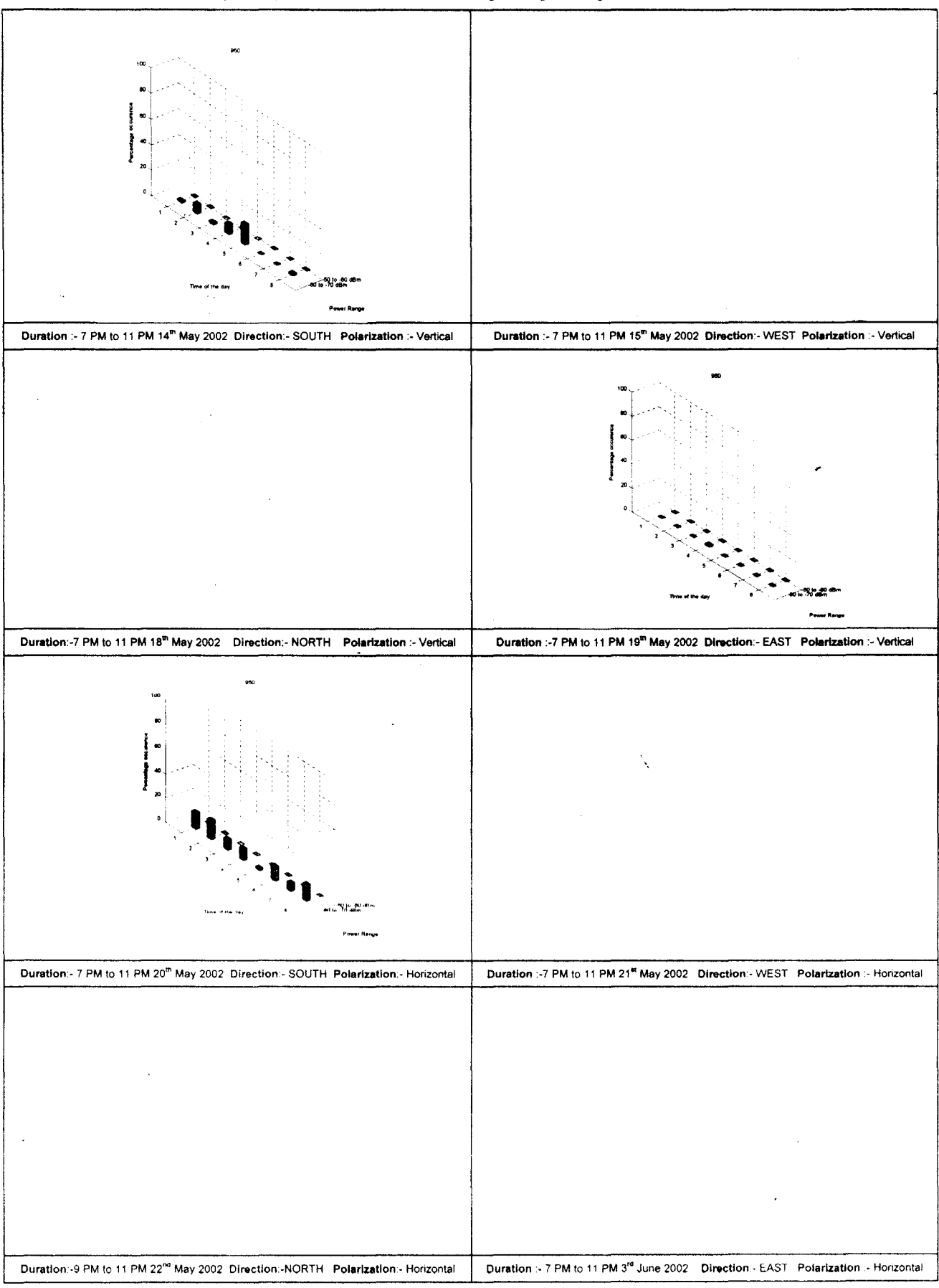

Figure 4.7(0)

 $52$  R R i

16) Interfering frequency 16: 994 MHz ( Frequency Range : 700 MHz to 1100 MHz )

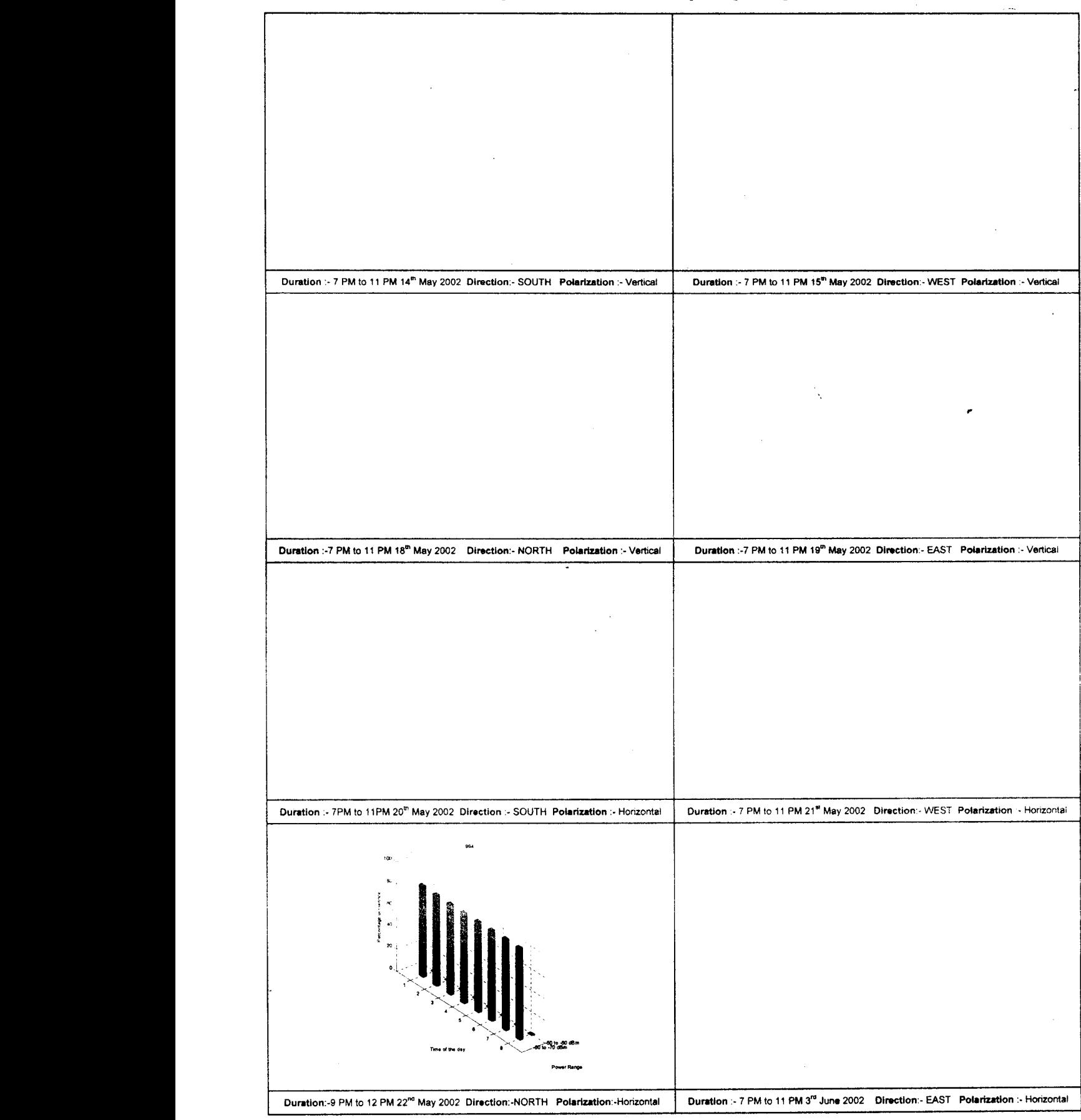

Figure 4.7(p)

 $\mathbf{L}$ 

 $53$  RR

# 4.5.3 Plot of number of interference frequencies as a function of duration of occurrence

The plots of number of interference frequencies as a function of duration of occurrence in percentage of the total observing time period are shown in figures  $4.8(a)$  to  $4.8(d)$ 

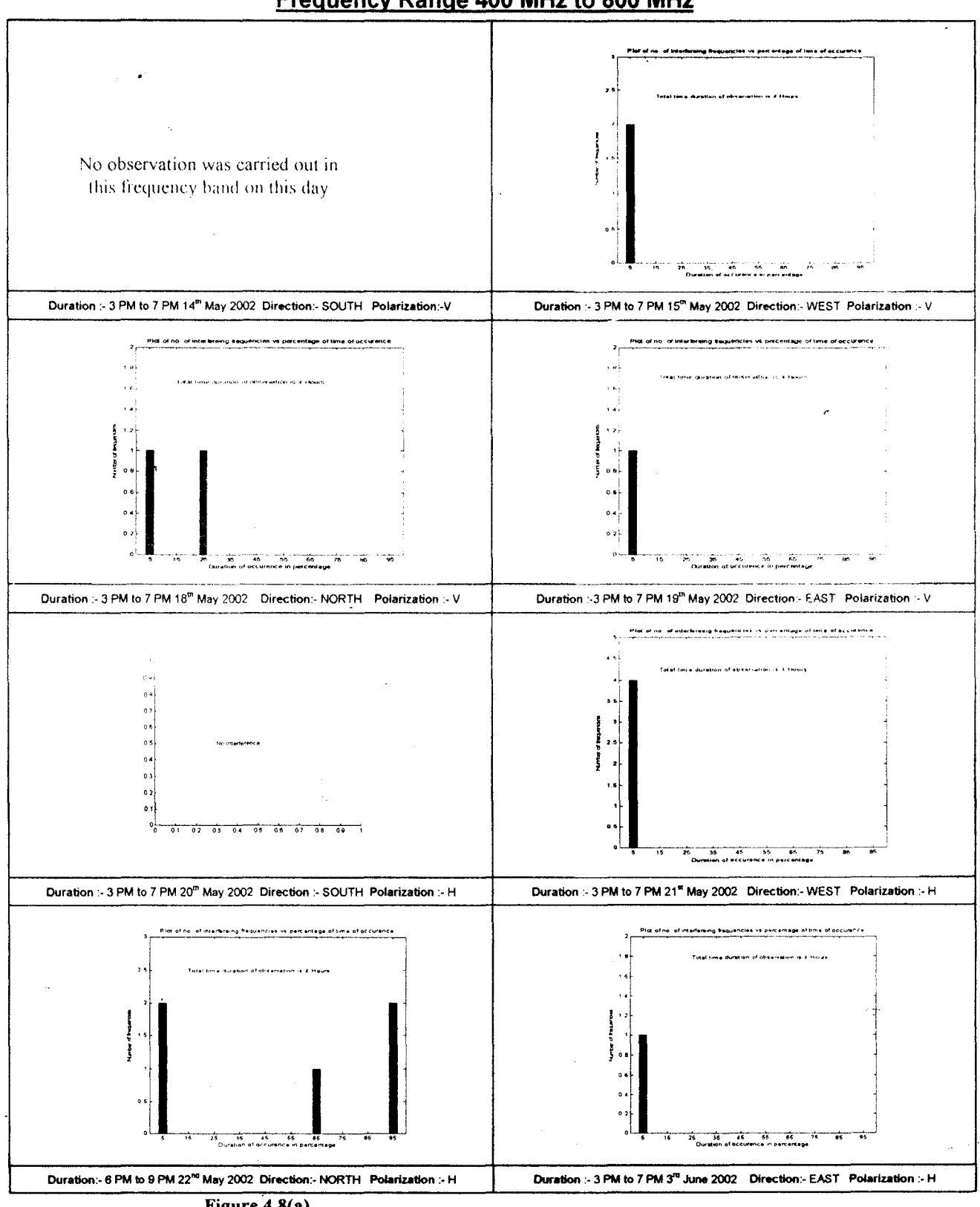

Frequency Range 400 MHz to 800 MHz

Figure  $4.8(a)$ 

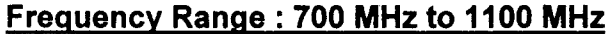

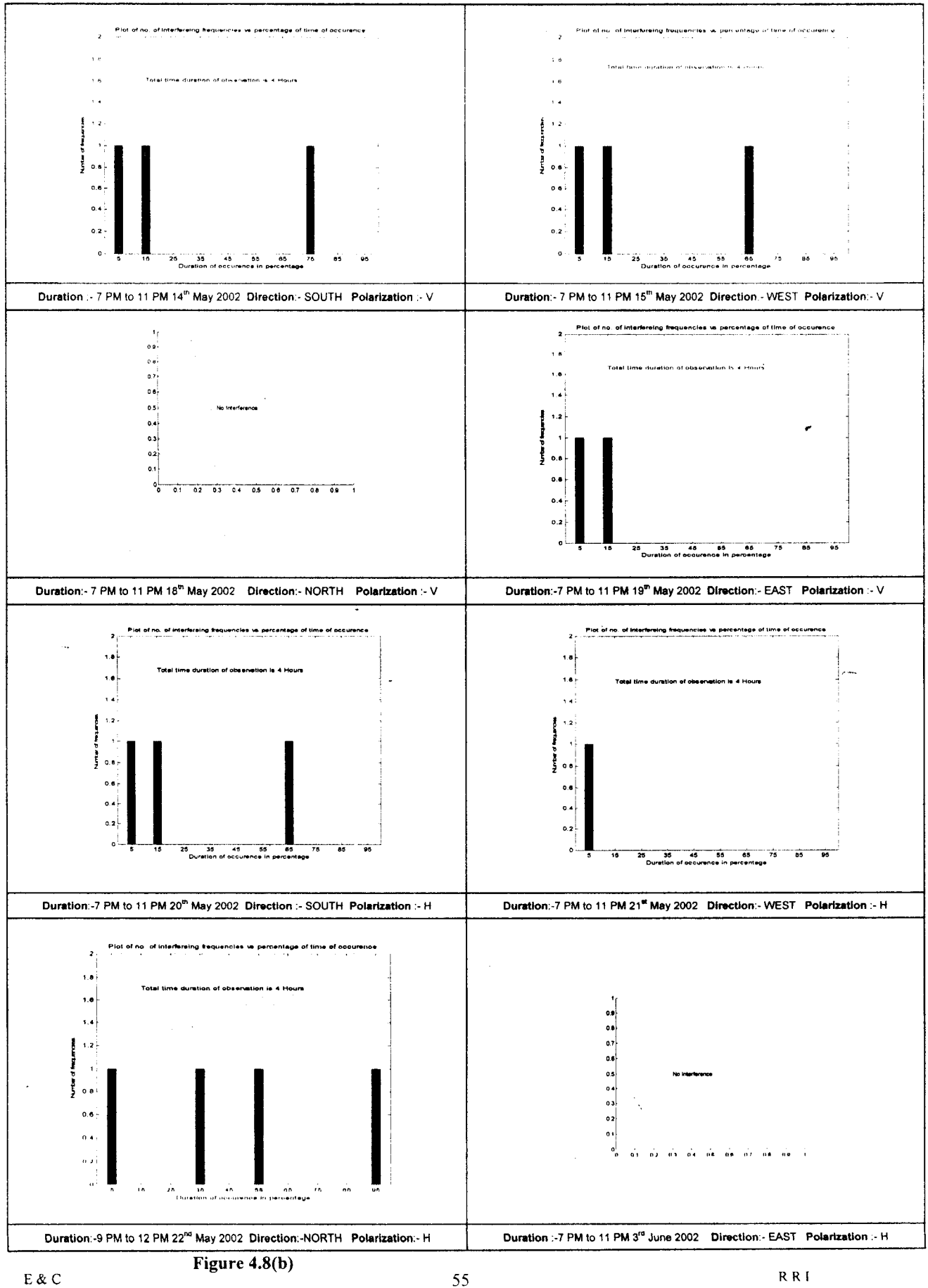

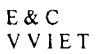

## Frequency Range: 1000 MHz to 1400 MHz

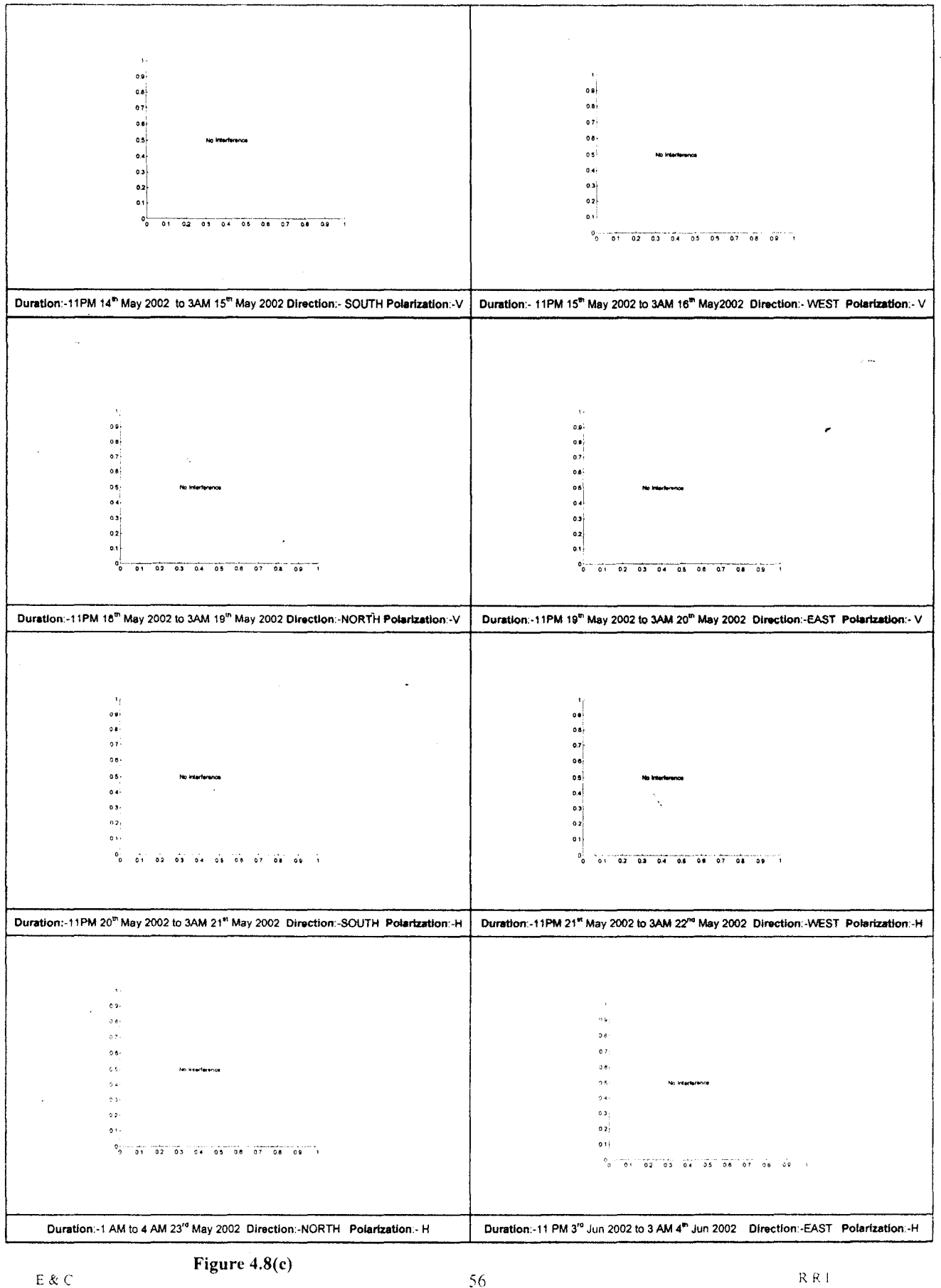

E & C<br>V V I E T

### Frequency Range: 1300 MHz to 1700 MHz

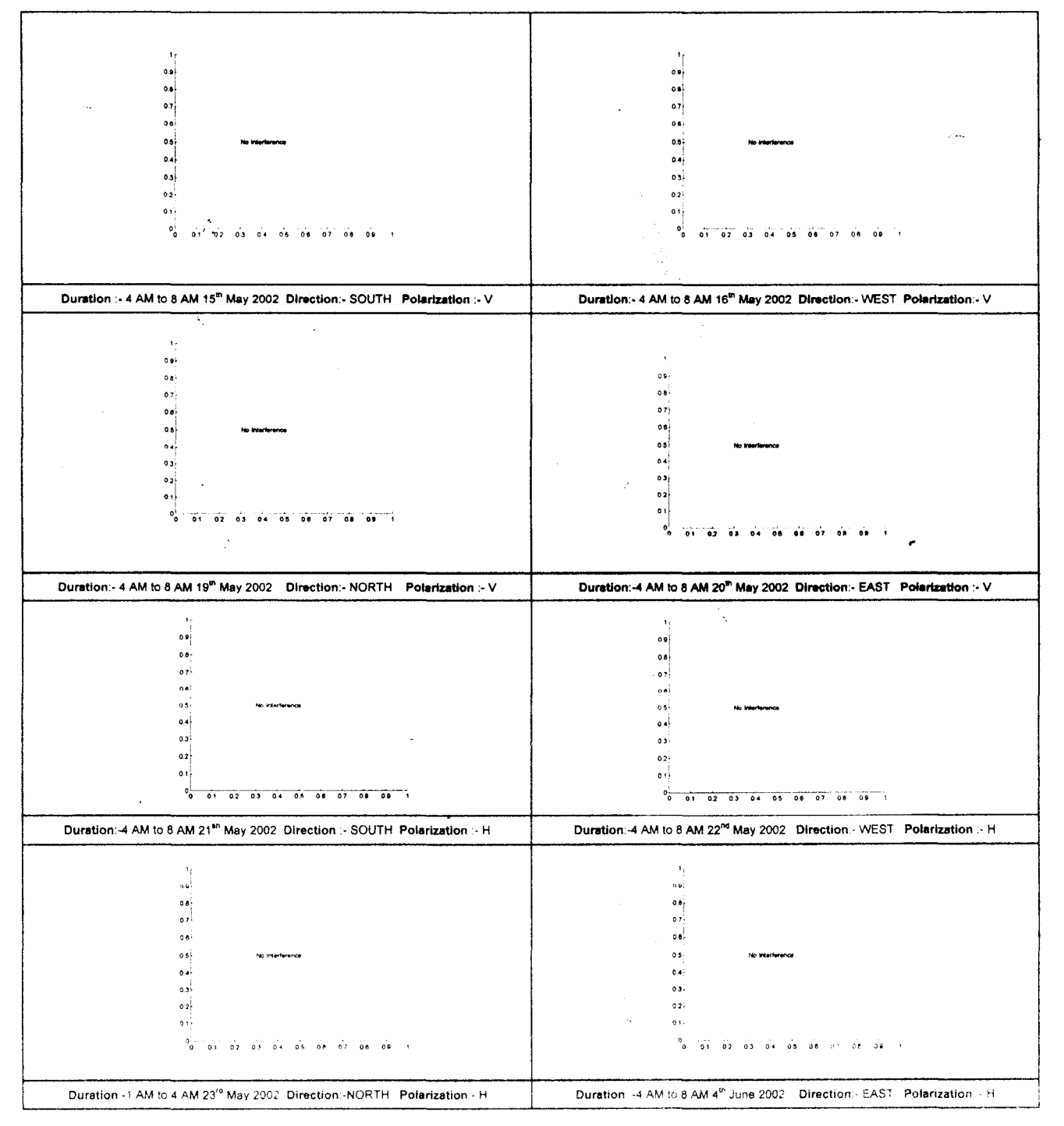

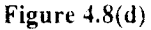

## 4.5.4 Frequency spectra over the entire range, obtained in 4 directions

The frequency spectra in all the four directions and two polarizations covering the entire frequency range starting from 400 MHZ to 1700 MHz are shown in figures 4.9(a) and 4.9(b)

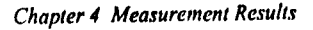

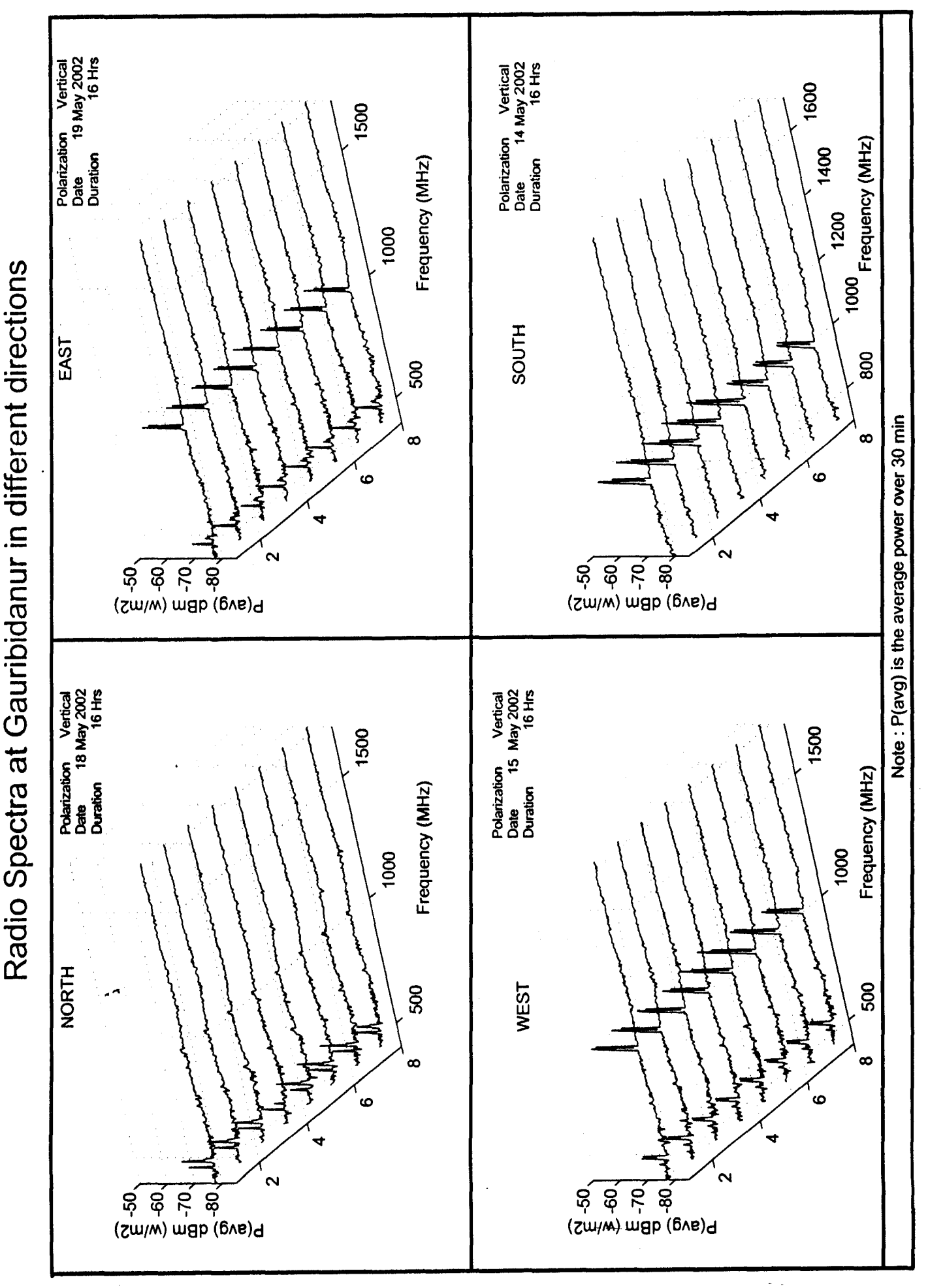

Figure 4.9 (a): Radio Spectra in all the 4 directions for Vertical Polarization Figure 4.9 (a) : Radio Spectra in all the 4 directions for Vertical Polarization

58

 $\begin{array}{c} \rule{0pt}{2.5ex} \rule{0pt}{2.5ex} \rule{0$ 

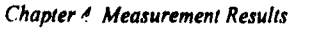

inter conter

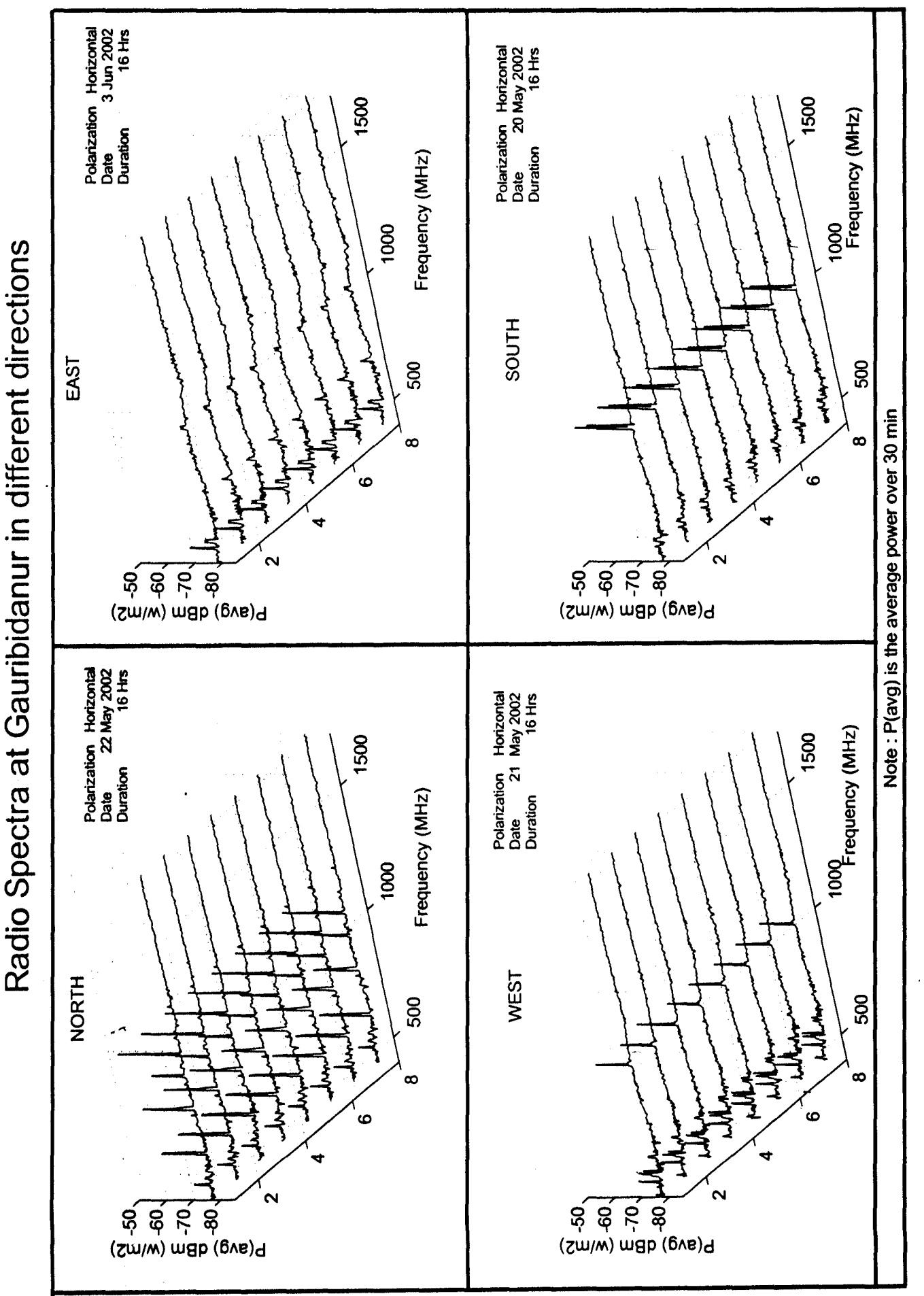

- 59

 $\bigg]$ 

Figure 4.9 (b): Radio Spectra in all the 4 directions for Horizontal Polarization Figure 4.9 (b) : Radio Spectra in all the 4 directions for Horizontal Polarization

r r

# **Chapter 5**

# **Conclusion**

Our goal was to carry out interference monitoring over the frequency range 400 MHz to 1700 MHz in two polarizations and in all four directions at Gauribidanur and the same has been successfully carried out by us. As an outcome of our project, work we have listed all the frequencies which have occurred both intermittently and continuously. In addition, we also have produced plots of the radioo frequency spectrum covering the entire frequency range of our interest in all the four directions and the two polarizations.

## **Scope for further work**

- 1. A wideband continuum receiver could be built, to monitor RF spectrum continuously over a averaging time duration of 2000 seconds.
- 2. If the spectrum analyser itself is used for data acquition, a software can be developed in order to monitor automatically all the sub-bands of our interest without user intervention.

# **BIBLIOGRAPHY**

I. *Hand book on Radio Astronomy.* International Telecommunication Uniion, 1991

 $\overline{1}$ 

- 2. Constsntine A Balanis. *Antenna Theor}' Analysis and Design,* New York, Harper and Row, Publishers Inc., I982.
- 3. A.W Rudge K.Milne, A.D Olver P.Knight, *The handbook of Antenna Design volume I,* London, Peter Peregrinus Limited, 1982.

Appendix A

## Appendix A

### Software Program to acquire interference Monitoring data

```
/* program to control HP spectrum analyser-8591E */
     /* This program acquires the 400 points of each trace as many times*/
       /* as User gives as segregates the signals according to the */\frac{1}{2} power levels */
                     /* File Name : < inter_f.c > */
 #include <stdio.h>
 #include <stdlib.h>
 #include <string.h>
 #include <dos.h>
 #include <graphics.h>
 #include <conio.h>
 #include <math.h>
 #include <complex.h>
 #include "c:\tc\include\decl.h"
 #include <time.h>
#define SIZE 401
                    / * 401*/int plot histo();
int i, j=0, k=0, dvm1, ret, retu, x=0, test=1000, u, m, n, l, z, s ;
unsigned char carray1[401];
int iarray1[400], x1, y, numb, no_sec, user, user1, darray[8][100], darray1[8][100];
float power;
 int temp, temp1=0, temp2=0, temp3=0, temp4=0, temp5=0, temp6=0, temp7=0, temp8=0;
 float str_f, stp_f, rbw, amp_ref, scale, acq_rate, rl, r, rec_perc, perc, user_inv;
char f1[10], f2[10];
 FILE *fp1, *fp2, *fp3, *fp4, *fp5;
char string [15], freq[10], f str[10], freq[10], f stp[10], rsbw[10], ref amp[10], a[15];
 char *fa="FA", *fb="FB", *mhz="MHZ", *rb="RB", *rl="RL", *dm="DM";
 time_t time_str, time_end; .
 unsigned int c;
unsigned int lb1, hb1, lb2, hb2;
 int driver, mode ;
     int main(void)
      struct REGPACK reg;
       struct time t;
      int gdriver = DETECT, gmode, errorcode;
      dvm1=ibfind('SPA');if((fp4=fopen("d:\\raghu\\cct\\rec\_par.dat", "w"))==NULL)printf("There is some problem in opening\n");
      if((fp3=fopen("d:\\raghu\\cct\\inp_par.dat","r")) ==NULL)
          printf("There is some problem in opening\n");
      if ((fp5-fopen("opre hr.dat","at")) * NULL)
          printf("There is some problem in opening\n");
      fscanf(fp3,"%f %f %f %f %f", &str f, &stp f, &rbw, &amp ref, &scale);
                             /* converts float-pt(str f) to string(freq) */
      gcvt (str f, 7, freq);
                             /* "FA" is copied into fre2
      \text{stropy}(f_{str,fa});* /
      strcat(f str, freq);
                            /* freq string is cct'nated to string f str */
                            /* "MHZ" is conctd to f_str to get "FAfreqmhz"*/
      strcat(f_str,mhz);gcvt (stp_f, 7, freq);\frac{1}{2} converts float-pt (stp_f) to string (start)
                             /* "FA" is copied into fre2
                                                                                   \star /
      stropy(f stp, fb);
```
62

Appendix A

```
/* start string is cct'nated to string fre2 */
   strcat(f_stp,freq);
                          /* "MHZ" is concatenated to fre2 to get "FR1000MZ"*/<br>/* converts float-pt(rbw) to string(rsbw) */
   strcat(f<sup>-</sup>stp,mhz);
                          /* converts float-pt(rbw) to string(rsbw) */
   gcvt(rbw,7, freq);
                          \frac{1}{2} "RB" is copied into rsbw
   strcpy(rsbw,rb);
   strcat(rsbw, freq);
                            /* start string is cct'nated to string fre2 */
   strcat(rsbw,mhz) ;
                            /* "MHZ" is concatenated to fre2 to get "FRIOOOMZ"*/
   gcvt(amp_ref, 7, freq);
/* converts float-pt(rbw} to string(rsbw) */
   strcpy(ref_amp,rl) ;
/* "RL" is copied into rsbw */
   strcat(ref_amp, freq); /* start string is cct'nated to string fre2 \qquad */
   strcat(ref_amp,dm);  /* "MHZ" is concatenated to fre2 to get "FR1000MZ"*/
   ibwrt(dvml, f_str, 20L);<br>ibwrt(dvml, f_stp, 15L);<br>/* Stop frequency */
                                        /* start frequency
   /*
ibwrt(dvml,f_stp,15L) ;
                                       /* resolution bandwidth
                                                                  \star /
   ibwrt(dvml,rsbw,15L);
                                       /* reference amplitude
   ibwrt (dvml, ref amp, 15L) ;
                                                                   \star /
   ibwrt(dvml, "lg\overline{\nabla}n\overline{\nabla}", 4L);
   ibwrt(dvml, "det smp \n\r",lOL);
   ibwrt(dvml, "TDF b \n\r", 7L);
   ibwrt(dvml, "MDS b\n\r", 8L);
   fflush(stdin) ;
   fscanf(fp3,"%d %f %s %d",&user,&acq_rate,string,&userl);
fpl=fopen(string,"ab") ;
/* ORIGINAL IS "ab" */
time str = time(NULL);fprintf(fpl,"%f %f %f %f %f %d %d",str_f,stp_f,rbw,amp_ref,scale,user,userl);
for(z=O;z<userl;z++)
   ( /* Begining of outer most loop */
      for(s=0; s<100; s++)(
        for(i=0; i<8; i++))
         darrayl[i] [s] = 0; /* Initialising the darray */
        )
      for(j=0;j<(user+1);j++) \qquad /* USER SPECIFIED no. of traces */
        \left| \cdot \right|\text{Lp2-fopen}('opresult, dat'',\text{''w''});
                 sleep(acq_rate*60);
          printf ("present acquisition is dd th one\n", j);
          ibwrt(dvml, "TRA? \n\times", 7L);
          ibrd (dvml, carrayl,400L) ; /*the value read is stored in 'char"store"* /
          for(i=0; i<400; i++)iarray1[i] = * (carray1+i);
         if (j > 0)\left\{ \right.for (i=0; i<400; )temp = (iarray1[i]+iarray1[i+1]+iarray1[i+2]+iarray1[i+3]+iarray1[i+3]+0.25;
             power = ((32*(temp))-8000)*0.01 + amp_ref ;
             if(power <=+20  & & power > -30){
                    darray[0] [1] = \text{darray}[0] [1] + 1;darray1[0][1] = darray1[0][1] + 1;}
               else if(power \leq=-30 && power > -40)
                 \pmdarray[1][1] = darray[1][1] + !;'darray<br>}
                else if(power \leq -40 && power > -50)
                  \left| \cdot \right|darray[2] [1] = \text{darray}[2] [1] + 1;darray1[2][1] = \text{darray}1[2][1] + 1;)
```
 $\lambda_{\rm{max}}$ 

E&C VVIET **63 RRI**

```
Appendix A \overline{AB} else if (power \overline{5} =-50 && power \overline{5} -60)
                      (
                         darray[3] [1] = \text{darray}[3] [1] + 1;darray1[3] [1] = \text{darray}1[3] [1] + 1;}
                     else if(power \leq=-60 && power > -70)
                      \left( \begin{array}{c} \end{array} \right)darray[4] [1] = \text{darray}[4] [1] + 1;darray1[4] [1] = darray1[4] [1] + 1;
                        }
                     else if(power \leq -70 && power > -80)
                      \left| \right|darray[5] [1] = \text{darray}[5] [1] + 1;darray1[5][1] = \text{darray}1[5][1] + 1;)
                     else if(power \le -80 && power > -90)
                      \left\langle \right\rangledarray[6] [1] = darray[6] [1] + 1;darray1[6] [1] = \text{darray1}[6][1] + 1;)
                     else if(power \leq=-90 && power > -100)
                      {
                         darray [7] [1] = \text{darray}[7] [1] + 1;darray1[7] [1] = \text{darray1}[7] [1] + 1;)
                    \begin{array}{rcl} \mathrm{i} & = & \mathrm{i} + 4 \end{array} \text{ ; } \nonumber1 = 1+1;\mathcal{F}/* End of 100 points for storing */
               fwrite(iarray1, 2, 400, fpl) ;
                     \sqrt{\cdot} End of j > 0 leop \star÷
            1 = 0; 1 = 0;for(m=0;m<100;m++)fprintf(fp2,"%d %d %d %d %d %d %d %d \n",
                 darray[7][m],darray[6][m],darray[5][m],darray[4][m],
                 darray[3] [m], darray[2] [m], darray[1] [m], darray[0] [m]);
                fclose(fp2);
                              /* end of user loop = 12 * 10 * j : No. of traces */
                \overline{\ }/* request auto detection */
   if (errorcode != gr0k) /* an error occurred */
   \left\{ \right.printf("Graphics error: %s\n", grapherrormsg(errorcode));
       printf("Press any key to halt:");
       getch() ;
       ext(1); /* return with error code *//* initialize graphics mode */
   initgraph(&gdriver, &gmode, "");
   /* read result of initialization */
   errorcode = graphresult();
```
E&C Y Y I ET

 $\overline{\phantom{a}}$ 

 $64$  RF
setcolor(WHITE) ; line (50,0,50,getmaxy ()-60);  $line (50, qetmaxy() - 60, 450, qetmaxy() - 60);$ line (50,0,450, 0); line(450,0,450,getmaxy()-60) ; line (50,40,450,40); line(50,80,450,80) ; line (50,120, 450, 120);  $line (50, 160, 450, 160);$ line (50, 200, 450, 200); line(50, 240, 450, 240); line(50, 280, 450, 280);  $line(50+40,getmaxy() - 60,50+40,0);$ 1 ne(50+80,getmaxy()-60,50+80,Oi; line(50+120,getmaxy()-60,50+120,0);  $line(50+160,qetmaxy() - 60,50+160,0);$  $line(50+200,getmaxy() -60,50+200,0);$ line(50+240,getmaxy()-60,50+240,0); 1 ne(50+280,getmaxy()-60,50+280,O); 1 ne(50+320,getmaxy()-60,50+320,O); line (50+360, getmaxy() -60, 50+360, 0); setcolcr (WHITE); outtextxy(210, getmaxy()-20, "Frequency - MHz --->"); setcolor(WHITE) ; outtextxy(0,120,"P") ; outtextxy(0,130, "0 "); outtextxy(0,140,"W") ; outtextxy(0,150,"E "); outtextxy(0,160,"R") ; outtextxy(0,180,"dBm") ; setcolor(WHITE) ;  $/* Y- Axis */$  $r1 = (80*0.3125*0.01)$ ; /\* dBm/pixel \*/ outtextxy(25,280,itoa( (amp\_ref-7\*scale) ,a,lO)); putpixel(50,280,WHITE) ; outtextxy(25,240,itoa( (amp\_ref-6\*scale),a,10)); putpixel(50,240,WHITE) ; outtextxy(25,200,itoa( (amp\_ref-5\*scale) ,a,lO)); putpixel(50,200,WHITE) ; outtextxy(25, 160,itoa( (amp ref-4\*scale) ,a,10)); putpixel(50,160,WHITE) ; outtextxy(25,120,itoa( (amp\_ref-3\*scale) ,a,lO)); putpixel(50,120,WHITE) ; outtextxy(25,80,itoa( (amp\_ref-2\*scale) ,a,10)); putpixel(50,80,WHITE) ; outtextxy(25,40,itoa((amp\_ref-l\*scale) ,a,lO)); putpixel(50,40,WHITE) ; outtextxy(25,0,itoa( (amp\_ref-O\*scale),a,lO)); putpixel(50,0,WHITE) ; /\* X-Axis \*/  $r = (stp f-str f)/400;$ outtextxy(50,getmaxy()-40,itoa( (str f+r\*40\*0),a,10)); putpixel(50, getmaxy()-60, WHITE); outtextxy(50+40,getmaxy()-40,itoa((str\_f+r\*40\*1),a,10)); putpixe1(50+40,getmaxy()-60,WHITE) ; outtextxy(50+80,getmaxy()-40,itoa( $(\text{str\_f+r*40*2}),$ a,10)); putpixel(50+80,getmaxy()-60,WHITE) ;

E&C V V I FT

ľ

 $65$  R R I

outtextxy(50+120, getmaxy()-40, itoa((str f+r\*40\*3), a, 10)); putpixel(50+120, getmaxy()-60, WHITE);  $outtextxy(50+160, qetmaxy() - 40, itoa( (str f+r*40*4), a, 10));$  $putpixel(50+160,getmaxy() - 60, WHITE);$ outtextxy(50+200, getmaxy()-40, itoa((str\_f+r\*40\*5), a, 10)); putpixel(50+200, getmaxy()-60, WHITE); outtextxy(50+240, getmaxy()-40, itoa((str f+r\*40\*6), 1, 10)); putpixel (50+240, getmaxy()-60, WHITE); outtextxy(50+280, getmaxy()-40, itoa((str f+r\*40\*?), a, 13)); putpixel(50+280, getmaxy()-60, WHITE); outtextxy(50+320, getmaxy()-40, itoa((str f+r\*40\*8), a, 10)); putpixel(50+320, getmaxy()-60, WHITE); outtextxy(50+360, getmaxy()-40, itoa((str f+r\*40\*9), a, 10));  $putpixel(50+360,getmaxy() - 60, WHITE);$ outtextxy(50+400, getmaxy()-40, itoa((str f+r\*40\*10), a, 10)); putpixel(50+400, qetmaxy()-60, WHITE); outtextxy(460,20,"0"); outtextxy(465,20,":<10%");  $outtext{xy}(460, 40, "1");$ outtextxy(465,40,":10% - 20%");  $outtext{extxy}(460, 60, "2")$ ; outtextxy(465,60,":20% - 30%");  $outtext{txy}(460, 80, "3")$ ; outtextxy(465,80,":30% - 40%"); outtextxy(460,100,"4"); outtextxy(465,100,":40% - 50%"); outtextxy(460,120,"5"); outtextxy(465,120,":50% - 60%"); outtextxy(460,140,"6"); outtextxy(465,140,":60% - 70%");  $outtext{xy}(460, 160, "7");$ outtextxy(465,160,":70% - 80%");  $outtext{xy}(460, 180, "8")$ ;  $outtext{xy}(465, 180, ":80% - 90%");$ outtextxy(460,200,"9");  $outtext{xy}(460, 200, ":90% - 1008");$ for  $(i=0; i<100; i++)$  $\left\{ \right.$ perc=(darray1[0][i]/((float)user));  $x = 52 + i * 4;$  $y = 20$ ; plot\_histo(); perc=(darray1[1][i]/((float)user));  $y = 60$ plot\_histo();  $perc = (darray1[2][i]/((float)user));$  $y = 100$ ; plot\_histo(); perc=(darray1[3][i]/((float)user));  $y = 140$ ; plot\_histo();  $\verb|perc=(darray1[4][i]/((float)user));$  $y = 180$ ; plot\_histo();  $perc = (darray1[5][i]/((float)user));$  $y = 220$  ; plot histo(); perc=(darray1[6][i]/((float)user));  $y = 260$ ; plot histo();  $perc = (darray1[7][i]/((float)user));$  $y = 300$ ; plot\_histo();  $y = 0;$ 

E & C **VVIET**   $\rightarrow$ 

66

 $R$  $R$  $I$ 

Appendix A

```
intr(5, \text{~sreg}); /* dos command to dump the screen to */
              gettime (&t);
               fprintf(fp5," %2d:%02d:%02d.%02d\n",
              t.ti hour, t.ti min, t.ti sec, t.ti hund);
              for (m=0;m<100;m++)
               \left\{ \right.fprintf (fp5,"%d %d %d %d %d %d %d %d \n",
               darray1[7] [m],darray1[6] [m],darray1[5] [m],darray1[4] [m],
               darray1 [3] [m],darray1 [2] [m],darray1 [1] [m],darray1 [0] [m]);
               }
                      time end = time (NULL);
                      closegraph() ;
                      /* End of outermost loop */
               \rightarrowfclose (fp3);
       fclose(fp1) ;
       felose(fp4) ;
       difftime(time_end,time_str)) ;
       ibwrt (dvm1,"elrdsp\n\r",8L) ;
       ibwrt (dvm1, "conts\n\r",7L);
       ibloe(dvm1) ;
   return 0;
 \overline{\phantom{a}}plot_histo()
 {
   if(perc > = 0 & _{0} perc < 0.1 & _{0} perc != 0)
        { putpixel(x,y,WHITE);
        outtextxy(x,y,"O") ;
        )
   else if(perc >=0.1 && perc <0.2 && perc !=0)
       ( putpixel(x,y,WHITE);
        outtextxy(x,y,"l") ;
         }
   else if(perc >=0.2 && perc <0.3 && perc!= 0)
        ( putpixel(x/y,WHITE);
        outtextxy(x, y, "2");
   else if(perc >=0.3 && pere <0.4 && pere '= 0)
       i putpi:<elix/y/WIIITE);
        outtextxy(x,y,"3");
   else if(perc >=0.4 && perc <0.5 && perc != 0)
        { putpixel (x,y/WHITE);
        outtextxy (x,y,"4");
   else if(perc >=0.5 && perc <0.6 && perc != 0)
        { putpixel(x,y,WHITE);
        outtextxy(x, y, "5");
   else if(perc >=0.6 && perc <0.7 && perc !=0)
        { putpixel(x,y,WHITE);
        outtextxy(x,y, "6");
         }
   else if(perc >=0.7 && perc <0.8 && perc != 0)
       { putpixel(x,y/WHITEl;
        outtextxy(x,y, "7");
```
E & C V V lET

 $67$  RRI

Appendix A

```
else if(perc >=0.8 && perc <0.9 && perc := 0)
        \left\{ \begin{array}{l} \mathsf{putpure}\ (\mathsf{x},\mathsf{y},\mathsf{WHI})\ \end{array} \right.outtextxy(x,y, "8") ;
        }
 else if(perc >=0.9 && perc <=1.0 && perc !=0)
        \{ putpixel(x,y,WHI
       outtextxy(x,y, "9");
       )
 return 0;
\, \,
```
**68** RR-

 $\hat{\rho}$  and

## $Appendix B$ Appendix **B** Code written in Matlab to analyse interference data Program :- Int anal.m

```
*Program "Int anal.m"
%Program To analyse Interference data
@Format of the parameters to be entered into param.txt
%ppt, strf, stpf, Ref, L HLI, L MLI, diff, file
kppt = points per trace
2strf = start frequency in MHz
*stpf = stop frequency in MHz
      - Reference level in dB
-Ref -
(5 HLI = Lower power value of High level incerterence in de
8L MLI = Lower power value of Medium level interference in dB
adiff = power capacity of each power bin
%file = path specification of the interference data file
clear;
                % Clear the contents of work space
close all;
                   % closes all the previously opened figures, it any
[points per trace, start freq, stop freq, maxl, hl, ml, dbc, file]=
                         textread('param.txt','%d %d %d %d %d %d +3');
file=char(file);
d = load(file);
traces = sum(d(1,:));
[ma,n]=size(d);m=ma/points_per_trace;
fclose('all');span=stop freq-start freq;
res=span/points per trace;
inter freq list=[0];
inter hli=[0];
inter mli=[0];
threshold=input ('Enter the threshold level of occurence (in a sport
                                                                         ∴) z
disp('List of interfereing frequencies appearing for more
                                than the specified threshold level are ');
 fig=1;
hli range=(n+1-(maxl-hl)/dbc):n;
 mli_range=min(hli_range)-((hl-ml)/dbc):min(hli_range)-1;
 for index=1:points_per_trace
    flag=1;flag1=1;for i=1:mfor j=1:nx(i, j, index) = d((100*(i-1)) + index), j);end
    end
    b_ hli=0;
    b mli=0;b hli=hli(x(:,:,index));b_mli=mli(x(:,:,index));
    if (b \text{ hli}=1)for ih=1:mfor inh=min(hli range): max(hli range)
       inth(ih,(inh-min(hli range)+1))=100*d(((100*(ih-1))+index),inh)/traces;
          end
       end
       inter freq list=[inter freq list index];
       flaq=0;
```
 $\overline{\phantom{a}}$ 

```
Appendix B
  inter hli=[inter hli index];
  if(max(sum(inth')) \ge=threshold)
     figure(fig);
     set (fig, 'Position', [5 338]
                                    587 612] ) ;
     fig=fig+l;
     bar3((inth/traces)*100,0.3);
     axis ([0 length(hli\_range) 0 m+1 0 100]);eff freq=round(start freq+res*index+(res/2));
     tle=sprintf('Frequency = +d MHz (High level interference ',eff_freg
     title (tle);
     hval=hl+dbc;
     Ival=hval-dbc;
     for hrange=l: length (hli_range)
        txt=sprintf('%d to %d dBm', hval, lval);
        text(hrange,m+l,txt)
        Ival=hval;
        hval=hval+dbc;
     end
     xlabel('Power Range ');
           ylabel('Time of the day');
     zlabel('Percentage occurence');
     disp(eff_freq);
     float=0;end
  end
  if (b mli==1)for im=l:m
      for inm=min(mli range) :max(mli range)
       intm (im, (inm-min (mli range) +1)) =100*d ((100*(im -1)) +index), inm)/traces;
       end
    end
      if (flag)
        inter freq list=[inter_freq list index];
      end
      inter_mli=[inter_mli index];
      if(max(sum(intm'))>=threshold)
      figure(fig) ;
      set(fig,'Position',[5 338 587 612]);
      fig=fig+l;
      bar3((intm/traces)*100,0.3);
      axis([0 \text{ length}(\text{mli range}) \ 0 \ \text{m+1} \ 0 \ 100]);
      eff_freq=round(start_freq+res*index+(res/2));
      tle=sprintf('Frequency = *d MHz (Median level interference)';eff\_freq);title (tle);
      hval=ml+dbc;
      lval=hval-dbc;
      for mrange=l:length(mli_range)
        txt=sprintf('%d to %d dBm',hval,lval);
        text(mrange,m+l,txt);
        lval=hval;
        hval=hval+dbc;
      end
      xlabel('Power Range');
      ylabel('Time of the day');
      zlabel('Percentage socarence');
      if (t1aq1)disp (eff - freq);end
   end
end
```
 $\begin{array}{c} \hline \end{array}$ 

```
Appendix B
end
     fid=fopen('Itequency.txt','A');
     ne=length(inter freq list);
     count(1:10)=0;for in=2:ne
        index=inter_freq_list(in);
        for i=1:m
            for j=min(mli_range) :max(hli_range)
               intma(i,(j+1-min(mli range)))=d(((100*(i-1))+index),j)/traces*100;
            end
        end
        eff_freq=round(start_freq+res*index+(res/2));
        if(\sim\text{check}(eff\_freq))fprintf(fid, '%d\n', eff_freq);<br>end
        b=max(sum(intma'));if (b>0 \text{ s } b<=10)count(1)=count(1)+1;
            end
        if(b>10 \& b<=20)count(2)=count(2)+1;
        end
        if(b > 20 & b < = 30)
           count(3)=count(3)+1;
        end
        if(b>30 & b\leq 40)
           count(4)=count(4)+1;
        end
        if(b>40 & b<=50)
            count(5)=count(5)+1;
        end
        if(b > 50 & b < 60)
            count(6)=count(6)+1;
        end
        if(b>60 & b<=70)
            count(7)=count(7)+1;
        end
        if(b>70 & b<=80)
            count (8) =count (8) +1;
        end
        if(b>80 & b<=90)
            count(9)=count(9)+1;
        end
        if (b>90)
            count(10)=count(10)+1;end
     end
     R Plot of total number of frequencies interfering vs percentage of
                                                               occurater
     tigure(fig) ;
     set (fig, 'Position', [5 338 587 612]);
     text(0.3,0.5, 'No Interference');
     xax=5:10:9S:
     if(nem > 1 | neh> 1)
     bar(xax,count,O.3) ;
        axis([0 100 0 max(count+1)]);
```
and a country

```
وللمحارب المحاربين
AppendixB
title('Plot of no. of interfereing frequencies vs
                                         percentage of time of occurence');
xlabel('Duration of occurence in percentage');
ylabel('Number of frequencies');
gtext('Total time duration of ohservation is 4 Hours 'I;
fig=£i9+1;
end
fclose(fid) ;
b=load ('trequency.txt');
                              \blacksquare ) (see Xeopy the contents of file frequency. Ixt
                                  into the variable b.
 fidl=fopen('freqllPncy.txt'
, "i ' ) ;
b=del(b);
                               % Remove the duplicate values and
                                  sort it in ascending order
 if (length (b) > 0)for i=1: length(b)fprintf(fidl, '\overline{\dagger}d \n', b(i));
     end
     fclose(fidl);
 end
 if(length(inter_hli))
     disp ('The Higher level interfereing frequencies are');
     for i=2:1ength(inter_hli)
        eff. freq=round (start_freq+res*inter_hli(i) + (res/2));
        disp(sprintf(' \cdot MHz', eff freq));
     end
 end
 if(length(inter_mli))
     disp('The Medium level interfereing frequencies are');
     for i=2:1ength(inter_mli)
        eff freq=round(start freq+res*inter_mli(i)+(res/2));
        disp(sprintf(' \sqrt{\frac{M}{H^2}}, eff freq));
     end
 end
```
 $\overline{\phantom{a}}$ 

```
% end of the program
```
## **Appendix C Appendix C Code written in Matlab to analyse interference data**

*Program* 2 :- *Int* ana2.*m* 

```
% PROGRAM TO PLOT THE FREQUENCY SPECTRA OF
% INTERFERENCE MONITORING AT GAURIBIDANOOR
% THIS USES 64 HOURS OF DATA ACQUIRED.
% 16Hrs OF DURATION IS DEDICATED TO EACH
% DIRECTION (North, East, South and West) o
 -c
% This Program is to plot spectra for E polarization in all 4 directions
clear;
d1=load ('d:\Project_RAM\gauri_data\15151519.res');
d2=load ('d:\Project_RAM\gauri_data\15191523.res');
d3=load ('d:\Project_RAM\gauri_data\15231603.res');
d4=load ('d:\Project RAM\gauri_data\16041608.res');
f1 = freq\_resp(d1, 400, 800);<br>f2 = freq\_resp(d2, 700, 1100);
f3=freq<sup>-</sup>resp(d3,1000,1400);
f4 = freq \ resp( d4, 1300, 1700);
fa=[] ;
fa = f1(1:75,:);
fa=[fa;0.5*(f1(76:100,:)+f2(1:25,:))];fa=[fa ;f2(26:75,:)];
fa=[fa ;0.5*(f2(76:100,:)+f3(1:25,:))];
fa=[fa;f3(26:75,:)];
fa=[fa ; 0.5*(f3(76:100, :)+f4(1:25, :)))];fa=[fa;f4(26:100,:)];subplot(2,2,3);multiline(fa,400,1700);
view(67,62);
title(' WEST ');
ylabel ('Frequency (MHz)');
zlabel ('P (avg) dBm (w/m2)');
grid on;
d1=10ad ('d:\Project_RAM\gauri_data\18151819.res');
d2=load ('d:\Project_RAM\gauri_data\18191823.res');
d3=load ('d:\Project_RAM\gauri_data\18231903.res');
d4=10ad ('d:\Project_RAM\gauri_data\19041908.res');
f1=freq resp(d1,400,800);
f2=freq_resp(d2,700,1100);
.f3=freq_resp (d3, 1000, 1400);
f4=freq_resp(d4,1300,1700);
fb=[];
fb=f1(1:75,:);fb=[fb ; 0.5*(f1(76:100,:)+f2(1:25,:))];fb=[fb ;f2(26:75,:)];
fb=[fb ; 0.5*(f2(76:100, :)+f3(1:25, :))];fb=[fb ;f3(26:75,:)];fb=[fb ; 0.5*(f3(76:100,:)+f4(1:25,:))];fb= [fb ;f4 (26: 100, :)];
subplot(2,2,l);
E&C
VV I ET
                                        73 R R I
```
 $\mathbf{I}$ 

ا<br>مارسىيىتى<br>مارسىيىتى

```
Appendix C
  multiline (fb, 400, 1700) ;
  view(67,62);
  title(' NORTH ');
  ylabel('Frequency (MHz) ');
  zlabel('P(avg) dBm (w/m2)');
  grid on;
 dl=load ('d:\Project_RAM\gauri_data\19151919.res');
 d2 = load ('d:\Project<sup>-</sup>RAM\gauri<sup>-d</sup>ata\19191923.res');
  d3=load ('d: \Project<sup>-</sup>RAM\gauri<sup>-d</sup>ata\19232003. res');
  d4=load ('d:\Project RAM\gauri data\20042008.res');
  f1=freq resp(d1, 400, 800);
  f2 = \frac{freq}{r}resp(d2,700,1100);f3=freq resp (d3,1000,1400);
  f4 = freq resp( d4, 1300, 1700);
  f = [];
  f c = f1(1:75, :);fc=[fc ; 0.5*(f1(76:100,:)+f2(1:25,:))];fc=[fc ; f2(26:75, :)];
  fc=[fc ; 0.5*(f2(76:100, :)+f3(1:25, :)))];fc=[fc;f3(26:75,:)];
  fc=[fc ; 0.5*(f3(76:100,:)+f4(1:25,:))];fc=[fc;f4(26:100,:)];
  subplot(2,2,2);multiline(fc,400,1700);
  view(67,62);
  title (' EAST ');
  ylabel ('Frequency (MHz)');
  zlabel('P(avg) dBm (w/m2)_');
  grid on;
d2=load ('d:\Project RAM\gauri data\14191423.res');
  d3=load ('d:\Project_RAM\gauri_data\14231503.res');
  d4=10ad ('d:\Project_RAM\gauri data\1504150B.res');
  f2=freq_resp(d2,700,1100);
  f3=freq_resp(d3,1000,1400);
  f4 = freq resp(d4,1300,1700);
  fd=[];
  fd=f2(1:75,:);fd=[fd ; 0.5*(f2(76:100,:)+f3(1:25,:))];fd=[fd ; f3(26:75, :)];
  fd=[fd ; 0.5*(f3(76:100,:)+f4(1:25,:))];fd=[fd ;f4(26:100,:)];
  subplot(2,2,4);multiline(fd,700,1700);
  view(67,62);
  title(' SOUTH ');
  ylabel('Frequency (MHz) ');
  zlabel('P(avg) dBm (w/m2)');
  grid on;
```
F&C V V 1FT

 $\mathbf{I}$ 

74 R R I

Appendix C È PROGRAM TO PLOT THE FREQUENCY RESPONSE OF INTERFERENCE MONITORING AT GAURIBIDANOOR THIS USES 64 HOURS OF DATA ACQUIRED. % 16Hrs OF DURATION IS DEDICATED TO EACH % DIRECTION (North,East, South and West) % % This Program is to plot spectra for H polarization in all 4 directions **clear;** %Plot of the spectra in south direction d1=load ('d:\Project\_RAM\gauri\_data\20152019.res');  $d2 = load$  ('d:\Project\_RAM\gauri\_data\20192023.res'); d3=load ('d:\Project RAM\gauri data\20232103.res'); d4=load ('d:\Project RAM\gauri data\21042108.res');  $f1=freq$   $resp (d1, 400, 800)$ ;  $f2 = freq$  resp(d2,700,1100);  $f3=freq [resp(d3,1000,1400);$  $f4=freq$  resp(d4,1300,1700);  $f = []$ ;  $f=f1(1:75,:);$  $f=[f ; 0.5*(f1(76:100,:)+f2(1:25,:))];$  $f=[f$ ;  $f2(26:75,:)$ ;  $f=[f$  ;  $0.5*(f2(76:100,:)+f3(1:25,:))];$  $f=[f ; f3(26:75,:)];$  $f=[f$ ;  $0.5*(f3(76:100,:)+f4(1:25,:))]$ ;  $f=[f$ ;  $f4(26:100, :)]$ ;  $subplot(2,2,4);$ multiline(f,400,1700); view(67,62); title (' SOUTH'); ylabel ('Frequency (MHz)'); zlabel('P(avg) dBm  $(w/m2)$ '); grid on; %plot of the spectra in west direction d1=load ('d:\Project\_RAM\gauri\_data\21152119.res');  $d2 = load$  ('d:\Project<sup>-</sup>RAM\gauri<sup>-data\21192123.res');</sup> d3=load ('d:\Project<sup>-</sup>RAM\gauri<sup>-d</sup>ata\21232203.res'); d4=load ('d:\project\_RAM\gauri data\22042208.res'); fl=freq  $resp (d1, 400, 800)$ ;  $f2 = freq resp(d2,700,1100);$  $f3=freq$   $resp (d3, 1000, 1400)$ ; f4=freq\_resp(d4,1300,1700);  $f=[\ ]$  ;  $f=f1(1:75,:);$ f=[f ;  $0.5*(f1(76:100,:)+f2(1:25,:))]$ ;  $f=[f ; f2(26:75,:)]$ ; f=[f ;  $0.5*(f2(76:100,:)+f3(1:25,:))$ ];  $f=[f ;f3(26:75,:)]$ ;  $f=[f$ ; 0.5\*(f3(76:100, :)+f4(1:25, :))];  $f=[f$ ;  $f4(26:100, :)]$ ;  $\text{subject}(2, 2, 3)$ ;  $multiLine (f, 400, 1700);$ I':&C 75 <sup>R</sup> <sup>R</sup> <sup>1</sup>v V lET

 $\overline{\phantom{a}}$ 

```
Appendix C
view(67,62);
title(' WEST ');
ylabel('Frequency (MHz) ');
zlabel('P(avg) dBm (w/m2)');
grid on;
% Plot of the spectra in north direction
d1=load ('d:\Project RAM\gauri'data\22182221.res');
d2=load ('d:\Project<sup>-</sup>RAM\gauri<sup>-</sup>data\22212300.res');
d3=load ('d:\Project_RAM\gauri_data\23012304.res');
d4=load ('d:\project RAM\gauri data\23042307.res');
f1=freq resp(d1, 400, 800);
f2=freq_resp(d2,700,1100);
f3=freq_resp(d3,1000,1400);
f4=freq_resp(d4,1300,1700);
f=[] ;
f=f1(1:75,:);f=[f ; 0.5*(f1(76:100,:)+f2(1:25,:))];f=[f ; f2(26:75, :)];
f=[f; 0.5*(f2(76:100,:)+f3(1:25,:))];
f=[f; f3(26:75,:);
f=[f ; 0.5*(f3(76:100, :)+f4(1:25, :)));
f=[f; f4(26:100, :)];
subplot(2,2,1);multiline(f,400,1700);
view(67,62);
title(' NORTH ');
ylabel('Frequency (MHz)');
zlabel('P(avg) dBm (w/m2)');
grid on;
%plot of the spectra in east direction
d 1 = load ('d:\Project_RAM\gauri_data\03150319.res');
d2 =load ('d: \Project_RAM\gauri_data\03190323. res');
d3=load 'd:\Project_RAM\gauri_data\03230403.res');
d4=load ('d:\Project RAM\gauri data\04040408.res');
f1=freq\_resp (d1,400,800);
f2=freq_resp(d2,700,1100) ;
f3=freq_resp(d3,1000,1400) ;
f4=freq_resp(d4,1300,17001;
\hat{\mathtt{f}}=[\ ] ;
f=f1(1:75,:)\;;f=[f; 0.5* (fl(76:100,:)+f2(1:25,:))];
f=[f ; f2(26:75,:)];f=[f ; 0.5*(f2(76:100, :)+f3(1:25, :)))];f=[f ; f3(26:75,:);
f=[f ; 0.5*(f3(76:100,:)+f4(1:25,:))];f=[f ; f4 (26;100, :)];
subplot(2, 2, 2);
multiline (f, 400, 1700);
view (67,62) ;
title (' EAST ');
ylabel ('Frequency (MHz)');
zlabel('P(avg) dBm (w/m2)');grid on;
```
E&C VV I ET  $76$  RF